Sterling Standards Library

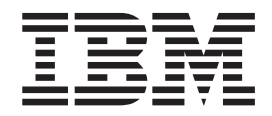

# Using ACH

*Version 8.0.1, for Sterling B2B Integrator 5.2.1*

Sterling Standards Library

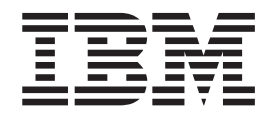

# Using ACH

*Version 8.0.1, for Sterling B2B Integrator 5.2.1*

**Note**

Before using this information and the product it supports, read the information in ["Notices" on page 137.](#page-142-0)

#### **Copyright**

This edition applies to the 8.0.1 Version of the IBM Sterling Standards Library and to all subsequent releases and modifications until otherwise indicated in new editions.

#### **© Copyright IBM Corporation 2000, 2011.**

US Government Users Restricted Rights – Use, duplication or disclosure restricted by GSA ADP Schedule Contract with IBM Corp.

# **Contents**

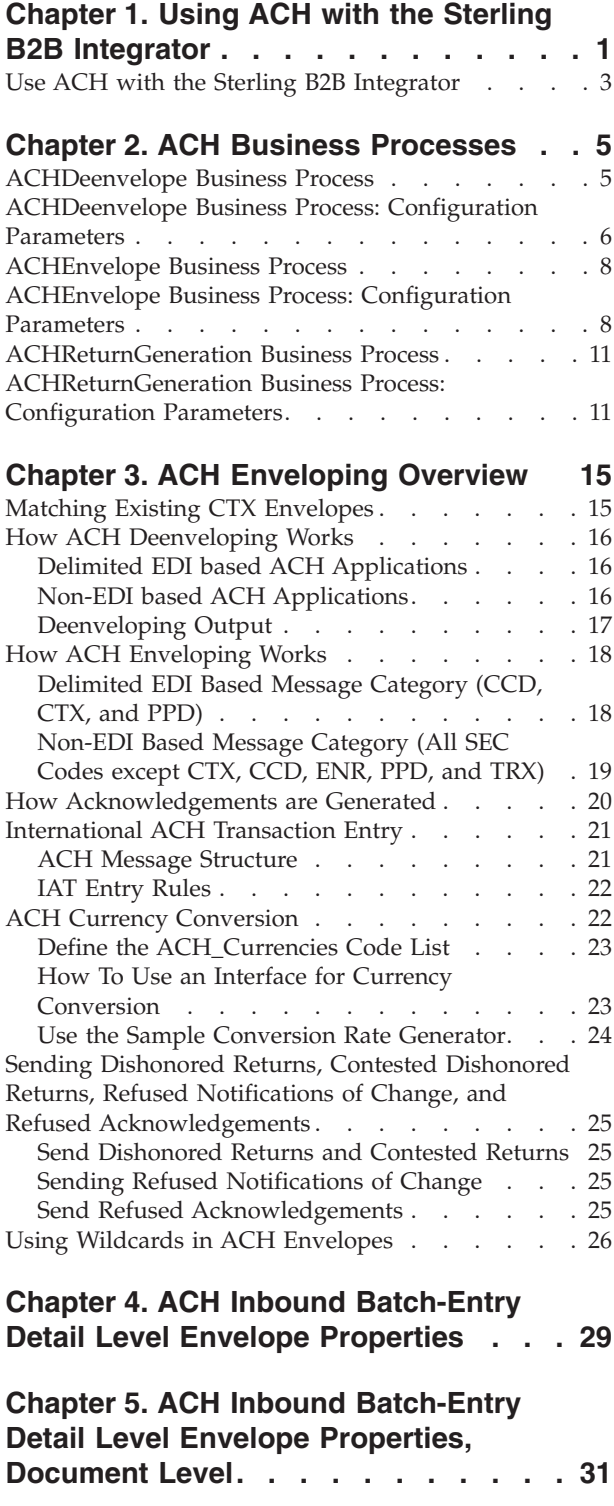

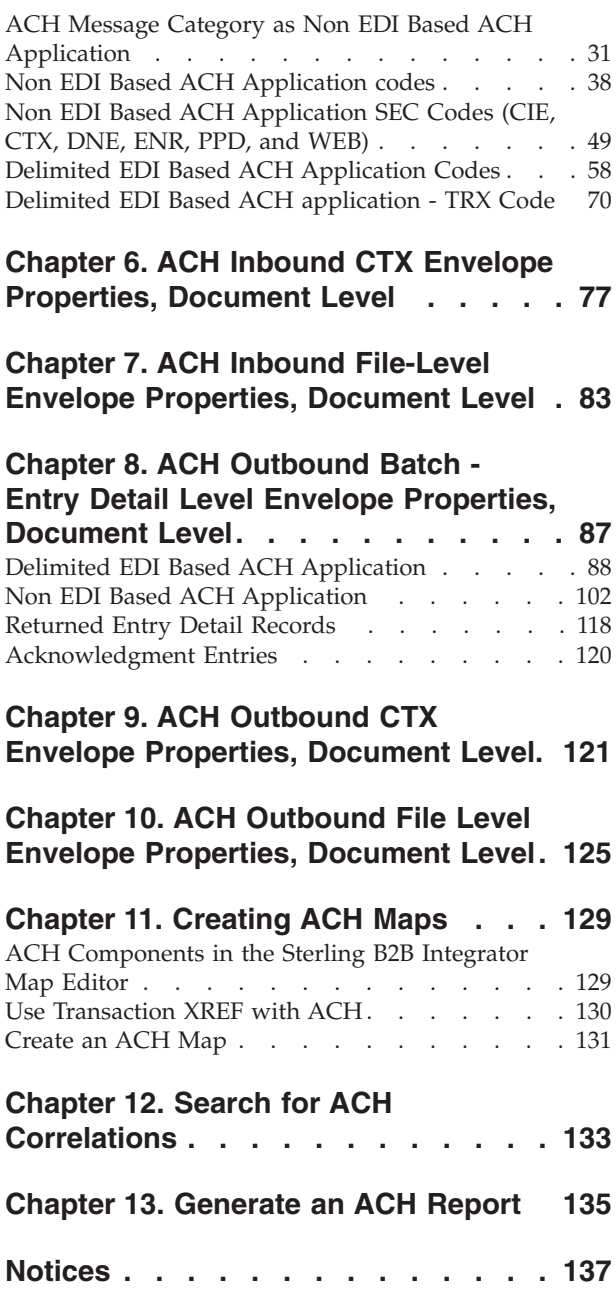

# <span id="page-6-0"></span>**Chapter 1. Using ACH with the Sterling B2B Integrator**

The Automated Clearing House (ACH) is an electronic banking network operating system used by participating financial institutions in the United States. ACH processes large volumes of both credit and debit batch-oriented transactions. Rules and regulations governing the ACH network are established by the National Automated Clearing House Association (NACHA) and the Federal Reserve.

**Note:** This version of the Sterling B2B Integrator supports NACHA ACH Rules 2009.

NACHA requires the use of Standard Entry Class (SEC) codes for each transaction processed through the ACH.

Sterling B2B Integrator supports the use of all ACH SEC codes for all ACH inbound and outbound envelopes, including the Back Office Conversions (BOC) code and all NACHA ACH 2007 codes.

To support all SEC codes, you must define inbound envelopes at two different levels, ACH File Level and ACH Batch/Entry Detail Level. In addition to supporting all SEC codes (including CTX), these two levels provide more functionality than ACH – CTX envelopes provide. Envelopes defined with these options also have additional configuration parameters which are not available for ACH-CTX envelopes.

All new envelopes should be created using the two-level process (ACH File Level and ACH Batch/Entry Detail Level), rather than the one-level envelope process (ACH-CTX). Although the existing one level process is still supported for files containing only ACH-CTX transactions, it is recommended that existing ACH-CTX envelopes be replaced with the ACH File Level and ACH Batch/Entry Detail Level envelopes.

This table describes how the Sterling B2B Integrator supports ACH:

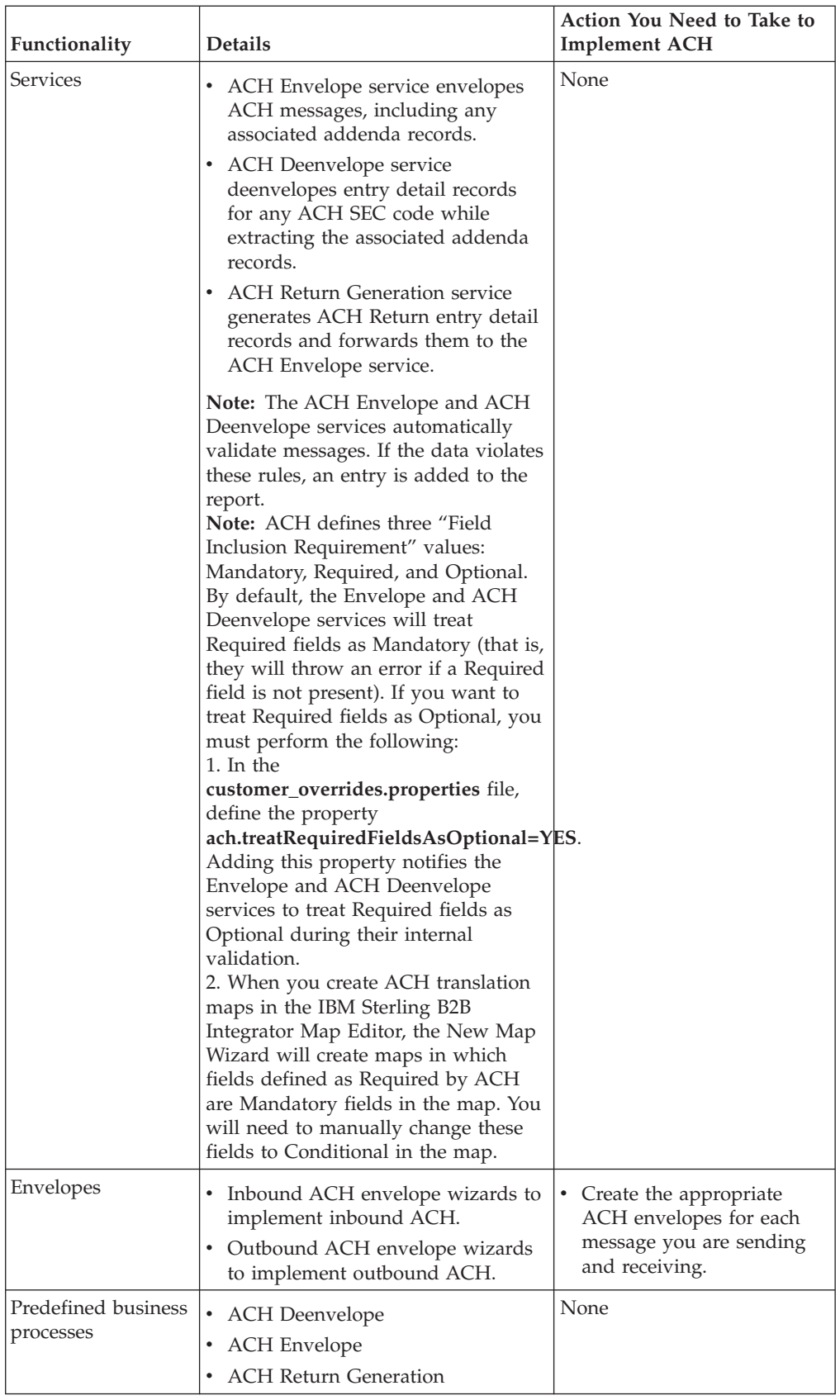

<span id="page-8-0"></span>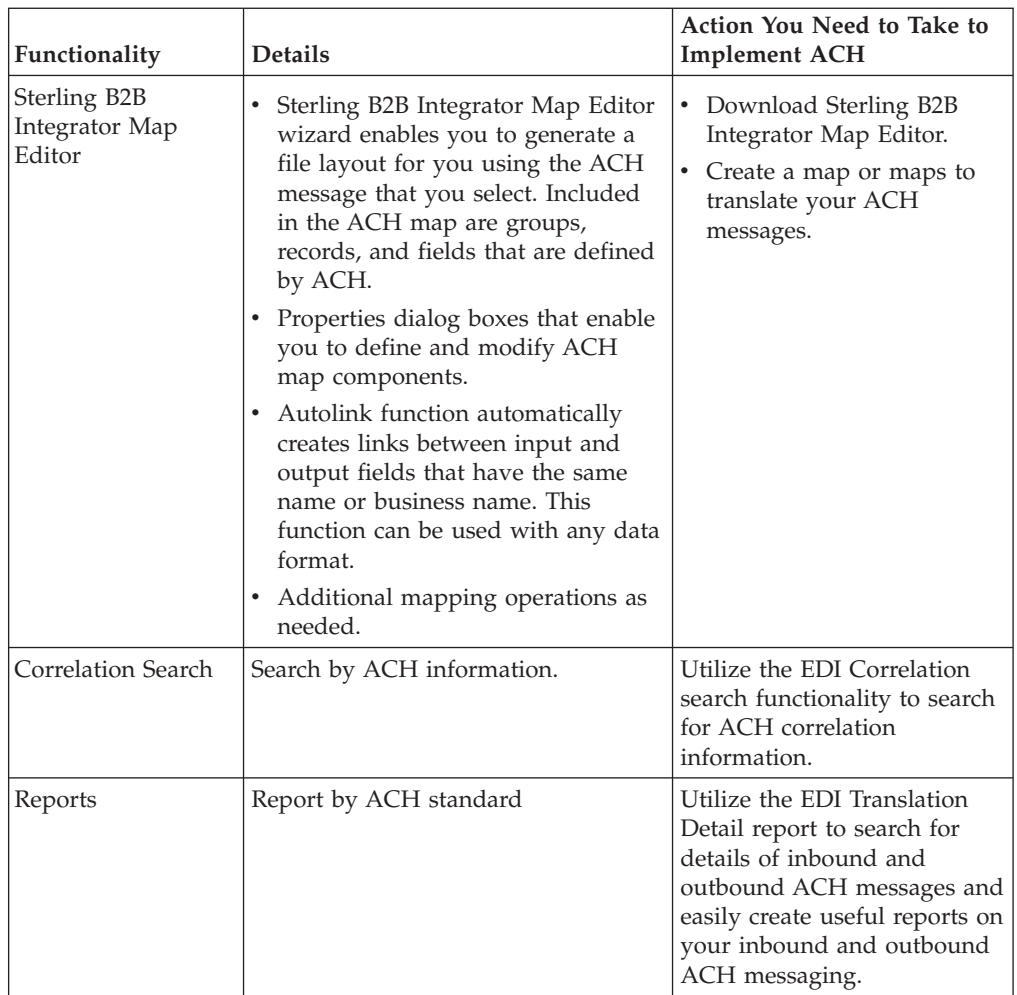

## **Prerequisite for Using ACH**

The audience using this software should be familiar with the Sterling B2B Integrator and the NACHA ACH standard.

**Note:** This documentation is not intended to explain the ACH standard.

# **Use ACH with the Sterling B2B Integrator**

### **About this task**

To use ACH with the Sterling B2B Integrator, you must complete the following tasks:

### **Procedure**

- 1. Create inbound and outbound ACH envelopes.
- 2. Use the predefined ACH business processes or create your own business processes.
- 3. Create any necessary code lists and maintain them as needed.
- 4. Create your ACH map or maps, linking your proprietary file format to the appropriate ACH message format.
- 5. To track ACH messages, use the EDI Correlation Search functionality.

6. To report on inbound and outbound ACH message flow, use the EDI Translation Detail report features.

# <span id="page-10-0"></span>**Chapter 2. ACH Business Processes**

To help you accomplish your business goals, the Sterling B2B Integrator provides three predefined enveloping business processes that are used by the Sterling B2B Integrator to implement ACH processing: ACHEnvelope, ACHDeenvelope, and ACHReturnGeneration. These predefined business processes are initiated by services during ACH processing and do not require you to modify them.

**Note:** When you attempt to restart halted envelope ACH business processes, an error occurs when the resume option is selected. When this option is selected, the business process resumes at a business process exception service step, and causes another error even if the issue causing the halt was corrected. To avoid this issue, when restarting these business processes, use the **Simple** option to restart them from the first step.

The following table lists business goals for the predefined ACH business processes:

# **Business Process**

**Business Goals**

#### **ACHDeenvelope**

Extracts ACH message types from a message and translates and processes them, according to the content of the envelopes.

#### **ACHEnvelope**

Applies an ACH envelope to one or more ACH messages and then uses the envelope data to translate and process them.

#### **ACHReturnGeneration**

Calls the ACH Return Generation service to generate ACH Return entry detail records and forward them to the ACH Enveloping service.

## **ACHDeenvelope Business Process**

The ACHDeenvelope business process is used to deenvelope ACH data. A typical scenario is one in which ACH data must be received from a trading partner. The data must be deenveloped to extract identifying batch and interchange data, and the ACHDeenvelope business process helps to provide the deenveloping services.

The ACHDeenvelope business process is initiated as part of the following inbound process flow:

- 1. You create a business process that calls the EDI Deenveloping service.
- 2. The EDI Deenveloping service parses the whole document and extracts messages from it so it can be further processed by the Sterling B2B Integrator.
- 3. The EDI Deenveloping service passes the ACH messages to the ACHDeenvelope business process. The Generic Deenvelope service runs as a subprocess.
- 4. The ACHDeenvelope business process looks up the envelope, based on the data found in the header.
- 5. For SEC codes that contain compressed X12 or EDIFACT messages, the appropriate deenveloping service will typically be invoked.
- 6. The envelope specifies what to do with the deenveloped messages.

7. The ACHDeenvelope business process starts the Invoke Business Process service or a subprocess service to initiate the appropriate business process to handle each deenveloped message.

If exceptions occur when running an EDI Deenveloping business process, the Sterling B2B Integrator generates an EDI Compliance Report.

## <span id="page-11-0"></span>**ACHDeenvelope Business Process: Configuration Parameters**

Parameter **Default** Description Document Tracking | False | When document tracking is enabled for a business process, tracking information is carried with the message throughout the process, and the tracking information is persisted about the message regardless of the persistence level you configured globally for the Sterling B2B Integrator. Set onfault processing False **Onfault** processing allows the process to immediately execute the on-fault activity specified in the process, even if the process has not yet reached that step in the process. For example, if a process fails at step 3, but the on-fault activity is specified in step 7, if onfault processing is enabled, the process proceeds to the step 7 on-fault rather than halting at step 3. Set Queue 4 Sterling B2B Integrator enables you to set performance optimizations by queue, defining queue levels to allocate resources. This number indicates the previously allocated queue level that you selected for this business process model for processing. Use BP Queuing (recommended) True **Enables** business processes to execute in a sequence, to queue business processes such that one executes after one business process ends. Enable Transaction False Select this option to instruct the Sterling B2B Integrator to treat the entire process as a single transaction so that either all of the steps complete, or, in the event of an error, none of them complete. When an error occurs, no data is committed; data returns to its pre-process state. Commit All Steps when there is error False This option enables you to have the business process commit all work to the database, at the time an error is generated. With this option you can either rollback or commit all work prior to the error before the onfault block is called. Category  $N/A$  This is the category name to which this business process belongs.

This table lists the configuration parameters for the ACHDeenvelope business process:

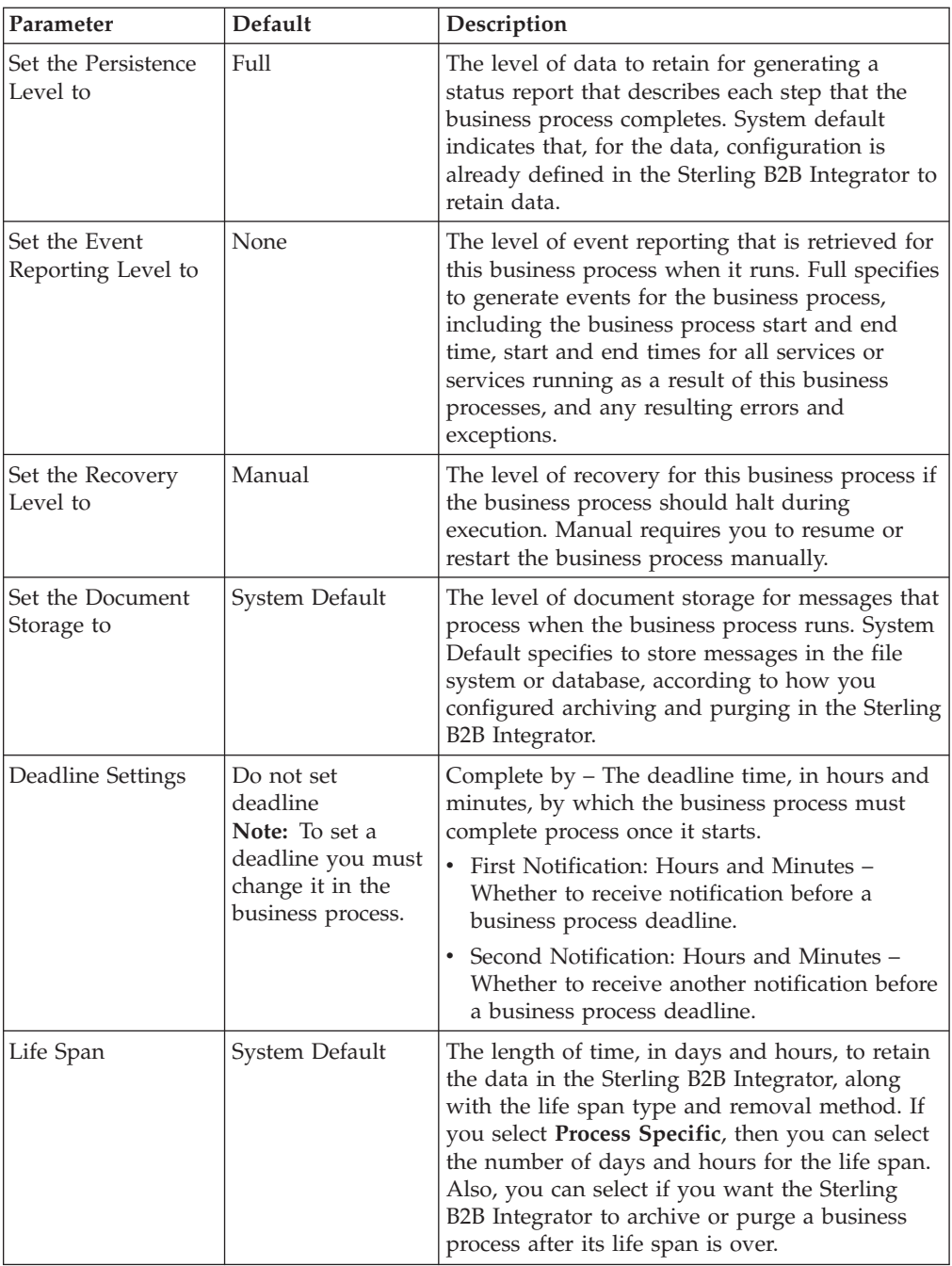

The following BPML code makes up the ACHDeenvelope business process:

```
<process name="ACHDeenvelope">
   <sequence>
      <operation name="ACHDeEnvelope">
        <participant name="DeenvelopeACH"/>
         <output message="Xout" >
            <assign to="." from="*"></assign>
         </output>
         <input message="Xin" >
            <assign to="." from="*"></assign>
        </input>
      </operation>
      <!-- The onFault handler causes the BP to terminate
           in a completed state when there is an error,
```

```
unless the service throws an exception. -->
      <onFault code="BREAK">
         <assign to="BREAK">TRUE</assign>
      </onFault>
   </sequence>
</process>
```
## <span id="page-13-0"></span>**ACHEnvelope Business Process**

The ACHEnvelope business process is initiated when it is called by another business process. The ACHEnvelope business process envelopes the ACH messages contained in the business process context with outbound ACH envelopes that you have preconfigured. You must have created one outbound ACH envelope for each ACH message that you are sending.

A typical scenario is one in which ACH data must be sent to a trading partner. To prepare for this, the data must be enveloped to provide identifying batch and interchange data. The ACHEnvelope business process helps to provide these enveloping services.

The ACHEnvelope business process is initiated as part of the following outbound process flow:

- 1. You create a business process that calls the EDI Encoder service or Document Extraction service.
- 2. The EDI Encoder service or Document Extraction service looks up the envelope to apply and prepares the document to be enveloped.
- 3. Either the business process calls the EDI Enveloping service or the Document Extraction service is configured to perform enveloping.
- 4. The EDI Enveloping service or Document Extraction service starts the ACHEnvelope business process (which runs the Generic Envelope service as a subprocess to extract the name of the business process).
- 5. The ACHEnvelope business process searches the envelope definition to retrieve information to envelope each message.

# **ACHEnvelope Business Process: Configuration Parameters**

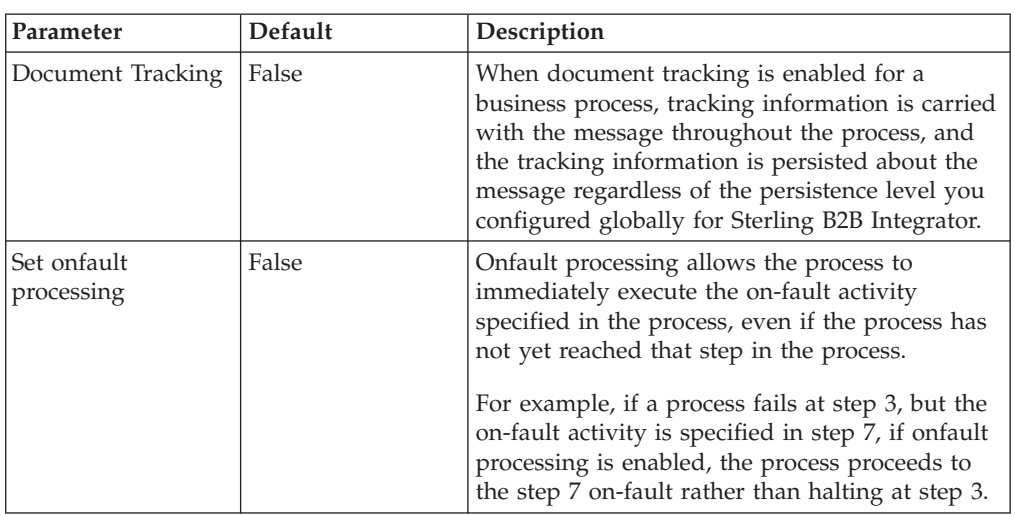

This table lists the configuration parameters for the ACHEnvelope business process:

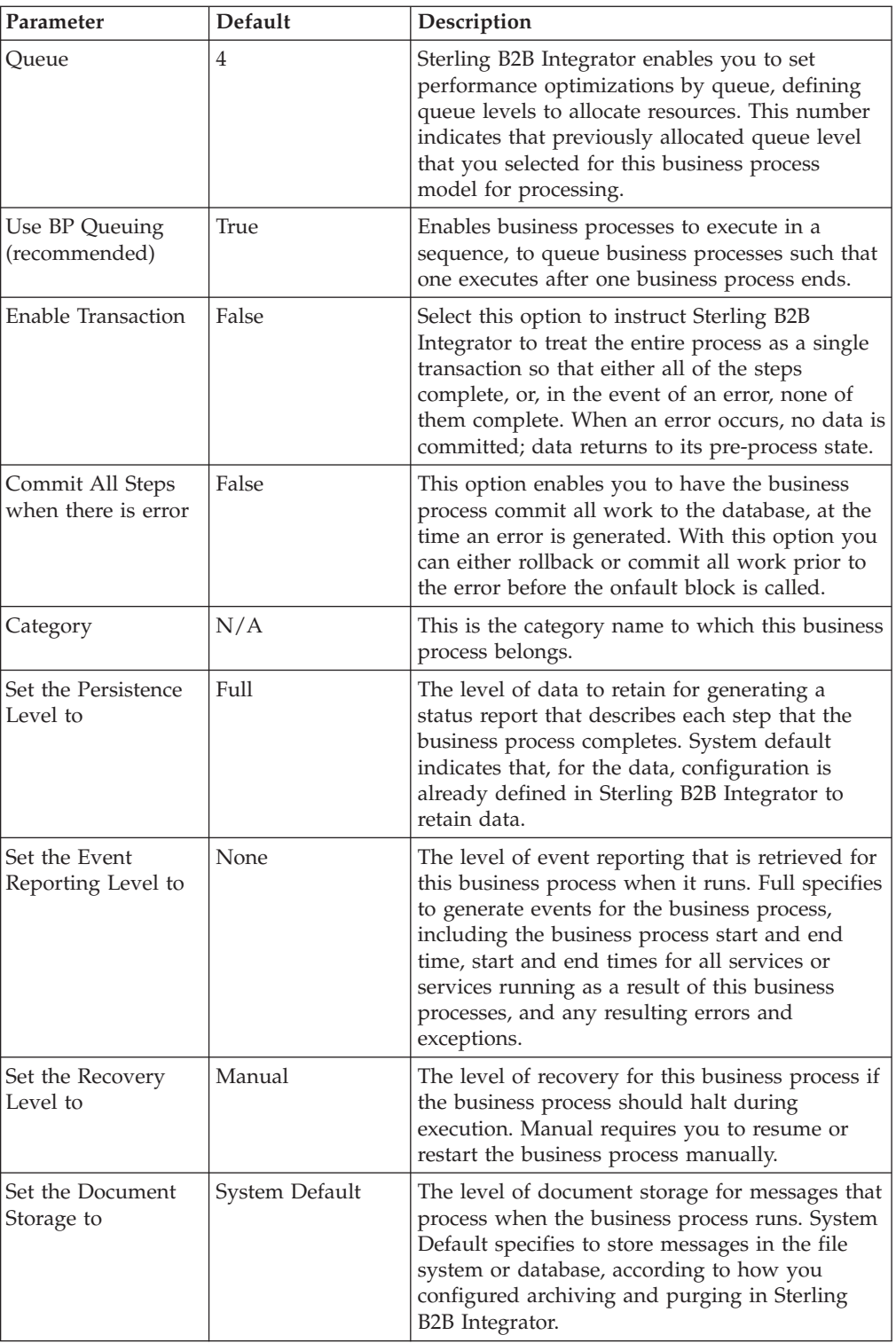

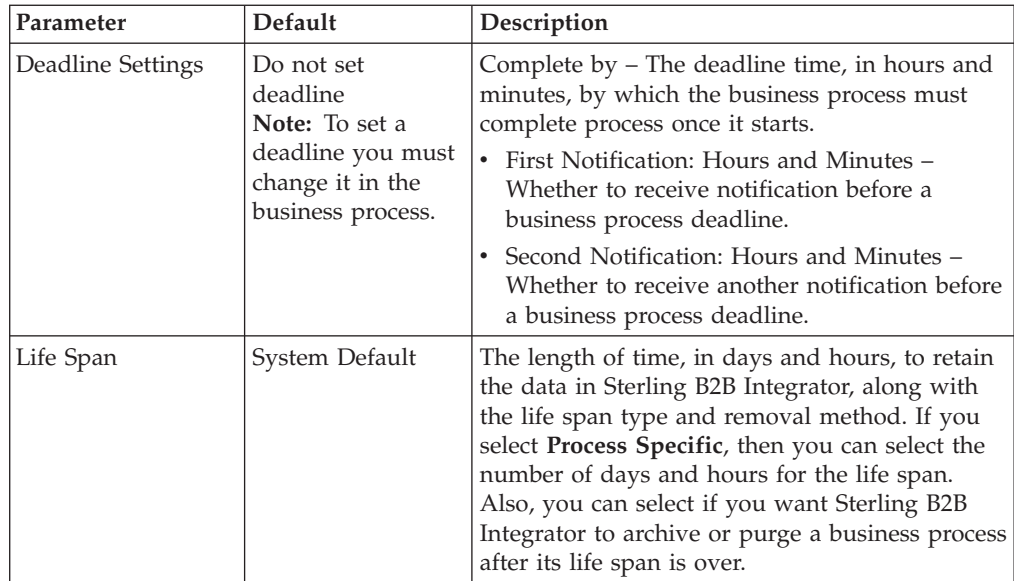

The following BPML code makes up the ACHEnvelope business process: <process name="ACHEnvelope">

```
<rule name="contract">
      <condition>CONTRACT_FOUND = "YES"</condition>
  </rule>
  <sequence>
     <sequence>
        <assign to="CONTRACT_FOUND" from="''" />
         <assign to="WFD_NAME" from="''" />
         <operation>
           <participant name="EnvelopeACH" />
            <output message="Xout" >
               <assign to="." from="*"></assign>
            </output>
            <input message="Xin" >
              <assign to="." from="*"></assign>
            </input>
         </operation>
         <onFault code="Translation-Error-Some-Docs">
            <assign to="BREAK">YES</assign>
         </onFault>
         <onFault code="Deferred ACH enveloping incomplete">
           <assign to="ACHEnvelopeError" from="'Deferred ACH enveloping
incomplete'" />
         </onFault>
         <onFault>
            <operation>
               <participant name="BPExceptionService"/>
               <output message="Xout" >
                  <assign to="exceptionCode" from="'Translation Error'"/>
               </output>
               <input message="Xin"/>
           </operation>
         </onFault>
     </sequence>
     <choice>
         <select>
            <case ref="contract" activity="invoke_contract_workflow" />
         </select>
         <sequence name="invoke_contract_workflow">
```

```
<operation>
                <participant name="InvokeBusinessProcessService" />
                <output message="Xout">
                   <assign to="INVOKE_MODE">ASYNC</assign>
                   <assign to="." from="*"></assign>
                \langleoutput\rangle<input message="Xin" >
                   <assign to="." from="*"></assign>
                \langleinput\rangle</operation>
         </sequence>
      </choice>
   </sequence>
</process>
```
## **ACHReturnGeneration Business Process**

The ACHReturnGeneration business process calls the ACH Return Generation service to generate ACH Return entry detail records and forward them to the ACH Enveloping service.

The ACHReturnGeneration business process is initiated as part of the following outbound process flow:

- 1. A business process calls the EDI Enveloping service configured to perform enveloping.
- 2. The EDI Enveloping service starts the ACHReturnGeneration service.
- 3. The ACHReturnGeneration service is called with an XML document as the primary document. This XML document should conform to a schema published by IBM along with other ACH components. This message should contain information necessary to identify the entry detail records being returned and should also contain ACH specific reasons for rejection of those entry detail records.
- 4. The ACHReturnGeneration service generates ACH Return entry detail records and forwards them to ACH Enveloping service. In particular, it encodes the return documents for later processing by the ACH Enveloping services in deferred mode.

## **ACHReturnGeneration Business Process: Configuration Parameters**

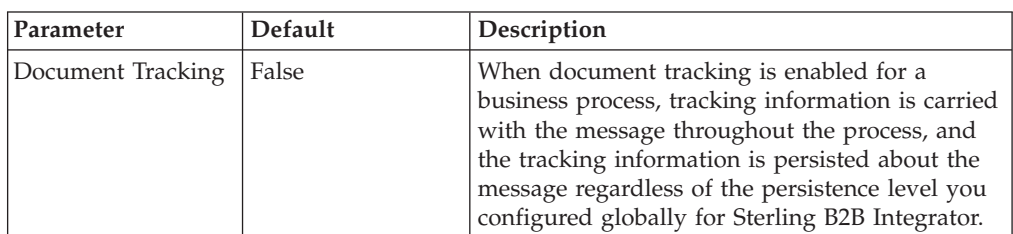

This table lists the configuration parameters for the ACHReturnGeneration business process:

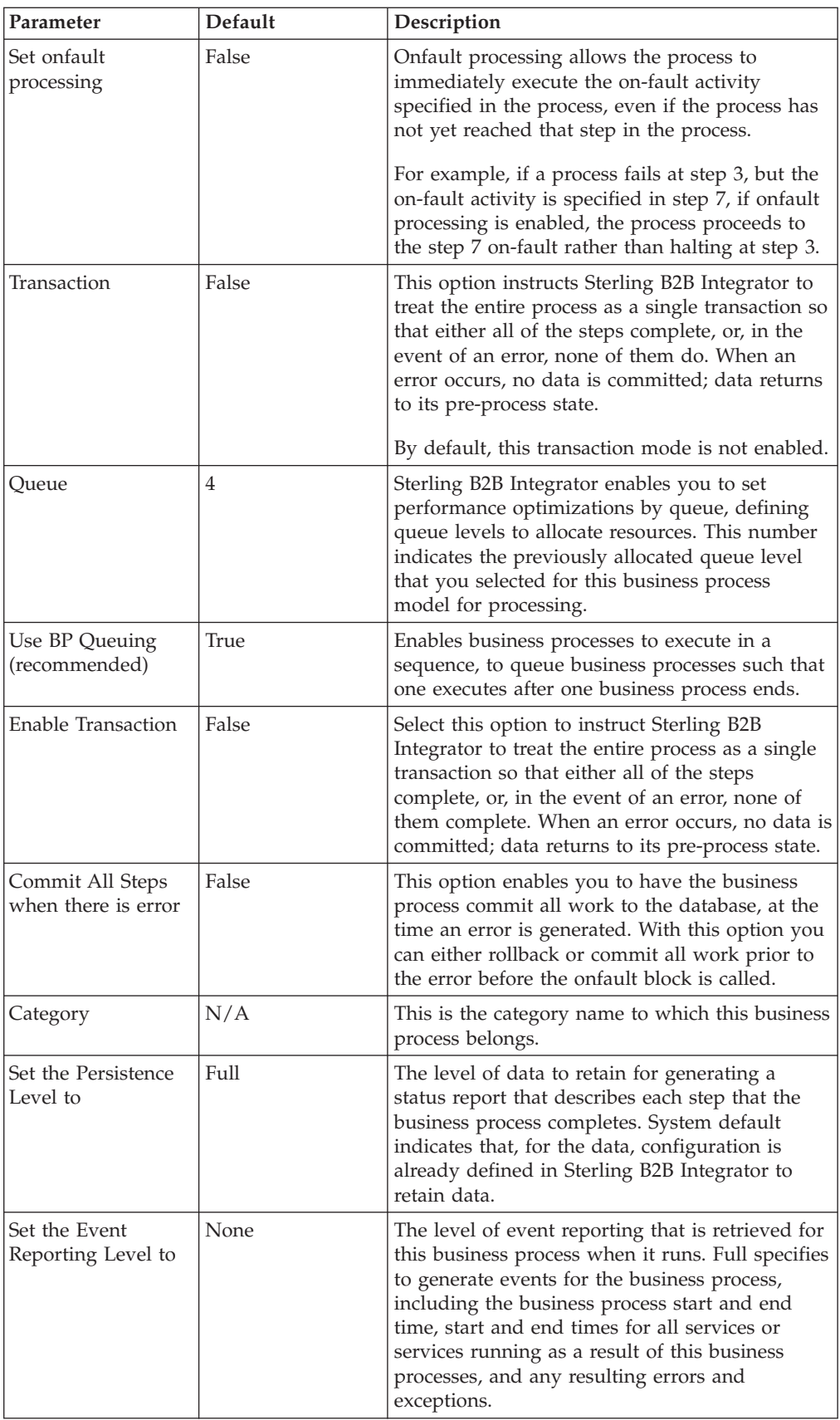

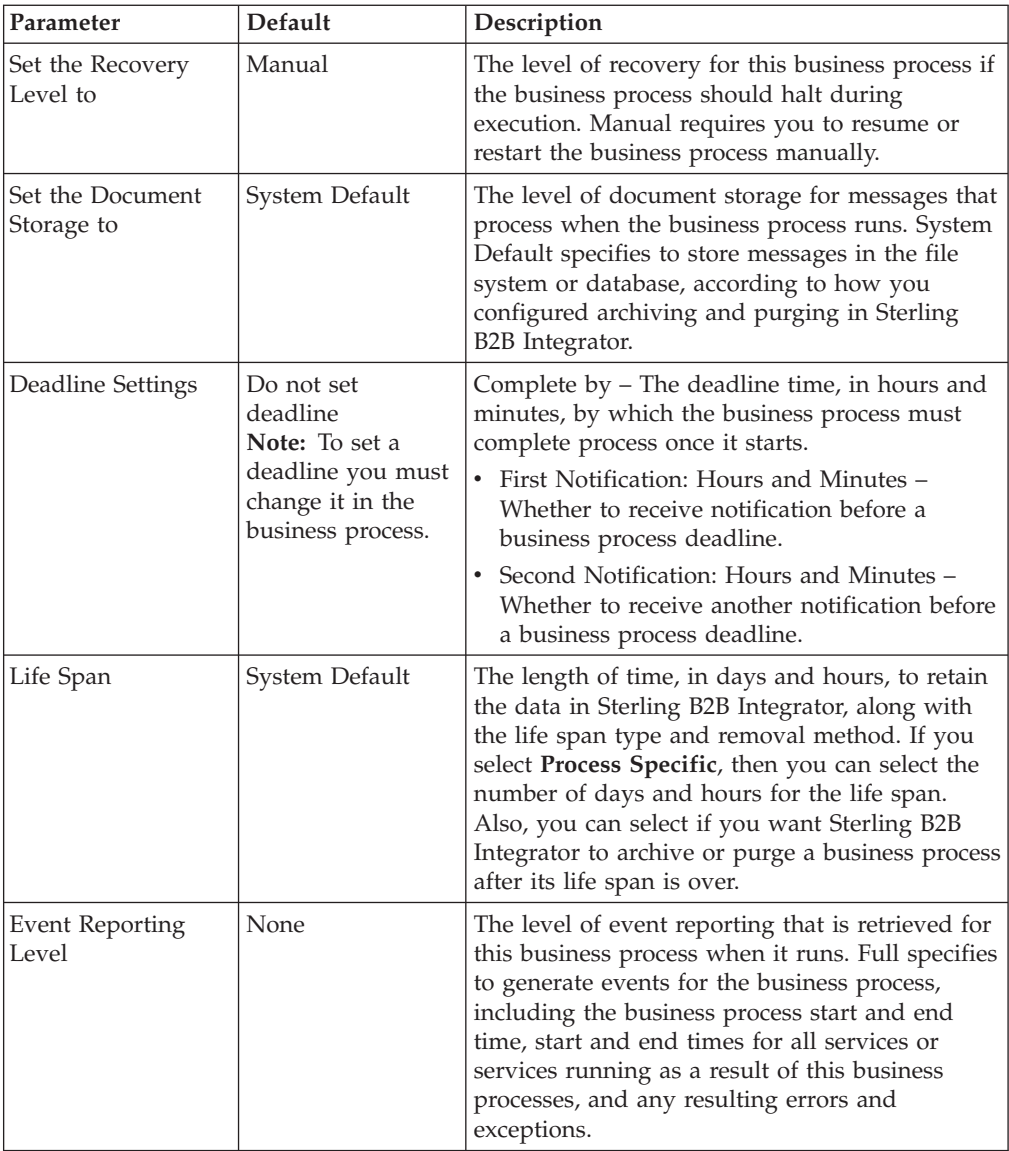

The following BPML code makes up the ACHReturnGeneration business process:

```
<process name="ACHReturnGeneration">
   <sequence>
      <operation name="ReturnGenerationACH">
        <participant name="ReturnGenerationACH"/>
         <output message="Xout" >
         <assign to="." from="*"></assign>
         </output>
         <input message="Xin" >
         <assign to="." from="*"></assign>
        \frac{1}{2}</operation>
      <!-- Dummy fault handlers so that we don't halt. -->
      <onFault code="No primary document found.">
        <assign to="BREAK">TRUE</assign>
      </onFault>
      <onFault code="Return Generation processing failed.">
        <assign to="BREAK">TRUE</assign>
      </onFault>
      <onFault code="Error opening input stream of primary document.">
        <assign to="BREAK">TRUE</assign>
```

```
</onFault>
      <onFault code="Parser or content handler initialization error.">
         <assign to="BREAK">TRUE</assign>
      </onFault>
      <onFault code="Error parsing Return Generation values.">
         <assign to="BREAK">TRUE</assign>
      </onFault>
      <onFault code="Schema validation errors.">
        <assign to="BREAK">TRUE</assign>
      </onFault>
      <onFault code="Instantiation error.">
        <assign to="BREAK">TRUE</assign>
     </onFault>
      <onFault code="Illegal access error.">
        <assign to="BREAK">TRUE</assign>
     </onFault>
      <onFault code="Class not found error.">
         <assign to="BREAK">TRUE</assign>
      </onFault>
      <onFault code="Parser error.">
         <assign to="BREAK">TRUE</assign>
     </onFault>
      <onFault code="I/O error.">
        <assign to="BREAK">TRUE</assign>
     </onFault>
   </sequence>
</process>
```
# <span id="page-20-0"></span>**Chapter 3. ACH Enveloping Overview**

A *document envelope* consists of control information that enables organizations to effectively exchange messages. This information is added in headers and trailers to messages. Document envelopes are specific to the message protocol used. Creating document envelopes is necessary to use ACH with your trading partners.

NACHA requires the use of Standard Entry Class Code (SEC) codes for each transaction processed through the ACH.

Sterling B2B Integrator supports the use of all ACH SEC codes for all ACH inbound and outbound envelopes.

To support all SEC codes, you must define inbound envelopes at two different levels, ACH File Level and ACH Batch/Entry Detail Level. In addition to supporting all SEC codes (including CTX), these two levels provide more functionality than ACH – CTX envelopes provide. Envelopes defined with these options also have additional configuration parameters which are not available for ACH-CTX envelopes.

All new envelopes should be created using the two-level process (ACH File Level and ACH Batch/Entry Detail Level), rather than the one-level envelope process (ACH-CTX). Although the existing one level process is still supported for files containing only ACH-CTX transactions, we recommend you replace existing ACH-CTX envelopes with the ACH File Level and ACH Batch/Entry Detail Level envelopes.

## **Matching Existing CTX Envelopes**

ACH-CTX envelopes can be used to process only CTX data, and are used in the Sterling B2B Integrator for backward-compatibility only.

The Inbound/Outbound ACH CTX envelope is a format that is no longer used. When creating envelopes for ACH, this option is not displayed on the Document Envelopes page if no envelopes of this type are found in the system. However, in this scenario, the options for the File Entry level and Batch/Entry Detail level envelopes are displayed. If an import occurs to add the CTX envelopes, the next time you create an envelope the options for the CTX envelopes are also displayed.

If an incoming ACH file contains data pertaining to any application other than CTX, the Sterling B2B Integrator will only attempt to find envelopes conforming to the two-level process (ACH File Level and ACH Batch/Entry Detail Level), even if a data file contains CTX data in addition to non-CTX data.

If an incoming ACH file contains only CTX data, the Sterling B2B Integrator first attempts to find envelopes conforming to the ACH-CTX single-level process. For a file containing only CTX data, the Sterling B2B Integrator attempts to match envelopes belonging to the two-level process (ACH File Level and ACH Batch/Entry Detail Level), only if no envelope belonging to the ACH-CTX file matches the data in this file.

<span id="page-21-0"></span>**Note:** ACH-CTX envelopes with wildcards configured in your system are used for incoming data even though you may have ACH File Level envelopes and ACH Batch/Entry Detail Level envelopes that have a more specific match for the incoming data.

If there are no active ACH-CTX envelopes in the system or if you do not want ACH-CTX envelopes to be included in lookup, you can skip the ACH-CTX envelope lookup by setting the property ach.disableInboundLegacyCTXEnvelopes to Yes in the **customer\_overrides.properties** file—this will improve the performance of the system.

**Note:** The default value of the **disableInboundLegacyCTXEnvelopes** property is No. This means that for files containing only ACH-CTX data, the Sterling B2B Integrator will attempt to match ACH-CTX envelopes before attempting a match on ACH File Level and ACH Batch/Entry Detail Level envelopes.

## **How ACH Deenveloping Works**

There are two processing paths for an inbound ACH envelope:

- Delimited EDI based ACH application (for CTX and TRX SEC codes only)
- Non-EDI based ACH application (all SEC codes)

## **Delimited EDI based ACH Applications**

EDI based processing for ACH documents works as follows:

- 1. The compressed EDI data (for example, X12 820) is extracted from the addenda records.
- 2. The relevant fields are extracted from this EDI data into an XML document using a validation map. These fields are then validated against the contents of the ACH Entry Detail and Batch Header records.
- 3. The extracted EDI document is then passed into the selected business process for processing. The file header records, batch header records, and entry detail record fields are placed into process data for this business process

## **Non-EDI based ACH Applications**

Non-EDI processing for ACH documents works as follows:

- 1. The file header record, batch header record, entry detail record, and corresponding addenda records are extracted into an XML document. The addenda record conversion is applied in one of two ways:
	- a. If Payment Related Information to DOM map is selected, the 80-character payment-related information portion of the data will be applied in the map and the XML generated by that map will be inserted under ACHFile/EntryDetailRecord/AddendaRecord/ TranslatedPaymentRelatedInfo.
	- b. If the Payment Related Information to DOM map is not selected, then the 80-character payment related information portion of the data will be placed as is under ACHFile/EntryDetailRecord/AddendaRecord/ PaymentRelatedInfo.
- 2. The generated XML document is translated by the post-processing map.
- 3. The translated data is passed into the selected business process for processing.

# <span id="page-22-0"></span>**Deenveloping Output**

The Deenvelope service will extract all of the positional fields into an XML DOM (regardless of the map you selected). The following is a deenveloping output sample with no addenda records:

```
<ACHFile>
  <FileHeader>
          [header fields]
  </FileHeader>
   <CompanyBatchHeader>
   [header fields]
  </CompanyBatchHeader>
   <EntryDetailRecord>
   <Amount>1000</Amount>
   <DFIAccountNumber>12345</DFIAccountNumber>
   [other entry detail 1 fields]
  </EntryDetailRecord>
  <EntryDetailRecord>
   [entry detail 2 fields]
   </EntryDetailRecord>
   ...(1 for each entry detail that is combined by the envelope)
</ACHFile>
```
The post-processing map is applied to this DOM to convert the data to application-specific format.

When there are addenda records, the PRI to DOM map is applied to the payment related information portion of the addenda to get XML for each addenda record. Deenveloping sample with addenda records:

For Acct1234\*20.00\*Joe User, XML output from the PRI map.

```
<OUTPUT>
   <AcctNum>Acct1234</AcctNum>
   <CreditAmt>20.00</CreditAmt>
   <Name>Joe User</Name>
</OUTPUT>
```
This XML entry detail is inserted with the other extracted data:

```
<ACHFile>
  <FileHeader>
   [header fields]
  <FileHeader>
  <CompanyBatchHeader>
   [header fields]
  </CompanyBatchHeader>
   <EntryDetailRecord>
   <Amount>1000</Amount>
    <DFIAccountNumber>12345</DFIAccountNumber>
    [other entry detail 1 fields]
    <AddendaRecord>
      [base addenda record fields]
            <TranslatedPaymentRelatedInfo> Contains fields from the PRI DOM
     <AcctNum>Acct1234</AcctNum>
     <CreditAmt>20.00</CreditAmt>
     <Name>Joe User</Name>
     </TranslatedPaymentRelatedInfo>
      </AddendaRecord>
   </EntryDetailRecord>
   <EntryDetailRecord>
```

```
[entry detail 2 fields]
   </EntryDetailRecord>
       ...(1 for each entry detail that is combined by the envelope)
</ACHFile>
```
The post-processing map is applied to the full XML document, which contains information from all the entries, including associated addenda records.

## <span id="page-23-0"></span>**How ACH Enveloping Works**

To use the ACH Envelope service, you should use the supplied Data Definition Format (DDF) on the output map to ensure that the document used for the ACH Enveloping service is formatted correctly. The ACH Envelope service locates a file that has all the fields in the entry detail record, with the exception of: the Record Type Code, Addenda Record Indicator, and Trace Number fields. DDFs for both entry detail records and addenda are installed as part of the Sterling B2B Integrator Map Editor install and can be found in the **Samples** directory.

**Note:** The specified map is invoked multiple times on the input file until the input file is completely processed. Users can generate multiple entry detail records from the same input file.

Addenda records are also generated in a similar manner. If the structure of the entire Addenda Record has been fully defined by the ACH standard, the Sterling B2B Integrator provides corresponding DDFs. Customers should use the appropriate addenda DDF on the output side of the map. For applications in which addenda records contain payment related information, you should define the structure for the output side of an addenda map. The output of the addenda map will be used to generate the **Payment Related Information** field.

**Note:** The same input document is used to generate both entry detail records and addenda records.

## **Delimited EDI Based Message Category (CCD, CTX, and PPD)**

The Delimited EDI Based Message Category is used in an outbound ACH Batch/Entry Detail envelope when the outbound ACH data is generated based on an input interchange (typically X12 or EDIFACT). The EDI Message category is available only for the CCD and CTX SEC codes, and generates a single batch and entry detail record for each input file. The basic process for enveloping using the EDI Message Category is as follows:

- 1. An EDI interchange (for example, an X12 820) is used as input.
- 2. The input interchange is translated into an XML document using the map specified in the envelope.
- 3. The contents of the XML document are used to determine the values for various fields in the batch and entry detail records of the outbound ACH document. See below for the full list of XML elements and their corresponding values in the ACH batch and entry detail records.
- 4. For CTX, the EDI interchange is put into the addenda records.

When you configure the outbound ACH Batch/Entry Detail envelope, you can select **Default** for the **Map Name Mode** parameter if you are using an X12 820 as the input document. Otherwise, you must create a map for translating the input document into XML and configure the envelope to use that map.

<span id="page-24-0"></span>The following table shows the mapping from the XML document to the ACH batch or entry detail record field. Every user-created map must generate XML containing the elements in the first column of this table.

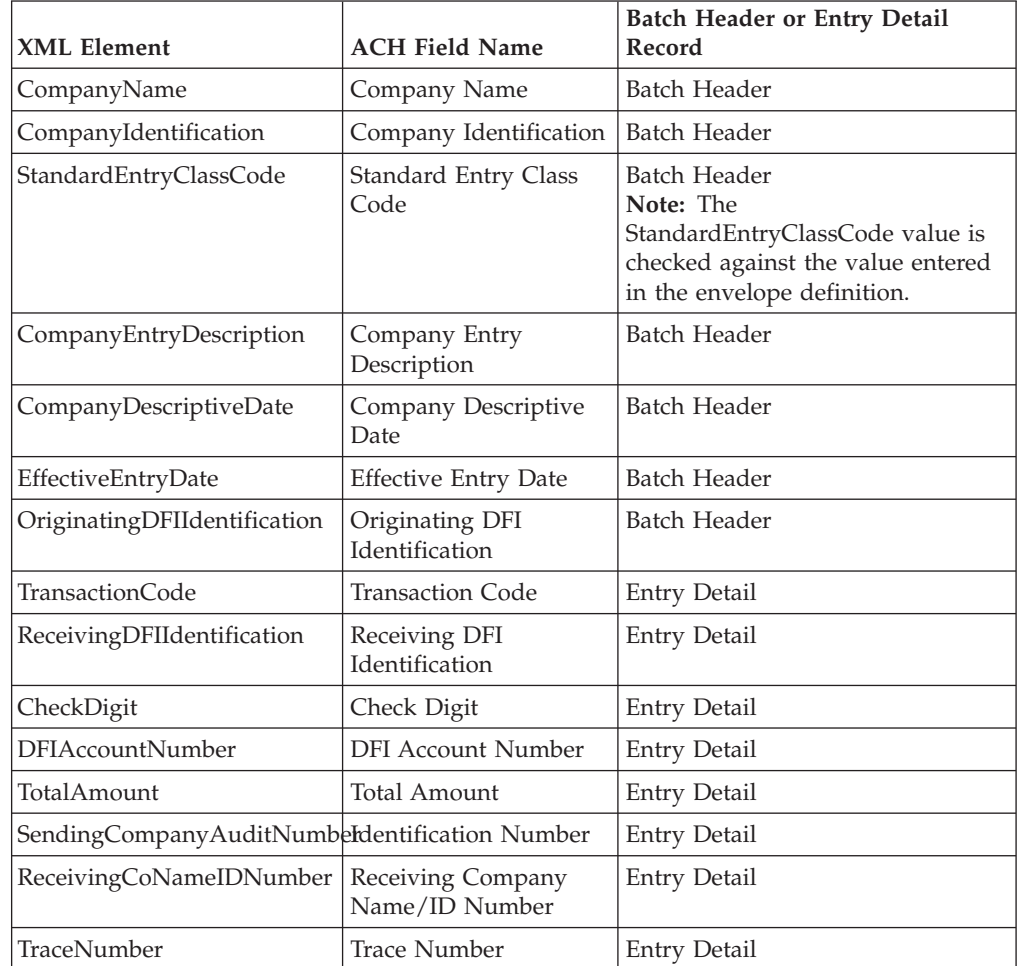

# **Non-EDI Based Message Category (All SEC Codes except CTX, CCD, ENR, PPD, and TRX)**

The non-EDI based message category uses two maps, one for generating the entry detail record, and an optional map for generating the addenda record. The values in the batch header record are specified in the envelope. The process of generating the entry detail and addenda records is as follows:

- 1. The entry detail map is run on the input file to obtain the 77 characters defining the ACH Entry Detail record. This process is repeated until the data in the input file is exhausted, resulting in a list of entry detail records.
- 2. The addenda map, if present, is run on the input file (starting from the beginning of the input data) to obtain the 76 characters defining the addenda record. This process is repeated until the data in the input file is exhausted, resulting in a list of addenda records.

**Note:** The same file is used for generating both the entry detail and addenda records.

3. The entry detail records are paired with their corresponding addenda records and output in the ACH file.

<span id="page-25-0"></span>The Sterling B2B Integrator Map Editor is installed with predefined map structures for the various addenda and entry detail types. See *Creating an ACH Map* for more information.

### **Non-EDI Based Message Category (ENR)**

ENR differs from other non-EDI based messages because it does not use an entry detail map (the entry detail records are generated based on the envelope settings). The process for generating an ENR from an input file is as follows:

- 1. The entry detail record is generated based on values defined in the envelope.
- 2. The addenda map is run on the input file to generate a 76 character addenda record. This process is repeated until the data in the input file is exhausted.
- 3. All of the addenda records generated in step 2 are associated with the entry detail record from step 1, and output in the ACH file.

#### **Non-EDI Based Message Category (TRX)**

TRX does not use an entry detail map. The process for generating a TRX from an input file is as follows:

- 1. The addenda map is run on the input file to generate the output data. The output of the addenda map is expected to be formatted in the National Association for Check Safekeeping syntax.
- 2. The output of step 1 is split into addenda records of the appropriate length, and a corresponding entry detail record is generated based on the envelope settings. The total amount for the entry detail record is determined by the enveloping service based on the data generated in step 1.
- 3. Steps 1 and 2 are repeated on the input file until the data is exhausted.

## **How Acknowledgements are Generated**

The process for acknowledging ACH entries received by the Sterling B2B Integrator is as follows:

1. The ACH Deenvelope Service receives a CCD or CTX entry with AK in its discretionary data.

**Note:** The envelope settings can override the behavior so that acknowledgements (ACKs) are never generated, or are always generated, regardless of the discretionary data.

2. The Deenvelope service will automatically generate the ACK data, and encode it for enveloping with the acceptor lookup alias ACH\_ACK (specific to CCD) or ACH\_ATX (specific to CTX) depending on the type of acknowledgement being generated.

Set up your outbound envelopes. The File Level envelope is set up as normal; however, for the Batch-Entry Detail Level envelope you must select **Acknowledgement Entries** as the ACH Message Category. For this envelope, the ODFI is the originator of the acknowledgement (the DFI that received the original data). The RDFI is the DFI where the acknowledgement is being sent.

3. Execute the EDIEnvelope service in deferred mode. This will pick up the ACK data and generate the outbound file.

## <span id="page-26-0"></span>**About Addenda Records**

An addenda record is an ACH record type that carries the supplemental data needed to completely identify an account holder or provide information concerning a payment to the Receiving Depository Financial Institution and the Receiver.

Additional information about addenda records used in the Sterling B2B Integrator:

- The 80-character payment related information portion of the addenda record is generated by the user map as specified.
- For the non EDI message category, the ACK map will receive the XML document for that entry (including the file header fields, batch header fields, entry fields, and addenda record information). That is, you will receive the same type of output as described by ACH\_Output.ddf, but with only one entry detail tag.

## **International ACH Transaction Entry**

International ACH Transaction (IAT) entry is a credit or debit entry that is part of a payment transaction involving a financial agency that is not located inside the United States of America. The IAT contains a batch header, entry detail, and addenda records that must be defined in the ach.properties file. The file header and trailer record formats are predefined and not unique to IAT.

## **ACH Message Structure**

An ACH message has the following record structure:

- File Header record
	- Batch Header

Entry Detail record

- Addenda (Optional)
- Batch Trailer record
- File Trailer record

All ACH records have the following properties:

- Have positional syntax.
- Are 94 bytes in length for every type of record.
- Start with a two-byte fixed string.
- Consist of six types of records.

For additional information on the record formats of all transactions including IAT, refer to the NACHA web site [http://www.achrulesonline.org.](http://www.achrulesonline.org)

Each record type, file header, entry detail, and so forth, contain a fixed code called **Record Type Code**. This code is present in all record types in the following list:

#### **Record Type**

**Description**

- **01** File Header record (contains originator or receiver information)
- **05** Batch Header record (contains trading partner account information)
- **06** Entry Detail record (contains individual payment information)
- <span id="page-27-0"></span>**07** Addenda record (contains 80 characters of payment related additional information). Optional.
- **08** Batch Trailer record (closes the batch for the corresponding 05)
- **09** File Trailer record (closes the ACH file for the corresponding 01)
- **99** Filler (added to keep the ACH message in multiples of 10 for each block)

The IAT entry is handled by the ACH Envelope, ACH Deenveloping, and ACH Return Generation services. This entry is treated in the same way as other ACH entries, and the inbound and outbound envelopes are created before the Sterling B2B Integrator processes them.

**Note:** You are responsible for providing the maps for extracting the entry and addenda records for outbound processing.

## **IAT Entry Rules**

The IAT entry must comply with the following rules:

- v The first seven addendas are mandatory. They include information about the sender and receiver.
- There can only be a maximum of 12 addendas for every IAT entry.
- v Two optional addendas that can occur no more than five times in total are:
	- Remittance information, which can appear at the most two times.
	- Foreign correspondent bank information, which can appear at the most five times if no remittance is addenda is included.
- The IAT entry is rejected on the structure if any of the following are true:
	- The addenda count exceeds 12.
	- The first seven mandatory addendas are not in sequential order.
	- Any of the mandatory addendas are missing.
	- More than two remittance information records are included.

## **ACH Currency Conversion**

You can configure currency conversion rates in one of three ways for Outbound Batch Entry Detail Level envelopes:

- Hardcode it in the Batch Envelope.
- Use a codelist
- v Use an application interface that you provide for one of two cross border entries, either CBR or PBR. There is no need to convert currencies unless the payment is crossing an international border.

When you select a method for ACH currency conversion, keep the following in mind:

- Exchange rates are constantly changing
- v When using a batch or a codelist, you may be required to frequently change the envelope.
- v If you use the interface extension, you can supply the current exchange rate by modifying the file from the Sterling B2B Integrator at runtime. The same process that supplies the data to the CBR or PBR file could also supply this file with the current exchange rate in it.

## <span id="page-28-0"></span>**Define the ACH\_Currencies Code List About this task**

You can define a code list. Complete these steps to define a code list:

#### **Procedure**

- 1. Add the following to the **ach.properties.in** file: currencyCodeListName=ACH\_Currencies
- 2. On the **Code List** screen, click **Go!** to create a New Codelist.
- 3. Type, ACH\_Currencies in the **Code List** name and click **Next**.
- 4. In the **Sender Code** field, type the currency from which you are converting. For example, if you are converting from USD to EUR, type USD.
- 5. In the **Receiver Code** field, type the currency to which you are converting. For example, if you are converting from USD to EUR, type, EUR.
- 6. In the **Text1** field, type the conversion rate.
- 7. Finish the code list configuration and run setupfiles.sh in the ServerDirectory/bin/ directory, without supplying any arguments.

**Note:** The ServerDirectory is an example name for the directory the Sterling B2B Integrator Server would use.

8. Restart your Sterling B2B Integrator server to use the new changes.

#### **Results**

For example, to create a codelist called ACH\_Currencies, add the line currencyCodeListName=ACH Currencies to the ach.properties.in file.

If you want to provide a conversion rate from US Dollar to Euro, then create a new entry in this codelist with **SenderID=USD**, **ReceiverID=EUR**, and **Text1 =0.795**.

## **How To Use an Interface for Currency Conversion About this task**

This application interface allows users to supply their custom log to be used to retrieve the current currency conversion rates.

#### **Procedure**

1. To use this interface for currency conversion, extend the interface as follows: com.sterlingcommerce.woodstock.services.edi.ach.utils.ICurrencyConversion RateGenerator

This interface defines a single function:

\*\*

\* Supply the current conversion rate with respect to the two currency codes.

- \* @param currencyCodeFrom
- \* @param currencyCodeTo
- \* @return

\*/

public double getCurrentConversionRate(String currencyCodeFrom,String currencyCodeTo);

2. Make this code available using the install3rdParty.sh(.cmd) script.

3. Define a property named **ach.currencyConversionRateProvider** in the **customer\_overrides.properties** file

## <span id="page-29-0"></span>**Use the Sample Conversion Rate Generator About this task**

To use an interface extension solution to create the appropriate currency conversion code list:

#### **Procedure**

- 1. In the file named the ApplicationServerDirectory/properties/ach.properties.in, (located in the properties directory under the main Sterling B2B Integrator Server directory), add a line in the ACH section that reads: currencyConversionRateProvider=com.ibm.services.edi.ach.utils. SampleCurrencyConversionRateGenerator
- 2. Initialize a new file in the same properties directory called ACHCurrencyConversion.properties and add a single line that reads: USD.to.CAD=1.33333
- 3. You can add other lines for other currency conversions, and the Sterling B2B Integrator will find the correct one to use—the batch envelope definition tells the Sterling B2B Integrator the 'from' and 'to' currencies to look for. The 1.33333 is the exchange rate.
- 4. Add the following lines to the customer\_overrides.properties file: customer\_overrides.properties:vendor.ACHCurrencyConversion= ApplicationServerDirectory/properties/ACHCurrencyConversion.properties server.ACHCurrencyConversion=ApplicationServerDirectory/properties/ ACHCurrencyConversion.properties
- 5. Run setupfiles.sh in ApplicationServerDirectory/bin/ directory supplying no arguments. This rolls the .in files contents mentioned above into their corresponding ach.properties, vendor.properties and servers.properties files.
- 6. You must then reload the Sterling B2B Integrator server for it to locate the changes.

#### **Results**

In production, you can dynamically update the ACHCurrencyConversion.properties file and the Sterling B2B Integrator will immediately locate the changes without having to restart Sterling B2B Integrator server. This allows you to supply the correct current exchange rate to the process in an automated way.

If you want to view a sample on how to set up and use the class you can view a sample implementation of the interface at:

com.ibm.services.edi.ach.utils.ICurrencyConversionRateGenerator through class com.ibm.services.edi.ach.utils.SampleCurrencyConversionRateGenerator

This class reads the conversion rates from the file

ACHCurrencyConversion.properties in the properties directory. Sterling B2B Integrator will first determine if an extension class is defined and is accessible. If it is unable to find the extension point, it will try to use the codelist.

# <span id="page-30-0"></span>**Sending Dishonored Returns, Contested Dishonored Returns, Refused Notifications of Change, and Refused Acknowledgements**

When you are sending dishonored returns, contested dishonored returns, refused notifications of change or refused acknowledgements in the Sterling B2B Integrator you need to configure the envelope and input data for these messages.

## **Send Dishonored Returns and Contested Returns About this task**

To send dishonored returns and contested returns, you must complete the following:

- v Envelope Setup: In the outbound ACH batch envelope, select Returned Entry Detail Records in the ACH Message Category.
- v Data Format: The data must consist of 3 lines:
	- Line 1: The unmodified original 94-character batch header for the entry that is dishonored or contested.
	- Line 2: Characters 2 through 78 of the entry detail record you want to send.
	- Line 3: Characters 4 through 79 of the addenda record you want to send.

For example, if you receive the following return entry:

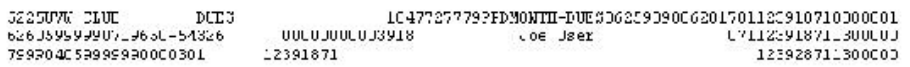

If you want to dishonor it, encode the following data for processing by the EDI Envelope service (the actual data would vary based on the return reason):

```
\begin{array}{lll} 522507\text{K} & \text{LUC} & \text{LCL3} & \text{LCL77777792} \text{PEDMONTID-DUE3D6859390C626170112C940710000001 \\ 2133918710118650-83336 & 01000130000101000010100003918456 & \text{L22} & \text{L22} \\ 213391871015650-83336 & 0100013000101000010000139184
```
## **Sending Refused Notifications of Change**

The envelope setup and data format for this message is a similar configuration to a regular notification of change. The only difference is that the entry detail and addenda maps should be configured to generate fields appropriate for a refused notification of change.

## **Send Refused Acknowledgements About this task**

To send refused acknowledgements, you must complete the following:

- v Envelope Setup: In the outbound ACH batch envelope, select Acknowledgement Entries for the ACH Message Category.
- Data Format: The data must consist of 2 lines:
	- Line 1: The 94-character batch header that you wish to send.

**Note:** This format is different from returns. On returns the first line is the original batch header.

<span id="page-31-0"></span>– Line 2: Characters 2 through 78 of the entry detail record you want to send.

For example, if you receive the following acknowledgement:

SZUJUSBA JOB cen TOOTAS A REVENT SEMENTE IN DISTANCE DE LO 1544530410000001 6245555554129376543210 AK0554440411200000 0000008335555404100000010028US3E J03

Encode the following data for processing by the EDI envelope service (the actual data would vary based on the reason for refusal:

SPARYPEANING THE BOOK LODGED SERVICE 1355540410000001 SZUDUSBR JUB  $_{\rm{CDC}}$ 245553897965876343210 0000000000555755410006661002603ER JOE

## **Using Wildcards in ACH Envelopes**

As a way to help reduce the number of envelopes you need to create and use, the ACH Envelope service supports the use of an asterisk  $(*)$  as a wildcard character in all mandatory ACH envelope fields. By using wildcards in ACH envelope, you can create one set of envelopes that can be used for multiple trading partners. Then, when the ACH Envelope service runs, it replaces the wildcards with correlation values. If any of your trading partners have specific requirements, you can still create envelopes that pertain specifically to those trading partners, and the ACH Envelope service chooses the envelope that is the best match (the envelope that has the most matches to specific fields in the data (for example Receiver ID, Receiver ID Qualifier)).

To use wildcards in ACH envelopes, you must set correlations using the Correlation service or a map (if you are translating a document prior to passing it to the ACH Envelope service). You need to set the correlation that corresponds to the field for which you are using a wildcard (for example, Out\_CompanyDiscretionaryData for the company discretionary data field).

The following list contains the correlation values that need to be set to support wildcards to override file-level envelope values (the names correspond directly to the names the ACH standard uses):

- Out\_DestinationIdentification
- Out\_OriginIdentification
- Out\_DestinationName
- Out\_OriginName
- Out ReferenceCode

The following list contains the correlation values that need to be set to support wildcards to override batch-entry detail level envelope values (the names correspond directly to the names the ACH standard uses):

- Out RDFI
- Out ODFI
- Out\_CompanyID
- Out DFIAccountNumber
- Out\_CompanyEntryDescription
- Out\_CompanyName
- Out\_CompanyDescriptiveDate
- Out\_CompanyDiscretionaryData
- Out\_DiscretionaryData
- Out\_TransactionCode
- Out\_IdentificationNumber
- Out\_ReceivingCompanyIDNumber
- Out\_ForeignExchangeReference
- Out\_ISODestinationCountryCode
- Out\_ISOOriginatingCurrencyCode
- Out\_ISODestinationCurrencyCode
- v Out\_ACHOperatorData
- Out\_RoutingNumberOfACHOperator
- Out\_ServiceClassCode
- Out\_EffectiveEntryDate
- Out\_OriginatorStatusCode
- Out\_MessageAuthenticationCode
- v Out\_ForeignExchangeIndicator
- v Out\_ForeignExchangeReferenceIndicator

# <span id="page-34-0"></span>**Chapter 4. ACH Inbound Batch-Entry Detail Level Envelope Properties**

**Note:** An (\*) asterisk indicates that a wildcard value can be used with that parameter (for mandatory fields, the wildcard value is an (\*) asterisk). For Inbound envelopes, a wildcard value in the envelope matches any value in the input document, while an empty value in the envelope matches only an empty value in the input document. For Outbound envelopes, a wildcard value is equivalent to an empty value in the envelope. See ["Using Wildcards in ACH Envelopes" on page 26](#page-31-0) for more information about using wildcards in ACH envelopes.
# **Chapter 5. ACH Inbound Batch-Entry Detail Level Envelope Properties, Document Level**

The following table describes ACH inbound batch-entry detail level envelope properties at the document level:

#### **Field Description**

# **\* Originating DFI Identification**

Originating Depository Financial Institution identification number. Required.

#### **\* Company Identification**

Type the company identification. Required.

#### **\* Receiving DFI Identification**

Receiving Depository Financial Institution identification number. Required.

#### **\* DFI Account Number**

The Depository Financial Institution account number. This is the receiver identifier qualifier for envelope lookup. Required.

#### **Is this envelope for processing returns**

Specify whether the envelope will be used to process returns. Valid values are Yes and No. Required.

#### **Retain Enclosing Envelope**

Specify whether to retain the enclosing envelope. Valid values are Yes and No. Required.

# **ACH SEC code**

Select the Standard Entry Class Code (SEC Code). This code identifies the specific computer record format that will be used to carry the payment and payment-related information relevant to Sterling B2B Integrator. Valid value is three characters.

# **ACH Message Category**

Select the ACH message category. Valid values are:

Delimited EDI Based ACH application. Use this option for supporting for CTX and TRX SEC codes only.

Addenda Related Information:

The addenda record is translated by the addenda map specified in the envelope.

• Non EDI Based ACH Application

# **ACH Message Category as Non EDI Based ACH Application**

Once you select the ACH SEC Code and the ACH Message Category, based on the ACH SEC Code selected, the options are displayed differently. The pages displayed for the SEC codes ACK, ADV, ARC, ATX, BOC, CBR, COR, MTE, PBR, POP, POS, RCK, SHR, TEL, TRC, and XCK when you select the ACH Message Category as Non EDI Based ACH Application are as follows:

### **Field Description**

#### **Process COR entries as cross-border**

Is this envelope intended to process cross-border COR entries.

Valid values are:

- v Yes
- No (default)

**Note:** Only displayed if the SEC code selected is COR.

#### **Is the COR message from an IAT**

Is the Notification of Change related to an IAT entry.

Valid values are:

- $\cdot$  Yes
- No (default)

**Note:** Only displayed if the SEC code selected is COR.

#### **Retain untranslated DOM**

Specify if you want to retain the untranslated DOM. Valid values are Yes and No. Required.

# **Combine all entries that match this envelope into a single output document**

Whether to combine all entries that match the envelope into a single output document. If Yes is selected, any entry in a batch that matches this envelope will be put into a single XML document for processing. If No is selected, every entry is put into its own XML document. Valid values are Yes or No. Required.

# **Post-processing Map Name Mode**

- Valid values are:
- Specify
- v Generate from data

# **Post-processing Map Name**

Select a previously created map name to associate with this envelope.

Required.

**Note:** Only displayed if you selected **Specify in the Post-processing Map Name Mode option.**

#### **Primary Name Format**

Check boxes to instruct what information to include when generating and matching a name for the map. Optional.

Select from:

- SEC Code (selected by default)
- Receiving DFI Identification (selected by default). This is displayed if **Combine all entries that match this envelope into a single output document** is set to No.
- v DFI Account Number. **This is displayed if Combine all entries that match this envelope into a single output document** is set to No.
- Originating DFI Identification (selected by default)
- Company identification

**Note:** If you are using a generated map name (If **Post-processing Map Name Mode** is set to Generate from data), the Sterling B2B Integrator tries to generate and match the following maps:

- v First, it tries to generate and match the map in the primary name format (replacing the values that are selected for the corresponding value in the message).
- Second, it tries to generate and match the First Backup Name.
- Third, it tries to generate and match the Second Backup Name.
- Fourth, if there is not an existing map that matches the names generated in steps 1-3, an error is generated.

# **First Backup Name Format**

The first backup name format to use when generating a map name. The system allows for two alternatives if the Primary Name Format is not found—checking for the First Backup Name Format and then, if that is not found, checking for the Second Backup Name Format. Optional.

Select from:

- SEC Code (selected by default)
- v Receiving DFI Identification. This is displayed if **Combine all entries that match this envelope into a single output document** is set to No.
- v DFI Account Number. **This is displayed if Combine all entries that match this envelope into a single output document** is set to No.
- Originating DFI Identification
- Company identification

**Note:** If you are using a generated map name (If **Post-processing Map Name Mode** is set to Generate from data), the Sterling B2B Integrator tries to generate and match the following maps:

- v First, it tries to generate and match the map in the primary name format (replacing the values that are selected for the corresponding value in the message).
- Second, it tries to generate and match the First Backup Name.
- Third, it tries to generate and match the Second Backup Name.
- Fourth, if there is not an existing map that matches the names generated in steps 1-3, an error is generated.

Only occurs if **Generate an error if no generated map name exists in the system** is set to Yes.

# **Second Backup Name Format**

The second backup name format to use when generating a map name. The system allows for two alternatives if the Primary Name Format is not found—checking for the First Backup Name Format and then, if that is not found, checking for the Second Backup Name Format. Optional.

- SEC Code
- v Receiving DFI Identification. This is displayed if **Combine all entries that match this envelope into a single output document** is set to No.
- v DFI Account Number. **This is displayed if Combine all entries that match this envelope into a single output document** is set to No.
- Originating DFI Identification
- Company identification

- v First, it tries to generate and match the map in the primary name format (replacing the values that are selected for the corresponding value in the message).
- Second, it tries to generate and match the First Backup Name.
- Third, it tries to generate and match the Second Backup Name.
- v Fourth, if there is not an existing map that matches the names generated in steps 1-3, an error is generated.

Only occurs if **Generate an error if no generated map name exists in the system** is set to Yes.

## **Generate an error if no generated map name exists in the system**

Specifies whether to generate an error if the map name selected is not found. Valid values are Yes (default) and No.

**Note:** Only displayed if **Post-processing Map Name Mode** is set to Generate from data.

#### **Invoke a business process if translation or extraction errors occur**

Indicates whether or not to invoke a business process on the extracted data if an error occurs. If Yes is selected, additional screens appears that allow you to specify a business process. Valid values are Yes and No. Required.

# **Error Business Process Name Mode**

Valid values are:

- Specify
- v Generate from data

Required.

**Note:** Only displayed if **Invoke a business process if translation or extraction errors occur** is set to Yes.

# **Business Process for Non-Compliant Documents**

Select the business process for the non-compliant documents from the list. Required.

**Note:** Only displayed if **Error Business Process Name Mode** is set to Specify.

## **Primary Name Format**

Check boxes to instruct what information to include when generating and matching a name for the business process. Optional.

- SEC Code (selected by default)
- Receiving DFI Identification (selected by default). This is displayed if **Combine all entries that match this envelope into a single output document** is set to No.
- v DFI Account Number. **This is displayed if Combine all entries that match this envelope into a single output document** is set to No.
- Originating DFI Identification (selected by default)
- Company identification

**Note:** If you are using a generated error business process name (If **Error Business Process Name Mode** is set to Generate from data), the Sterling B2B Integrator tries to generate and match the following business process:

- v First, it tries to generate and match the business process in the primary name format (replacing the values that are selected for the corresponding value in the message).
- Second, it tries to generate and match the First Backup Name.
- Third, it tries to generate and match the Second Backup Name.
- v Fourth, if there is not an existing business process that matches the names generated in steps 1-3, an error is generated.

Only occurs if **Generate an error if no generated business process name exists in the system** is set to Yes.

# **First Backup Name Format**

The first backup name format to use when generating a business process name. The system allows for two alternatives if the Primary Name Format is not found—checking for the First Backup Name Format and then, if that is not found, checking for the Second Backup Name Format. Optional.

Select from:

- SEC Code (selected by default)
- v Receiving DFI Identification. This is displayed if **Combine all entries that match this envelope into a single output document** is set to No.
- v DFI Account Number. **This is displayed if Combine all entries that match this envelope into a single output document** is set to No.
- Originating DFI Identification
- Company identification

**Note:** If you are using a generated error business process name (If **Error Business Process Name Mode** is set to Generate from data), the Sterling B2B Integrator tries to generate and match the following business processes:

- v First, it tries to generate and match the business process in the primary name format (replacing the values that are selected for the corresponding value in the message).
- Second, it tries to generate and match the First Backup Name.
- Third, it tries to generate and match the Second Backup Name.
- v Fourth, if there is not an existing business process that matches the names generated in steps 1-3, an error is generated.

Only occurs if **Generate an error if no generated business process name exists in the system** is set to Yes.

#### **Second Backup Name Format**

The second backup name format to use when generating a business process name. The system allows for two alternatives if the Primary Name Format is not found—checking for the First Backup Name Format and then, if that is not found, checking for the Second Backup Name Format. Optional.

Select from:

• SEC Code

- v Receiving DFI Identification. This is displayed if **Combine all entries that match this envelope into a single output document** is set to No.
- v DFI Account Number. **This is displayed if Combine all entries that match this envelope into a single output document** is set to No.
- Originating DFI Identification
- Company identification

**Note:** If you are using a generated error business process name (If **Error Business Process Name Mode** is set to Generate from data), the Sterling B2B Integrator tries to generate and match the following business processes:

- v First, it tries to generate and match the business process in the primary name format (replacing the values that are selected for the corresponding value in the message).
- Second, it tries to generate and match the First Backup Name.
- v Third, it tries to generate and match the Second Backup Name.
- v Fourth, if there is not an existing business process that matches the names generated in steps 1-3, an error is generated.

Only occurs if **Generate an error if no generated business process name exists in the system** is set to Yes.

**Generate an error if no generated business process name exists in the system** Specifies whether to generate an error if the Business Process selected is not found. Valid values are Yes (default) and No.

**Note:** Only displayed if **Error Business Process Name Mode** is set to Generate from data.

#### **Determine the Business Process By**

Required. Valid values:

- Look up contract dynamically
- Specifying a contract
- Specifying a business process (default)
- v Generate the business process name from data

#### **Contract List**

Select a previously created contract to associate with this envelope. Required.

#### **Business Process List**

Select a previously created business process to associate with this envelope. Required.

#### **Primary Name Format**

Check boxes to instruct what information to include when generating and matching a name for the business process. Optional.

- SEC Code (selected by default)
- Receiving DFI Identification (selected by default). This is displayed if **Combine all entries that match this envelope into a single output document** is set to No.
- v DFI Account Number. **This is displayed if Combine all entries that match this envelope into a single output document** is set to No.
- Originating DFI Identification (selected by default)
- Company identification

**Note:** If you are using a generated business process name (If **Determine the Business Process by** is set to Generate from data), the Sterling B2B Integrator tries to generate and match the following business processes:

- v First, it tries to generate and match the business process in the primary name format (replacing the values that are selected for the corresponding value in the message).
- Second, it tries to generate and match the First Backup Name.
- Third, it tries to generate and match the Second Backup Name.
- v Fourth, if there is not an existing business process that matches the names generated in steps 1-3, an error is generated.

Only occurs if **Generate an error if no generated business process name exists in the system** is set to Yes.

#### **First Backup Name Format**

The first backup name format to use when generating a business process name. The system allows for two alternatives if the Primary Name Format is not found—checking for the First Backup Name Format and then, if that is not found, checking for the Second Backup Name Format. Optional.

Select from:

- SEC Code (selected by default)
- v Receiving DFI Identification. This is displayed if **Combine all entries that match this envelope into a single output document** is set to No.
- v DFI Account Number. **This is displayed if Combine all entries that match this envelope into a single output document** is set to No.
- Originating DFI Identification
- Company identification

**Note:** If you are using a generated business process name (If **Determine the Business Process by** is set to Generate from data), the Sterling B2B Integrator tries to generate and match the following business processes:

- v First, it tries to generate and match the business process in the primary name format (replacing the values that are selected for the corresponding value in the message).
- Second, it tries to generate and match the First Backup Name.
- v Third, it tries to generate and match the Second Backup Name.
- v Fourth, if there is not an existing business process that matches the names generated in steps 1-3, an error is generated.

Only occurs if **Generate an error if no generated business process name exists in the system** is set to Yes.

#### **Second Backup Name Format**

The second backup name format to use when generating a business process name. The system allows for two alternatives if the Primary Name Format is not found—checking for the First Backup Name Format and then, if that is not found, checking for the Second Backup Name Format. Optional.

- SEC Code
- v Receiving DFI Identification. This is displayed if **Combine all entries that match this envelope into a single output document** is set to No.
- v DFI Account Number. **This is displayed if Combine all entries that match this envelope into a single output document** is set to No.
- Originating DFI Identification
- Company identification

**Note:** If you are using a generated business process name (If **Determine the Business Process by** is set to Generate from data), the Sterling B2B Integrator tries to generate and match the following business processes:

- v First, it tries to generate and match the business process in the primary name format (replacing the values that are selected for the corresponding value in the message).
- Second, it tries to generate and match the First Backup Name.
- Third, it tries to generate and match the Second Backup Name.
- v Fourth, if there is not an existing business process that matches the names generated in steps 1-3, an error is generated.

Only occurs if **Generate an error if no generated business process name exists in the system** is set to Yes.

**Generate an error if no generated business process name exists in the system** Specifies whether to generate an error if the Business Process selected is not found. Valid values are Yes (default) and No.

**Note:** Only displayed if **Determine the Business Process by** is set to Generate from data.

# **Extraction Options**

- Business process data extraction. Valid values:
	- Determined by business process (default)
- Extract to a file system directory
- v Extract to a mailbox

#### **Data Extraction Directory**

Directory for data extraction. Optional.

# **Data Extraction Filename**

Filename for data extraction. Optional.

### **Data Extraction Mailbox**

Mailbox for data extraction. Required.

# **Data Extraction Mailbox Message Name**

Mailbox message name for data extraction. Optional.

In the Confirm page, verify all the settings and click **Finish** to save the configurations for the envelope.

# **Non EDI Based ACH Application codes**

The pages displayed for the SEC codes CCD, and IAT are as follows:

#### **Field Description**

### **Generate an acknowledgment**

When an acknowledgement must be generated. Required. Valid values are:

- Always
- Only when requested by input (default)
- Never

## **Generate an addenda record for the acknowledgment**

When an addenda record for the acknowledgement must be generated. Required. Valid values are:

- Yes
- No (default)

#### **Map Name Mode**

Mode in which to specify the map to use to perform a compliance check.

Required. Valid values are:

- Specify (default)
- v Generate from data

# **Note:** Only displayed if **Generate an addenda record for the acknowledgment** is set to Yes.

# **Map Name**

Select the map to be used to perform a compliance check. The map must

already be checked in. Optional.

**Note:** Only displayed if **Map Name Mode** is set to Specify.

# **Primary Name Format**

Check boxes to instruct what information to include when generating and matching a name for the map. Optional.

Select from:

- SEC Code (selected by default)
- Receiving DFI Identification (selected by default)
- DFI Account Number
- Originating DFI Identification (selected by default)
- Company identification

**Note:** If you are using a generated map name (If **Map Name Mode** is set to Generate from data), the Sterling B2B Integrator tries to generate and match the following maps:

- v First, it tries to generate and match the map in the primary name format (replacing the values that are selected for the corresponding value in the message).
- Second, it tries to generate and match the First Backup Name.
- Third, it tries to generate and match the Second Backup Name.
- v Fourth, if there is not an existing map that matches the names generated in steps 1-3, an error is generated.

Only occurs if **Generate an error if no generated map name exists in the system** is set to Yes.

#### **First Backup Name Format**

The first backup name format to use when generating a map name. The

system allows for two alternatives if the Primary Name Format is not found—checking for the First Backup Name Format and then, if that is not found, checking for the Second Backup Name Format. Optional.

#### Select from:

- SEC Code (selected by default)
- Receiving DFI Identification
- DFI Account Number
- Originating DFI Identification
- Company identification

**Note:** If you are using a generated map name (If **Map Name Mode** is set to Generate from data), the Sterling B2B Integrator tries to generate and match the following maps:

- v First, it tries to generate and match the map in the primary name format (replacing the values that are selected for the corresponding value in the message).
- Second, it tries to generate and match the First Backup Name.
- Third, it tries to generate and match the Second Backup Name.
- Fourth, if there is not an existing map that matches the names generated in steps 1-3, an error is generated.

Only occurs if **Generate an error if no generated map name exists in the system** is set to Yes.

#### **Second Backup Name Format**

The second backup name format to use when generating a map name. The system allows for two alternatives if the Primary Name Format is not found—checking for the First Backup Name Format and then, if that is not found, checking for the Second Backup Name Format. Optional.

Select from:

- SEC Code
- Receiving DFI Identification
- DFI Account Number
- Originating DFI Identification
- Company identification

**Note:** If you are using a generated map name (If **Map Name Mode** is set to Generate from data), the Sterling B2B Integrator tries to generate and match the following maps:

- v First, it tries to generate and match the map in the primary name format (replacing the values that are selected for the corresponding value in the message).
- Second, it tries to generate and match the First Backup Name.
- Third, it tries to generate and match the Second Backup Name.
- Fourth, if there is not an existing map that matches the names generated in steps 1-3, an error is generated.

Only occurs if **Generate an error if no generated map name exists in the system** is set to Yes.

### **Generate an error if no generated map name exists in the system**

Specifies whether to generate an error if the map name selected is not found. Valid values are Yes (default) and No.

**Note:** Only displayed if **Map Name Mode** is set to Generate from data.

#### **Retain untranslated DOM**

Specify if you want to retain the untranslated DOM. Valid values are Yes and No. Required.

**Combine all entries that match this envelope into a single output document** Whether to combine all entries that match the envelope into a single output document. If Yes is selected, any entry in a batch that matches this envelope will be put into a single XML document for processing. If No is selected, every entry is put into its own XML document. Valid values are

Yes or No. Required.

## **Payment Related Information to DOM Map Name Mode**

Specify the map to translate the payment-related information in positional format in the ACH record into XML. Valid values are:

- Specify
- Generate from data

Required.

**Note:** Only displayed if **Is this envelope for processing returns** is set to No.

## **Payment Related Information to DOM Map Name**

Select the Map name from the list provided.

**Note:** Only displayed if **Payment Related Information to DOM Map Name Mode** is set to Specify.

#### **Primary Name Format**

Check boxes to instruct what information to include when generating and matching a name for the map. Optional.

Select from:

- SEC Code (selected by default)
- v Receiving DFI Identification (selected by default). This is displayed if **Combine all entries that match this envelope into a single output document** is set to No.
- v DFI Account Number. **This is displayed if Combine all entries that match this envelope into a single output document** is set to No.
- Originating DFI Identification (selected by default)
- Company identification

**Note:** If you are using a generated map name (If **Payment Related Information to DOM Map Name Mode** is set to Generate from data), the Sterling B2B Integrator tries to generate and match the following maps:

- v First, it tries to generate and match the map in the primary name format (replacing the values that are selected for the corresponding value in the message).
- Second, it tries to generate and match the First Backup Name.
- v Third, it tries to generate and match the Second Backup Name.

• Fourth, if there is not an existing map that matches the names generated in steps 1-3, an error is generated.

Only occurs if **Generate an error if no generated map name exists in the system** is set to Yes.

# **First Backup Name Format**

The first backup name format to use when generating a map name. The system allows for two alternatives if the Primary Name Format is not found—checking for the First Backup Name Format and then, if that is not found, checking for the Second Backup Name Format. Optional.

Select from:

- SEC Code (selected by default)
- v Receiving DFI Identification. This is displayed if **Combine all entries that match this envelope into a single output document** is set to No.
- v DFI Account Number. **This is displayed if Combine all entries that match this envelope into a single output document** is set to No.
- Originating DFI Identification
- Company identification

**Note:** If you are using a generated map name (If **Payment Related Information to DOM Map Name Mode** is set to Generate from data), the Sterling B2B Integrator tries to generate and match the following maps:

- v First, it tries to generate and match the map in the primary name format (replacing the values that are selected for the corresponding value in the message).
- Second, it tries to generate and match the First Backup Name.
- Third, it tries to generate and match the Second Backup Name.
- Fourth, if there is not an existing map that matches the names generated in steps 1-3, an error is generated.

Only occurs if **Generate an error if no generated map name exists in the system** is set to Yes.

#### **Second Backup Name Format**

The second backup name format to use when generating a map name. The system allows for two alternatives if the Primary Name Format is not found—checking for the First Backup Name Format and then, if that is not found, checking for the Second Backup Name Format. Optional.

Select from:

- SEC Code
- v Receiving DFI Identification. This is displayed if **Combine all entries that match this envelope into a single output document** is set to No.
- v DFI Account Number. **This is displayed if Combine all entries that match this envelope into a single output document** is set to No.
- Originating DFI Identification
- Company identification

**Note:** If you are using a generated map name (If **Payment Related Information to DOM Map Name Mode** is set to Generate from data), the Sterling B2B Integrator tries to generate and match the following maps:

- v First, it tries to generate and match the map in the primary name format (replacing the values that are selected for the corresponding value in the message).
- Second, it tries to generate and match the First Backup Name.
- Third, it tries to generate and match the Second Backup Name.
- v Fourth, if there is not an existing map that matches the names generated in steps 1-3, an error is generated.

# **Generate an error if no generated map name exists in the system**

Specifies whether to generate an error if the map name selected is not found. Valid values are Yes (default) and No.

**Note:** Only displayed if **Payment Related Information to DOM Map Name Mode** is set to Generate from data.

## **Post-processing Map Name Mode**

Valid values are:

- Specify
- Generate from data

#### **Post-processing Map Name**

Select a previously created map name to associate with this envelope.

Required.

**Note:** Only displayed if you selected **Specify in the Post-processing Map Name Mode option.**

# **Primary Name Format**

Check boxes to instruct what information to include when generating and matching a name for the map. Optional.

Select from:

- SEC Code (selected by default)
- Receiving DFI Identification (selected by default). This is displayed if **Combine all entries that match this envelope into a single output document** is set to No.
- v DFI Account Number. **This is displayed if Combine all entries that match this envelope into a single output document** is set to No.
- Originating DFI Identification (selected by default)
- Company identification

**Note:** If you are using a generated map name (If **Post-processing Map Name Mode** is set to Generate from data), the Sterling B2B Integrator tries to generate and match the following maps:

- v First, it tries to generate and match the map in the primary name format (replacing the values that are selected for the corresponding value in the message).
- Second, it tries to generate and match the First Backup Name.
- Third, it tries to generate and match the Second Backup Name.
- v Fourth, if there is not an existing map that matches the names generated in steps 1-3, an error is generated.

## **First Backup Name Format**

The first backup name format to use when generating a map name. The system allows for two alternatives if the Primary Name Format is not found—checking for the First Backup Name Format and then, if that is not found, checking for the Second Backup Name Format. Optional.

Select from:

- SEC Code (selected by default)
- v Receiving DFI Identification. This is displayed if **Combine all entries that match this envelope into a single output document** is set to No.
- v DFI Account Number. **This is displayed if Combine all entries that match this envelope into a single output document** is set to No.
- Originating DFI Identification
- Company identification

**Note:** If you are using a generated map name (If **Post-processing Map Name Mode** is set to Generate from data), the Sterling B2B Integrator tries to generate and match the following maps:

- v First, it tries to generate and match the map in the primary name format (replacing the values that are selected for the corresponding value in the message).
- Second, it tries to generate and match the First Backup Name.
- Third, it tries to generate and match the Second Backup Name.
- v Fourth, if there is not an existing map that matches the names generated in steps 1-3, an error is generated.

Only occurs if **Generate an error if no generated map name exists in the system** is set to Yes.

#### **Second Backup Name Format**

The second backup name format to use when generating a map name. The system allows for two alternatives if the Primary Name Format is not found—checking for the First Backup Name Format and then, if that is not found, checking for the Second Backup Name Format. Optional.

Select from:

- SEC Code
- v Receiving DFI Identification. This is displayed if **Combine all entries that match this envelope into a single output document** is set to No.
- v DFI Account Number. **This is displayed if Combine all entries that match this envelope into a single output document** is set to No.
- Originating DFI Identification
- Company identification

**Note:** If you are using a generated map name (If **Post-processing Map Name Mode** is set to Generate from data), the Sterling B2B Integrator tries to generate and match the following maps:

- v First, it tries to generate and match the map in the primary name format (replacing the values that are selected for the corresponding value in the message).
- Second, it tries to generate and match the First Backup Name.
- Third, it tries to generate and match the Second Backup Name.
- v Fourth, if there is not an existing map that matches the names generated in steps 1-3, an error is generated.

#### **Generate an error if no generated map name exists in the system**

Specifies whether to generate an error if the map name selected is not found. Valid values are Yes (default) and No.

**Note:** Only displayed if **Post-processing Map Name Mode** is set to Generate from data.

# **Invoke a business process if translation or extraction errors occur**

Indicates whether or not to invoke a business process on the extracted data if an error occurs. If Yes is selected, additional screens appears that allow you to specify a business process. Valid values are Yes and No. Required.

## **Error Business Process Name Mode**

- Valid values are:
	- Specify
	- Generate from data

Required.

**Note:** Only displayed if **Invoke a business process if translation or extraction errors occur** is set to Yes.

#### **Business Process for Non-Compliant Documents**

Select the business process for the non-compliant documents from the list. Required.

**Note:** Only displayed if **Error Business Process Name Mode** is set to Specify.

# **Primary Name Format**

Check boxes to instruct what information to include when generating and matching a name for the business process. Optional.

Select from:

- SEC Code (selected by default)
- v Receiving DFI Identification (selected by default). This is displayed if **Combine all entries that match this envelope into a single output document** is set to No.
- v DFI Account Number. **This is displayed if Combine all entries that match this envelope into a single output document** is set to No.
- Originating DFI Identification (selected by default)
- Company identification

**Note:** If you are using a generated error business process name (If **Error Business Process Name Mode** is set to Generate from data), the Sterling B2B Integrator tries to generate and match the following business processes:

v First, it tries to generate and match the business process in the primary name format (replacing the values that are selected for the corresponding value in the message).

- Second, it tries to generate and match the First Backup Name.
- Third, it tries to generate and match the Second Backup Name.
- v Fourth, if there is not an existing business process that matches the names generated in steps 1-3, an error is generated.

# **First Backup Name Format**

The first backup name format to use when generating a business process name. The system allows for two alternatives if the Primary Name Format is not found—checking for the First Backup Name Format and then, if that is not found, checking for the Second Backup Name Format. Optional.

Select from:

- SEC Code (selected by default)
- v Receiving DFI Identification. This is displayed if **Combine all entries that match this envelope into a single output document** is set to No.
- v DFI Account Number. **This is displayed if Combine all entries that match this envelope into a single output document** is set to No.
- Originating DFI Identification
- Company identification

**Note:** If you are using a generated error business process name (If **Error Business Process Name Mode** is set to Generate from data), the Sterling B2B Integrator tries to generate and match the following business processes:

- v First, it tries to generate and match the business process in the primary name format (replacing the values that are selected for the corresponding value in the message).
- Second, it tries to generate and match the First Backup Name.
- Third, it tries to generate and match the Second Backup Name.
- v Fourth, if there is not an existing business process that matches the names generated in steps 1-3, an error is generated.

Only occurs if **Generate an error if no generated business process name exists in the system** is set to Yes.

# **Second Backup Name Format**

The second backup name format to use when generating a business process name. The system allows for two alternatives if the Primary Name Format is not found—checking for the First Backup Name Format and then, if that is not found, checking for the Second Backup Name Format. Optional.

- SEC Code
- v Receiving DFI Identification. This is displayed if **Combine all entries that match this envelope into a single output document** is set to No.
- v DFI Account Number. **This is displayed if Combine all entries that match this envelope into a single output document** is set to No.
- Originating DFI Identification
- Company identification

**Note:** If you are using a generated error business process name (If **Error Business Process Name Mode** is set to Generate from data), the Sterling B2B Integrator tries to generate and match the following business processes:

- v First, it tries to generate and match the business process in the primary name format (replacing the values that are selected for the corresponding value in the message).
- Second, it tries to generate and match the First Backup Name.
- Third, it tries to generate and match the Second Backup Name.
- v Fourth, if there is not an existing business process that matches the names generated in steps 1-3, an error is generated.

Only occurs if **Generate an error if no generated business process name exists in the system** is set to Yes.

**Generate an error if no generated business process name exists in the system** Specifies whether to generate an error if the Business Process selected is not found. Valid values are Yes (default) and No.

**Note:** Only displayed if **Error Business Process Name Mode** is set to Generate from data.

# **Determine the Business Process By**

Required. Valid values:

- Look up contract dynamically
- Specifying a contract
- Specifying a business process
- v Generate the business process name from data

# **Contract List**

Select a previously created contract to associate with this envelope. Required.

#### **Business Process List**

Select a previously created business process to associate with this envelope. Required.

#### **Primary Name Format**

Check boxes to instruct what information to include when generating and matching a name for the business process. Optional.

Select from:

- SEC Code (selected by default)
- Receiving DFI Identification (selected by default). This is displayed if **Combine all entries that match this envelope into a single output document** is set to No.
- v DFI Account Number. **This is displayed if Combine all entries that match this envelope into a single output document** is set to No.
- Originating DFI Identification (selected by default)
- Company identification

**Note:** If you are using a generated business process name (If **Determine the Business Process by** is set to Generate from data), the Sterling B2B Integrator tries to generate and match the following business processes:

- v First, it tries to generate and match the business process in the primary name format (replacing the values that are selected for the corresponding value in the message).
- Second, it tries to generate and match the First Backup Name.
- Third, it tries to generate and match the Second Backup Name.
- v Fourth, if there is not an existing business process that matches the names generated in steps 1-3, an error is generated.

# **First Backup Name Format**

The first backup name format to use when generating a business process name. The system allows for two alternatives if the Primary Name Format is not found—checking for the First Backup Name Format and then, if that is not found, checking for the Second Backup Name Format. Optional.

Select from:

- SEC Code (selected by default)
- v Receiving DFI Identification. This is displayed if **Combine all entries that match this envelope into a single output document** is set to No.
- v DFI Account Number. **This is displayed if Combine all entries that match this envelope into a single output document** is set to No.
- Originating DFI Identification
- Company identification

**Note:** If you are using a generated business process name (If **Determine the Business Process by** is set to Generate from data), the Sterling B2B Integrator tries to generate and match the following business processes:

- v First, it tries to generate and match the business process in the primary name format (replacing the values that are selected for the corresponding value in the message).
- Second, it tries to generate and match the First Backup Name.
- Third, it tries to generate and match the Second Backup Name.
- v Fourth, if there is not an existing business process that matches the names generated in steps 1-3, an error is generated.

Only occurs if **Generate an error if no generated business process name exists in the system** is set to Yes.

# **Second Backup Name Format**

The second backup name format to use when generating a business process name. The system allows for two alternatives if the Primary Name Format is not found—checking for the First Backup Name Format and then, if that is not found, checking for the Second Backup Name Format. Optional.

- SEC Code
- v Receiving DFI Identification. This is displayed if **Combine all entries that match this envelope into a single output document** is set to No.
- v DFI Account Number. **This is displayed if Combine all entries that match this envelope into a single output document** is set to No.
- Originating DFI Identification

• Company identification

**Note:** If you are using a generated business process name (If **Determine the Business Process by** is set to Generate from data), the Sterling B2B Integrator tries to generate and match the following business processes:

- v First, it tries to generate and match the business process in the primary name format (replacing the values that are selected for the corresponding value in the message).
- Second, it tries to generate and match the First Backup Name.
- Third, it tries to generate and match the Second Backup Name.
- v Fourth, if there is not an existing business process that matches the names generated in steps 1-3, an error is generated.

Only occurs if **Generate an error if no generated business process name exists in the system** is set to Yes.

**Generate an error if no generated business process name exists in the system** Specifies whether to generate an error if the Business Process selected is not found. Valid values are Yes (default) and No.

**Note:** Only displayed if **Determine the Business Process by** is set to Generate from data.

## **Extraction Options**

Business process data extraction. Valid values:

- Determined by business process (default)
- Extract to a file system directory
- v Extract to a mailbox

#### **Data Extraction Directory**

Directory for data extraction. Optional.

#### **Data Extraction Filename**

Filename for data extraction. Optional.

#### **Data Extraction Mailbox**

Mailbox for data extraction. Required.

#### **Data Extraction Mailbox Message Name**

Mailbox message name for data extraction. Optional.

In the Confirm page, verify all the settings and click **Finish** to save the configurations for the envelope.

# **Non EDI Based ACH Application SEC Codes (CIE, CTX, DNE, ENR, PPD, and WEB)**

The pages displayed for the SEC codes CIE, CTX, DNE, ENR, PPD, and WEB are as follows:

**Note:** The options for the SEC code CTX and TRX with the ACH Message Category set as Delimited EDI Based ACH Application are different than the one described below.

#### **Field Description**

#### **Retain untranslated DOM**

Specify if you want to retain the untranslated DOM. Valid values are Yes and No. Required.

# **Combine all entries that match this envelope into a single output document**

Whether to combine all entries that match the envelope into a single output document. If Yes is selected, any entry in a batch that matches this envelope will be put into a single XML document for processing. If No is selected, every entry is put into its own XML document. Valid values are Yes or No. Required.

# **Payment Related Information to DOM Map Name Mode**

Specify the map to translate the payment-related information in positional format in the ACH record into XML. Valid values are:

- Specify
- Generate from data

Required.

**Note:** Only displayed if **Is this envelope for processing returns** is set to No.

#### **Payment Related Information to DOM Map Name**

Select the Map name from the list provided.

**Note:** Only displayed if **Payment Related Information to DOM Map Name Mode** is set to Specify.

#### **Primary Name Format**

Check boxes to instruct what information to include when generating and matching a name for the map. Optional.

Select from:

- SEC Code (selected by default)
- Receiving DFI Identification (selected by default). This is displayed if **Combine all entries that match this envelope into a single output document** is set to No.
- v DFI Account Number. **This is displayed if Combine all entries that match this envelope into a single output document** is set to No.
- Originating DFI Identification (selected by default)
- Company identification

**Note:** If you are using a generated map name (If **Payment Related Information to DOM Map Name Mode** is set to Generate from data), the Sterling B2B Integrator tries to generate and match the following maps:

- v First, it tries to generate and match the map in the primary name format (replacing the values that are selected for the corresponding value in the message).
- Second, it tries to generate and match the First Backup Name.
- v Third, it tries to generate and match the Second Backup Name.
- Fourth, if there is not an existing map that matches the names generated in steps 1-3, an error is generated.

Only occurs if **Generate an error if no generated map name exists in the system** is set to Yes.

#### **First Backup Name Format**

The first backup name format to use when generating a map name. The system allows for two alternatives if the Primary Name Format is not found—checking for the First Backup Name Format and then, if that is not found, checking for the Second Backup Name Format. Optional.

#### Select from:

- SEC Code (selected by default)
- v Receiving DFI Identification. This is displayed if **Combine all entries that match this envelope into a single output document** is set to No.
- v DFI Account Number. **This is displayed if Combine all entries that match this envelope into a single output document** is set to No.
- Originating DFI Identification
- Company identification

**Note:** If you are using a generated map name (If **Payment Related Information to DOM Map Name Mode** is set to Generate from data), the Sterling B2B Integrator tries to generate and match the following maps:

- v First, it tries to generate and match the map in the primary name format (replacing the values that are selected for the corresponding value in the message).
- Second, it tries to generate and match the First Backup Name.
- Third, it tries to generate and match the Second Backup Name.
- Fourth, if there is not an existing map that matches the names generated in steps 1-3, an error is generated.

Only occurs if **Generate an error if no generated map name exists in the system** is set to Yes.

#### **Second Backup Name Format**

The second backup name format to use when generating a map name. The system allows for two alternatives if the Primary Name Format is not found—checking for the First Backup Name Format and then, if that is not found, checking for the Second Backup Name Format. Optional.

Select from:

- SEC Code
- v Receiving DFI Identification. This is displayed if **Combine all entries that match this envelope into a single output document** is set to No.
- v DFI Account Number. **This is displayed if Combine all entries that match this envelope into a single output document** is set to No.
- Originating DFI Identification
- Company identification

**Note:** If you are using a generated map name (If **Payment Related Information to DOM Map Name Mode** is set to Generate from data), the Sterling B2B Integrator tries to generate and match the following maps:

- v First, it tries to generate and match the map in the primary name format (replacing the values that are selected for the corresponding value in the message).
- Second, it tries to generate and match the First Backup Name.
- Third, it tries to generate and match the Second Backup Name.

• Fourth, if there is not an existing map that matches the names generated in steps 1-3, an error is generated.

Only occurs if **Generate an error if no generated map name exists in the system** is set to Yes.

#### **Generate an error if no generated map name exists in the system**

Specifies whether to generate an error if the map name selected is not found. Valid values are Yes (default) and No.

**Note:** Only displayed if **Payment Related Information to DOM Map Name Mode** is set to Generate from data.

# **Post-processing Map Name Mode**

Valid values are:

- Specify
- v Generate from data

#### **Post-processing Map Name**

Select a previously created map name to associate with this envelope.

Required.

**Note:** Only displayed if you selected **Specify in the Post-processing Map Name Mode option.**

#### **Primary Name Format**

Check boxes to instruct what information to include when generating and matching a name for the map. Optional.

Select from:

- SEC Code (selected by default)
- Receiving DFI Identification (selected by default). This is displayed if **Combine all entries that match this envelope into a single output document** is set to No.
- v DFI Account Number. **This is displayed if Combine all entries that match this envelope into a single output document** is set to No.
- Originating DFI Identification (selected by default)
- Company identification

**Note:** If you are using a generated map name (If **Post-processing Map Name Mode** is set to Generate from data), the Sterling B2B Integrator tries to generate and match the following maps:

- v First, it tries to generate and match the map in the primary name format (replacing the values that are selected for the corresponding value in the message).
- Second, it tries to generate and match the First Backup Name.
- Third, it tries to generate and match the Second Backup Name.
- v Fourth, if there is not an existing map that matches the names generated in steps 1-3, an error is generated.

Only occurs if **Generate an error if no generated map name exists in the system** is set to Yes.

#### **First Backup Name Format**

The first backup name format to use when generating a map name. The system allows for two alternatives if the Primary Name Format is not

found—checking for the First Backup Name Format and then, if that is not found, checking for the Second Backup Name Format. Optional.

Select from:

- SEC Code (selected by default)
- v Receiving DFI Identification. This is displayed if **Combine all entries that match this envelope into a single output document** is set to No.
- v DFI Account Number. **This is displayed if Combine all entries that match this envelope into a single output document** is set to No.
- Originating DFI Identification
- Company identification

**Note:** If you are using a generated map name (If **Post-processing Map Name Mode** is set to Generate from data), the Sterling B2B Integrator tries to generate and match the following maps:

- v First, it tries to generate and match the map in the primary name format (replacing the values that are selected for the corresponding value in the message).
- Second, it tries to generate and match the First Backup Name.
- v Third, it tries to generate and match the Second Backup Name.
- Fourth, if there is not an existing map that matches the names generated in steps 1-3, an error is generated.

Only occurs if **Generate an error if no generated map name exists in the system** is set to Yes.

# **Second Backup Name Format**

The second backup name format to use when generating a map name. The system allows for two alternatives if the Primary Name Format is not found—checking for the First Backup Name Format and then, if that is not found, checking for the Second Backup Name Format. Optional.

Select from:

- SEC Code
- v Receiving DFI Identification. This is displayed if **Combine all entries that match this envelope into a single output document** is set to No.
- v DFI Account Number. **This is displayed if Combine all entries that match this envelope into a single output document** is set to No.
- Originating DFI Identification
- Company identification

**Note:** If you are using a generated map name (If **Post-processing Map Name Mode** is set to Generate from data), the Sterling B2B Integrator tries to generate and match the following maps:

- v First, it tries to generate and match the map in the primary name format (replacing the values that are selected for the corresponding value in the message).
- Second, it tries to generate and match the First Backup Name.
- Third, it tries to generate and match the Second Backup Name.
- v Fourth, if there is not an existing map that matches the names generated in steps 1-3, an error is generated.

# **Generate an error if no generated map name exists in the system**

Specifies whether to generate an error if the map name selected is not found. Valid values are Yes (default) and No.

**Note:** Only displayed if **Post-processing Map Name Mode** is set to Generate from data.

#### **Invoke a business process if translation or extraction errors occur**

Indicates whether or not to invoke a business process on the extracted data if an error occurs. If Yes is selected, additional screens appears that allow you to specify a business process. Valid values are Yes and No. Required.

# **Error Business Process Name Mode**

- Valid values are:
- Specify
- v Generate from data

Required.

**Note:** Only displayed if **Invoke a business process if translation or extraction errors occur** is set to Yes.

#### **Business Process for Non-Compliant Documents**

Select the business process for the non-compliant documents from the list. Required.

**Note:** Only displayed if **Error Business Process Name Mode** is set to Specify.

# **Primary Name Format**

Check boxes to instruct what information to include when generating and matching a name for the business process. Optional.

Select from:

- SEC Code (selected by default)
- Receiving DFI Identification (selected by default). This is displayed if **Combine all entries that match this envelope into a single output document** is set to No.
- v DFI Account Number. **This is displayed if Combine all entries that match this envelope into a single output document** is set to No.
- Originating DFI Identification (selected by default)
- Company identification

**Note:** If you are using a generated error business process name (If **Error Business Process Name Mode** is set to Generate from data), the Sterling B2B Integrator tries to generate and match the following business processes:

- v First, it tries to generate and match the business process in the primary name format (replacing the values that are selected for the corresponding value in the message).
- Second, it tries to generate and match the First Backup Name.
- Third, it tries to generate and match the Second Backup Name.
- v Fourth, if there is not an existing business process that matches the names generated in steps 1-3, an error is generated.

#### **First Backup Name Format**

The first backup name format to use when generating a business process name. The system allows for two alternatives if the Primary Name Format is not found—checking for the First Backup Name Format and then, if that is not found, checking for the Second Backup Name Format. Optional.

Select from:

- SEC Code (selected by default)
- v Receiving DFI Identification. This is displayed if **Combine all entries that match this envelope into a single output document** is set to No.
- v DFI Account Number. **This is displayed if Combine all entries that match this envelope into a single output document** is set to No.
- Originating DFI Identification
- Company identification

**Note:** If you are using a generated error business process name (If **Error Business Process Name Mode** is set to Generate from data), the Sterling B2B Integrator tries to generate and match the following business processes:

- v First, it tries to generate and match the business process in the primary name format (replacing the values that are selected for the corresponding value in the message).
- Second, it tries to generate and match the First Backup Name.
- v Third, it tries to generate and match the Second Backup Name.
- v Fourth, if there is not an existing business process that matches the names generated in steps 1-3, an error is generated.

Only occurs if **Generate an error if no generated business process name exists in the system** is set to Yes.

# **Second Backup Name Format**

The second backup name format to use when generating a business process name. The system allows for two alternatives if the Primary Name Format is not found—checking for the First Backup Name Format and then, if that is not found, checking for the Second Backup Name Format. Optional.

Select from:

- SEC Code
- v Receiving DFI Identification. This is displayed if **Combine all entries that match this envelope into a single output document** is set to No.
- v DFI Account Number. **This is displayed if Combine all entries that match this envelope into a single output document** is set to No.
- Originating DFI Identification
- Company identification

**Note:** If you are using a generated error business process name (If **Error Business Process Name Mode** is set to Generate from data), the Sterling B2B Integrator tries to generate and match the following business processes:

- v First, it tries to generate and match the business process in the primary name format (replacing the values that are selected for the corresponding value in the message).
- Second, it tries to generate and match the First Backup Name.
- Third, it tries to generate and match the Second Backup Name.
- v Fourth, if there is not an existing business process that matches the names generated in steps 1-3, an error is generated.

**Generate an error if no generated business process name exists in the system** Specifies whether to generate an error if the Business Process selected is not found. Valid values are Yes (default) and No.

**Note:** Only displayed if **Error Business Process Name Mode** is set to Generate from data.

#### **Determine the Business Process By**

Required. Valid values:

- Look up contract dynamically
- Specifying a contract
- Specifying a business process
- v Generate the business process name from data (default)

#### **Contract List**

Select a previously created contract to associate with this envelope. Required.

#### **Business Process List**

Select a previously created business process to associate with this envelope. Required.

#### **Primary Name Format**

Check boxes to instruct what information to include when generating and matching a name for the business process. Optional.

Select from:

- SEC Code (selected by default)
- Receiving DFI Identification (selected by default). This is displayed if **Combine all entries that match this envelope into a single output document** is set to No.
- v DFI Account Number. **This is displayed if Combine all entries that match this envelope into a single output document** is set to No.
- Originating DFI Identification (selected by default)
- Company identification

**Note:** If you are using a generated business process name (If **Determine the Business Process by** is set to Generate from data), the Sterling B2B Integrator tries to generate and match the following business processes:

- v First, it tries to generate and match the business process in the primary name format (replacing the values that are selected for the corresponding value in the message).
- Second, it tries to generate and match the First Backup Name.
- Third, it tries to generate and match the Second Backup Name.

v Fourth, if there is not an existing business process that matches the names generated in steps 1-3, an error is generated.

# Only occurs if **Generate an error if no generated business process name exists in the system** is set to Yes.

#### **First Backup Name Format**

The first backup name format to use when generating a business process name. The system allows for two alternatives if the Primary Name Format is not found—checking for the First Backup Name Format and then, if that is not found, checking for the Second Backup Name Format. Optional.

Select from:

- SEC Code (selected by default)
- v Receiving DFI Identification. This is displayed if **Combine all entries that match this envelope into a single output document** is set to No.
- v DFI Account Number. **This is displayed if Combine all entries that match this envelope into a single output document** is set to No.
- Originating DFI Identification
- Company identification

**Note:** If you are using a generated business process name (If **Determine the Business Process by** is set to Generate from data), the Sterling B2B Integrator tries to generate and match the following business processes:

- v First, it tries to generate and match the business process in the primary name format (replacing the values that are selected for the corresponding value in the message).
- Second, it tries to generate and match the First Backup Name.
- Third, it tries to generate and match the Second Backup Name.
- v Fourth, if there is not an existing business process that matches the names generated in steps 1-3, an error is generated.

Only occurs if **Generate an error if no generated business process name exists in the system** is set to Yes.

#### **Second Backup Name Format**

The second backup name format to use when generating a business process name. The system allows for two alternatives if the Primary Name Format is not found—checking for the First Backup Name Format and then, if that is not found, checking for the Second Backup Name Format. Optional.

Select from:

- SEC Code
- v Receiving DFI Identification. This is displayed if **Combine all entries that match this envelope into a single output document** is set to No.
- v DFI Account Number. **This is displayed if Combine all entries that match this envelope into a single output document** is set to No.
- Originating DFI Identification
- Company identification

**Note:** If you are using a generated business process name (If **Determine the Business Process by** is set to Generate from data), the Sterling B2B Integrator tries to generate and match the following business processes:

- v First, it tries to generate and match the business process in the primary name format (replacing the values that are selected for the corresponding value in the message).
- Second, it tries to generate and match the First Backup Name.
- Third, it tries to generate and match the Second Backup Name.
- v Fourth, if there is not an existing business process that matches the names generated in steps 1-3, an error is generated.

**Generate an error if no generated business process name exists in the system** Specifies whether to generate an error if the Business Process selected is not found. Valid values are Yes (default) and No.

**Note:** Only displayed if **Determine the Business Process by** is set to Generate from data.

#### **Extraction Options**

- Business process data extraction. Valid values:
- Determined by business process (default)
- Extract to a file system directory
- v Extract to a mailbox

#### **Data Extraction Directory**

Directory for data extraction. Optional.

#### **Data Extraction Filename**

Filename for data extraction. Optional.

#### **Data Extraction Mailbox**

Mailbox for data extraction. Required.

# **Data Extraction Mailbox Message Name**

Mailbox message name for data extraction. Optional.

In the Confirm page, verify all the settings and click **Finish** to save the configurations for the envelope.

# **Delimited EDI Based ACH Application Codes**

If you select the ACH Message Category as Delimited EDI Based ACH Application, the pages displayed for the SEC code CTX are as follows:

#### **Field Description**

#### **Generate an acknowledgment**

When an acknowledgement must be generated. Required. Valid values are:

- Always
- Only when requested by input (default)
- Never

#### **Generate an addenda record for the acknowledgment**

When an addenda record for the acknowledgement must be generated. Required. Valid values are:

- Yes
- $\cdot$  No

#### **Map Name Mode**

Mode in which to specify the map to use to perform a compliance check.

Required. Valid values are:

- Specify
- Generate from data

**Note:** Only displayed if **Generate an addenda record for the acknowledgment** is set to Yes.

#### **Map Name**

Select the map to be used to perform a compliance check. The map must

already be checked in. Optional.

**Note:** Only displayed if **Map Name Mode** is set to Specify.

#### **Primary Name Format**

Check boxes to instruct what information to include when generating and matching a name for the map. Optional.

Select from:

- SEC Code (selected by default)
- Receiving DFI Identification (selected by default)
- DFI Account Number
- Originating DFI Identification (selected by default)
- Company identification
- Standard contained in addenda (selected by default)
- X12 Transaction Set/EDIFACT Message Type (selected by default)
- X12 Group Version ID Code/EDIFACT Message Version and Release Number (selected by default)

**Note:** If you are using a generated map name (If **Map Name Mode** is set to Generate from data), the Sterling B2B Integrator tries to generate and match the following maps:

- v First, it tries to generate and match the map in the primary name format (replacing the values that are selected for the corresponding value in the message).
- Second, it tries to generate and match the First Backup Name.
- Third, it tries to generate and match the Second Backup Name.
- v Fourth, if there is not an existing map that matches the names generated in steps 1-3, an error is generated.

Only occurs if **Generate an error if no generated map name exists in the system** is set to Yes.

## **First Backup Name Format**

The first backup name format to use when generating a map name. The system allows for two alternatives if the Primary Name Format is not found—checking for the First Backup Name Format and then, if that is not found, checking for the Second Backup Name Format. Optional.

- SEC Code (selected by default)
- Receiving DFI Identification
- v DFI Account Number
- Originating DFI Identification
- Company identification
- Standard contained in addenda (selected by default)
- X12 Transaction Set/EDIFACT Message Type (selected by default)
- X12 Group Version ID Code/EDIFACT Message Version and Release Number (selected by default)

- v First, it tries to generate and match the map in the primary name format (replacing the values that are selected for the corresponding value in the message).
- Second, it tries to generate and match the First Backup Name.
- Third, it tries to generate and match the Second Backup Name.
- v Fourth, if there is not an existing map that matches the names generated in steps 1-3, an error is generated.

Only occurs if **Generate an error if no generated map name exists in the system** is set to Yes.

#### **Second Backup Name Format**

The second backup name format to use when generating a map name. The system allows for two alternatives if the Primary Name Format is not found—checking for the First Backup Name Format and then, if that is not found, checking for the Second Backup Name Format. Optional.

Select from:

- SEC Code
- Receiving DFI Identification
- DFI Account Number
- Originating DFI Identification
- Company identification
- Standard contained in addenda
- X12 Transaction Set/EDIFACT Message Type
- X12 Group Version ID Code/EDIFACT Message Version and Release Number

**Note:** If you are using a generated map name (If **Map Name Mode** is set to Generate from data), the Sterling B2B Integrator tries to generate and match the following maps:

- v First, it tries to generate and match the map in the primary name format (replacing the values that are selected for the corresponding value in the message).
- Second, it tries to generate and match the First Backup Name.
- v Third, it tries to generate and match the Second Backup Name.
- v Fourth, if there is not an existing map that matches the names generated in steps 1-3, an error is generated.

Only occurs if **Generate an error if no generated map name exists in the system** is set to Yes.

# **Generate an error if no generated map name exists in the system**

Specifies whether to generate an error if the map name selected is not found. Valid values are Yes (default) and No.

**Note:** Only displayed if **Map Name Mode** is set to Generate from data.

# **"Unstream" X12 and EDIFACT data**

Valid values are:

- $\cdot$  Yes
- No (default)

**Note:** Only displayed if ACH Message Category is set to Delimited EDI Based ACH Application.

## **Validate EDI data using a map**

Whether you would like to validate the data using a map. Valid values are:

- Yes (default)
- $\cdot$  No

# **Handling of batches with discrepancies**

Specify how to handle batches with discrepancies. Required. Valid values are:

- Accept
- Reject (default)

#### **Map Name Mode**

Mode in which to specify the map to use to perform a compliance check.

Required. Valid values are:

- Specify
- Generate from data
- Default (X12 820 version 003020)

**Note:** Only displayed if **Validate EDI data using a map** is set to Yes.

#### **Map Name**

Select the map to be used to perform a compliance check. The map must already be checked in. Optional.

**Note:** Only displayed if **Map Name Mode** is set to Specify.

#### **Primary Name Format**

Check boxes to instruct what information to include when generating and matching a name for the map. Optional.

- SEC Code (selected by default)
- Receiving DFI Identification (selected by default)
- DFI Account Number
- Originating DFI Identification (selected by default)
- Company identification
- Standard contained in addenda (selected by default)
- X12 Transaction Set/EDIFACT Message Type (selected by default)
- X12 Group Version ID Code/EDIFACT Message Version and Release Number (selected by default)

- v First, it tries to generate and match the map in the primary name format (replacing the values that are selected for the corresponding value in the message).
- Second, it tries to generate and match the First Backup Name.
- Third, it tries to generate and match the Second Backup Name.
- v Fourth, if there is not an existing map that matches the names generated in steps 1-3, an error is generated.

Only occurs if **Generate an error if no generated map name exists in the system** is set to Yes.

# **First Backup Name Format**

The first backup name format to use when generating a map name. The system allows for two alternatives if the Primary Name Format is not found—checking for the First Backup Name Format and then, if that is not found, checking for the Second Backup Name Format. Optional.

Select from:

- SEC Code (selected by default)
- Receiving DFI Identification
- DFI Account Number
- Originating DFI Identification
- Company identification
- Standard contained in addenda (selected by default)
- X12 Transaction Set/EDIFACT Message Type (selected by default)
- X12 Group Version ID Code/EDIFACT Message Version and Release Number (selected by default)

**Note:** If you are using a generated map name (If **Map Name Mode** is set to Generate from data), the Sterling B2B Integrator tries to generate and match the following maps:

- v First, it tries to generate and match the map in the primary name format (replacing the values that are selected for the corresponding value in the message).
- Second, it tries to generate and match the First Backup Name.
- v Third, it tries to generate and match the Second Backup Name.
- v Fourth, if there is not an existing map that matches the names generated in steps 1-3, an error is generated.

Only occurs if **Generate an error if no generated map name exists in the system** is set to Yes.

#### **Second Backup Name Format**

The second backup name format to use when generating a map name. The system allows for two alternatives if the Primary Name Format is not found—checking for the First Backup Name Format and then, if that is not found, checking for the Second Backup Name Format. Optional.

Select from:

• SEC Code

- Receiving DFI Identification
- DFI Account Number
- Originating DFI Identification
- Company identification
- Standard contained in addenda
- X12 Transaction Set/EDIFACT Message Type
- X12 Group Version ID Code/EDIFACT Message Version and Release Number

- v First, it tries to generate and match the map in the primary name format (replacing the values that are selected for the corresponding value in the message).
- Second, it tries to generate and match the First Backup Name.
- v Third, it tries to generate and match the Second Backup Name.
- Fourth, if there is not an existing map that matches the names generated in steps 1-3, an error is generated.

Only occurs if **Generate an error if no generated map name exists in the system** is set to Yes.

#### **Generate an error if no generated map name exists in the system**

Specifies whether to generate an error if the map name selected is not found. Valid values are Yes (default) and No.

**Note:** Only displayed if **Map Name Mode** is set to Generate from data.

# **Translate delimited EDI document after extraction**

Valid values are:

- v Yes
- No (default)

# **Map Name Mode**

Mode in which to specify the map to use to perform a compliance check.

Required. Valid values are:

- Specify
- Generate from data

# **Note:** Only displayed if **Translate delimited EDI document after extraction** is set to Yes.

#### **Map Name**

Select the map to be used to perform a compliance check. The map must

already be checked in. Optional.

**Note:** Only displayed if **Map Name Mode** is set to Specify.

#### **Primary Name Format**

Check boxes to instruct what information to include when generating and matching a name for the map. Optional.

- SEC Code (selected by default)
- Receiving DFI Identification (selected by default)
- DFI Account Number
- Originating DFI Identification (selected by default)
- Company identification
- Standard contained in addenda (selected by default)
- X12 Transaction Set/EDIFACT Message Type (selected by default)
- X12 Group Version ID Code/EDIFACT Message Version and Release Number (selected by default)

- v First, it tries to generate and match the map in the primary name format (replacing the values that are selected for the corresponding value in the message).
- Second, it tries to generate and match the First Backup Name.
- Third, it tries to generate and match the Second Backup Name.
- Fourth, if there is not an existing map that matches the names generated in steps 1-3, an error is generated.

Only occurs if **Generate an error if no generated map name exists in the system** is set to Yes.

#### **First Backup Name Format**

The first backup name format to use when generating a map name. The system allows for two alternatives if the Primary Name Format is not found—checking for the First Backup Name Format and then, if that is not found, checking for the Second Backup Name Format. Optional.

Select from:

- SEC Code (selected by default)
- Receiving DFI Identification
- DFI Account Number
- Originating DFI Identification
- Company identification
- Standard contained in addenda (selected by default)
- X12 Transaction Set/EDIFACT Message Type (selected by default)
- X12 Group Version ID Code/EDIFACT Message Version and Release Number (selected by default)

**Note:** If you are using a generated map name (If **Map Name Mode** is set to Generate from data), the Sterling B2B Integrator tries to generate and match the following maps:

- v First, it tries to generate and match the map in the primary name format (replacing the values that are selected for the corresponding value in the message).
- Second, it tries to generate and match the First Backup Name.
- Third, it tries to generate and match the Second Backup Name.
- Fourth, if there is not an existing map that matches the names generated in steps 1-3, an error is generated.

#### **Second Backup Name Format**

The second backup name format to use when generating a map name. The system allows for two alternatives if the Primary Name Format is not found—checking for the First Backup Name Format and then, if that is not found, checking for the Second Backup Name Format. Optional.

Select from:

- SEC Code
- Receiving DFI Identification
- DFI Account Number
- Originating DFI Identification
- Company identification
- Standard contained in addenda
- X12 Transaction Set/EDIFACT Message Type
- X12 Group Version ID Code/EDIFACT Message Version and Release Number

**Note:** If you are using a generated map name (If **Map Name Mode** is set to Generate from data), the Sterling B2B Integrator tries to generate and match the following maps:

- v First, it tries to generate and match the map in the primary name format (replacing the values that are selected for the corresponding value in the message).
- Second, it tries to generate and match the First Backup Name.
- v Third, it tries to generate and match the Second Backup Name.
- Fourth, if there is not an existing map that matches the names generated in steps 1-3, an error is generated.

Only occurs if **Generate an error if no generated map name exists in the system** is set to Yes.

# **Generate an error if no generated map name exists in the system**

Specifies whether to generate an error if the map name selected is not found. Valid values are Yes (default) and No.

**Note:** Only displayed if **Map Name Mode** is set to Generate from data.

# **Invoke a business process if translation or extraction errors occur**

Indicates whether or not to invoke a business process on the extracted data if an error occurs. If Yes is selected, additional screens appears that allow you to specify a business process. Valid values are Yes and No. Required.

# **Error Business Process Name Mode**

Valid values are:

- Specify
- v Generate from data

Required.

# **Note:** Only displayed if **Invoke a business process if translation or extraction errors occur** is set to Yes.

# **Business Process for Non-Compliant Documents**

Select the business process for the non-compliant documents from the list. Required.

**Note:** Only displayed if **Error Business Process Name Mode** is set to Specify.

#### **Primary Name Format**

Check boxes to instruct what information to include when generating and matching a name for the business process. Optional.

Select from:

- SEC Code (selected by default)
- Receiving DFI Identification (selected by default)
- DFI Account Number
- Originating DFI Identification (selected by default)
- Company identification
- Standard contained in addenda (selected by default)
- X12 Transaction Set/EDIFACT Message Type (selected by default)
- X12 Group Version ID Code/EDIFACT Message Version and Release Number (selected by default)

**Note:** If you are using a generated error business process name (If **Error Business Process Name Mode** is set to Generate from data), the Sterling B2B Integrator tries to generate and match the following business processes:

- v First, it tries to generate and match the business process in the primary name format (replacing the values that are selected for the corresponding value in the message).
- Second, it tries to generate and match the First Backup Name.
- Third, it tries to generate and match the Second Backup Name.
- v Fourth, if there is not an existing business process that matches the names generated in steps 1-3, an error is generated.

# Only occurs if **Generate an error if no generated business process name exists in the system** is set to Yes.

#### **First Backup Name Format**

The first backup name format to use when generating a business process name. The system allows for two alternatives if the Primary Name Format is not found—checking for the First Backup Name Format and then, if that is not found, checking for the Second Backup Name Format. Optional.

- SEC Code (selected by default)
- Receiving DFI Identification
- DFI Account Number
- Originating DFI Identification
- Company identification
- Standard contained in addenda (selected by default)
- X12 Transaction Set/EDIFACT Message Type (selected by default)
- X12 Group Version ID Code/EDIFACT Message Version and Release Number (selected by default)
**Note:** If you are using a generated error business process name (If **Error Business Process Name Mode** is set to Generate from data), the Sterling B2B Integrator tries to generate and match the following business processes:

- v First, it tries to generate and match the business process in the primary name format (replacing the values that are selected for the corresponding value in the message).
- Second, it tries to generate and match the First Backup Name.
- Third, it tries to generate and match the Second Backup Name.
- v Fourth, if there is not an existing business process that matches the names generated in steps 1-3, an error is generated.

Only occurs if **Generate an error if no generated business process name exists in the system** is set to Yes.

#### **Second Backup Name Format**

The second backup name format to use when generating a business process name. The system allows for two alternatives if the Primary Name Format is not found—checking for the First Backup Name Format and then, if that is not found, checking for the Second Backup Name Format. Optional.

Select from:

- SEC Code
- Receiving DFI Identification
- DFI Account Number
- Originating DFI Identification
- Company identification
- Standard contained in addenda
- X12 Transaction Set/EDIFACT Message Type
- X12 Group Version ID Code/EDIFACT Message Version and Release Number

**Note:** If you are using a generated error business process name (If **Error Business Process Name Mode** is set to Generate from data), the Sterling B2B Integrator tries to generate and match the following business processes:

- v First, it tries to generate and match the business process in the primary name format (replacing the values that are selected for the corresponding value in the message).
- Second, it tries to generate and match the First Backup Name.
- Third, it tries to generate and match the Second Backup Name.
- v Fourth, if there is not an existing business process that matches the names generated in steps 1-3, an error is generated.

Only occurs if **Generate an error if no generated business process name exists in the system** is set to Yes.

**Generate an error if no generated business process name exists in the system** Specifies whether to generate an error if the Business Process selected is not found. Valid values are Yes (default) and No.

**Note:** Only displayed if **Error Business Process Name Mode** is set to Generate from data.

## **Determine the Business Process By**

Required. Valid values:

- Look up contract dynamically
- Specifying a contract
- Specifying a business process (default)
- v Generate the business process name from data
- v Default Deenvelope BP for Contained Standard

# **Contract List**

Select a previously created contract to associate with this envelope. Required.

**Note:** Displayed only if **Determine the Business Process By** is set to Specifying a contract.

#### **Business Process List**

Select a previously created business process to associate with this envelope. Required.

**Note:** Displayed only if **Determine the Business Process By** is set to Specifying a business process.

#### **Primary Name Format**

Check boxes to instruct what information to include when generating and matching a name for the business process. Optional.

Select from:

- SEC Code (selected by default)
- Receiving DFI Identification (selected by default)
- DFI Account Number
- Originating DFI Identification (selected by default)
- Company identification
- Standard contained in addenda (selected by default)
- X12 Transaction Set/EDIFACT Message Type (selected by default)
- X12 Group Version ID Code/EDIFACT Message Version and Release Number (selected by default)

**Note:** If you are using a generated business process name (If **Determine the Business Process by** is set to Generate from data), the Sterling B2B Integrator tries to generate and match the following business processes:

- v First, it tries to generate and match the business process in the primary name format (replacing the values that are selected for the corresponding value in the message).
- Second, it tries to generate and match the First Backup Name.
- Third, it tries to generate and match the Second Backup Name.
- v Fourth, if there is not an existing business process that matches the names generated in steps 1-3, an error is generated.

Only occurs if **Generate an error if no generated business process name exists in the system** is set to Yes.

#### **First Backup Name Format**

The first backup name format to use when generating a business process name. The system allows for two alternatives if the Primary Name Format is not found—checking for the First Backup Name Format and then, if that is not found, checking for the Second Backup Name Format. Optional.

### Select from:

- SEC Code (selected by default)
- Receiving DFI Identification
- DFI Account Number
- Originating DFI Identification
- Company identification
- Standard contained in addenda (selected by default)
- X12 Transaction Set/EDIFACT Message Type (selected by default)
- X12 Group Version ID Code/EDIFACT Message Version and Release Number (selected by default)

**Note:** If you are using a generated business process name (If **Determine the Business Process by** is set to Generate from data), the Sterling B2B Integrator tries to generate and match the following business processes:

- v First, it tries to generate and match the business process in the primary name format (replacing the values that are selected for the corresponding value in the message).
- Second, it tries to generate and match the First Backup Name.
- Third, it tries to generate and match the Second Backup Name.
- v Fourth, if there is not an existing business process that matches the names generated in steps 1-3, an error is generated.

Only occurs if **Generate an error if no generated business process name exists in the system** is set to Yes.

## **Second Backup Name Format**

The second backup name format to use when generating a business process name. The system allows for two alternatives if the Primary Name Format is not found—checking for the First Backup Name Format and then, if that is not found, checking for the Second Backup Name Format. Optional.

Select from:

- SEC Code
- Receiving DFI Identification
- DFI Account Number
- Originating DFI Identification
- Company identification
- Standard contained in addenda
- X12 Transaction Set/EDIFACT Message Type
- X12 Group Version ID Code/EDIFACT Message Version and Release Number

**Note:** If you are using a generated business process name (If **Determine the Business Process by** is set to Generate from data), the Sterling B2B Integrator tries to generate and match the following business processes:

- v First, it tries to generate and match the business process in the primary name format (replacing the values that are selected for the corresponding value in the message).
- Second, it tries to generate and match the First Backup Name.
- Third, it tries to generate and match the Second Backup Name.
- v Fourth, if there is not an existing business process that matches the names generated in steps 1-3, an error is generated.

Only occurs if **Generate an error if no generated business process name exists in the system** is set to Yes.

**Generate an error if no generated business process name exists in the system** Specifies whether to generate an error if the Business Process selected is not found. Valid values are Yes (default) and No.

**Note:** Only displayed if **Determine the Business Process by** is set to Generate from data.

#### **Extraction Options**

- Business process data extraction. Valid values:
- Determined by business process (default)
- Extract to a file system directory
- v Extract to a mailbox

### **Data Extraction Directory**

Directory for data extraction. Optional.

#### **Data Extraction Filename**

Filename for data extraction. Optional.

#### **Data Extraction Mailbox**

Mailbox for data extraction. Required.

## **Data Extraction Mailbox Message Name**

Mailbox message name for data extraction. Optional.

In the Confirm page, verify all the settings and click **Finish** to save the configurations for the envelope.

# **Delimited EDI Based ACH application - TRX Code**

The configuration pages displayed for the SEC code TRX when the ACH Message Category selected is Delimited EDI Based ACH application is as follows:

### **Field Description**

### **Validate TRX data**

Specify whether to validate the TRX data. Required. Valid values are:

- Yes (default)
- $\cdot$  No

#### **Handling of TRX data with discrepancies**

Specify how to handle TRX data that contains discrepancies. Required. Valid values are:

- Accept
- Reject (default)

## **Invoke a business process if translation or extraction errors occur**

Indicates whether or not to invoke a business process on the extracted data if an error occurs. If Yes is selected, additional screens appears that allow you to specify a business process. Valid values are Yes and No. Required.

#### **Error Business Process Name Mode**

Valid values are:

- Specify
- Generate from data (default)

Required.

**Note:** Only displayed if **Invoke a business process if translation or extraction errors occur** is set to Yes.

#### **Business Process for Non-Compliant Documents**

Select the business process for the non-compliant documents from the list. Required.

**Note:** Only displayed if **Error Business Process Name Mode** is set to Specify.

#### **Primary Name Format**

Check boxes to instruct what information to include when generating and matching a name for the business process. Optional.

Select from:

- SEC Code (selected by default)
- Receiving DFI Identification (selected by default)
- DFI Account Number
- Originating DFI Identification (selected by default)
- Company identification
- Standard contained in addenda (selected by default)
- X12 Transaction Set/EDIFACT Message Type (selected by default)
- X12 Group Version ID Code/EDIFACT Message Version and Release Number (selected by default)

**Note:** If you are using a generated error business process name (If **Error Business Process Name Mode** is set to Generate from data), the Sterling B2B Integrator tries to generate and match the following business processes:

- v First, it tries to generate and match the business process in the primary name format (replacing the values that are selected for the corresponding value in the message).
- Second, it tries to generate and match the First Backup Name.
- v Third, it tries to generate and match the Second Backup Name.
- v Fourth, if there is not an existing business process that matches the names generated in steps 1-3, an error is generated.

Only occurs if **Generate an error if no generated business process name exists in the system** is set to Yes.

#### **First Backup Name Format**

The first backup name format to use when generating a business process name. The system allows for two alternatives if the Primary Name Format is not found—checking for the First Backup Name Format and then, if that is not found, checking for the Second Backup Name Format. Optional.

# Select from:

- SEC Code (selected by default)
- Receiving DFI Identification
- DFI Account Number
- Originating DFI Identification
- Company identification
- Standard contained in addenda (selected by default)
- X12 Transaction Set/EDIFACT Message Type (selected by default)
- X12 Group Version ID Code/EDIFACT Message Version and Release Number (selected by default)

**Note:** If you are using a generated error business process name (If **Error Business Process Name Mode** is set to Generate from data), the Sterling B2B Integrator tries to generate and match the following business processes:

- v First, it tries to generate and match the business process in the primary name format (replacing the values that are selected for the corresponding value in the message).
- Second, it tries to generate and match the First Backup Name.
- Third, it tries to generate and match the Second Backup Name.
- v Fourth, if there is not an existing business process that matches the names generated in steps 1-3, an error is generated.

Only occurs if **Generate an error if no generated business process name exists in the system** is set to Yes.

# **Second Backup Name Format**

The second backup name format to use when generating a business process name. The system allows for two alternatives if the Primary Name Format is not found—checking for the First Backup Name Format and then, if that is not found, checking for the Second Backup Name Format. Optional.

Select from:

- SEC Code
- Receiving DFI Identification
- DFI Account Number
- Originating DFI Identification
- Company identification
- Standard contained in addenda
- X12 Transaction Set/EDIFACT Message Type
- X12 Group Version ID Code/EDIFACT Message Version and Release Number

**Note:** If you are using a generated error business process name (If **Error Business Process Name Mode** is set to Generate from data), the Sterling B2B Integrator tries to generate and match the following business processes:

- v First, it tries to generate and match the business process in the primary name format (replacing the values that are selected for the corresponding value in the message).
- Second, it tries to generate and match the First Backup Name.
- Third, it tries to generate and match the Second Backup Name.
- v Fourth, if there is not an existing business process that matches the names generated in steps 1-3, an error is generated.

Only occurs if **Generate an error if no generated business process name exists in the system** is set to Yes.

**Generate an error if no generated business process name exists in the system** Specifies whether to generate an error if the Business Process selected is not found. Valid values are Yes (default) and No.

> **Note:** Only displayed if **Error Business Process Name Mode** is set to Generate from data.

## **Determine the Business Process By**

Required. Valid values:

- Look up contract dynamically
- Specifying a contract
- Specifying a business process
- v Generate the business process name from data
- Default Deenvelope BP for Contained Standard

## **Contract List**

Select a previously created contract to associate with this envelope. Required.

**Note:** Displayed only if **Determine the Business Process By** is set to Specifying a contract.

#### **Business Process List**

Select a previously created business process to associate with this envelope. Required.

**Note:** Displayed only if **Determine the Business Process By** is set to Specifying a business process.

## **Primary Name Format**

Check boxes to instruct what information to include when generating and matching a name for the business process. Optional.

Select from:

- SEC Code (selected by default)
- Receiving DFI Identification (selected by default)
- DFI Account Number
- Originating DFI Identification (selected by default)
- Company identification
- Standard contained in addenda (selected by default)
- X12 Transaction Set/EDIFACT Message Type (selected by default)
- X12 Group Version ID Code/EDIFACT Message Version and Release Number (selected by default)

**Note:** If you are using a generated business process name (If **Determine the Business Process by** is set to Generate from data), the Sterling B2B Integrator tries to generate and match the following business processes:

- v First, it tries to generate and match the business process in the primary name format (replacing the values that are selected for the corresponding value in the message).
- Second, it tries to generate and match the First Backup Name.
- Third, it tries to generate and match the Second Backup Name.
- v Fourth, if there is not an existing business process that matches the names generated in steps 1-3, an error is generated.

# Only occurs if **Generate an error if no generated business process name exists in the system** is set to Yes.

## **First Backup Name Format**

The first backup name format to use when generating a business process name. The system allows for two alternatives if the Primary Name Format is not found—checking for the First Backup Name Format and then, if that is not found, checking for the Second Backup Name Format. Optional.

Select from:

- SEC Code (selected by default)
- Receiving DFI Identification
- DFI Account Number
- Originating DFI Identification
- Company identification
- Standard contained in addenda (selected by default)
- X12 Transaction Set/EDIFACT Message Type (selected by default)
- X12 Group Version ID Code/EDIFACT Message Version and Release Number (selected by default)

**Note:** If you are using a generated business process name (If **Determine the Business Process by** is set to Generate from data), the Sterling B2B Integrator tries to generate and match the following business processes:

- v First, it tries to generate and match the business process in the primary name format (replacing the values that are selected for the corresponding value in the message).
- Second, it tries to generate and match the First Backup Name.
- v Third, it tries to generate and match the Second Backup Name.
- v Fourth, if there is not an existing business process that matches the names generated in steps 1-3, an error is generated.

Only occurs if **Generate an error if no generated business process name exists in the system** is set to Yes.

## **Second Backup Name Format**

The second backup name format to use when generating a business process name. The system allows for two alternatives if the Primary Name Format is not found—checking for the First Backup Name Format and then, if that is not found, checking for the Second Backup Name Format. Optional.

Select from:

• SEC Code

- Receiving DFI Identification
- DFI Account Number
- Originating DFI Identification
- Company identification
- Standard contained in addenda
- X12 Transaction Set/EDIFACT Message Type
- X12 Group Version ID Code/EDIFACT Message Version and Release Number

**Note:** If you are using a generated business process name (If **Determine the Business Process by** is set to Generate from data), the Sterling B2B Integrator tries to generate and match the following business processes:

- v First, it tries to generate and match the business process in the primary name format (replacing the values that are selected for the corresponding value in the message).
- Second, it tries to generate and match the First Backup Name.
- v Third, it tries to generate and match the Second Backup Name.
- v Fourth, if there is not an existing business process that matches the names generated in steps 1-3, an error is generated.

Only occurs if **Generate an error if no generated business process name exists in the system** is set to Yes.

**Generate an error if no generated business process name exists in the system** Specifies whether to generate an error if the Business Process selected is not found. Valid values are Yes (default) and No.

> **Note:** Only displayed if **Determine the Business Process by** is set to Generate from data.

#### **Extraction Options**

Business process data extraction. Valid values:

- Determined by business process (default)
- Extract to a file system directory
- v Extract to a mailbox

#### **Data Extraction Directory**

Directory for data extraction. Optional.

## **Data Extraction Filename**

Filename for data extraction. Optional.

#### **Data Extraction Mailbox**

Mailbox for data extraction. Required.

#### **Data Extraction Mailbox Message Name**

Mailbox message name for data extraction. Optional.

In the Confirm page, verify all the settings and click **Finish** to save the configurations for the envelope.

# **Chapter 6. ACH Inbound CTX Envelope Properties, Document Level**

The following table describes ACH inbound Batch-Level envelope properties at the document level:

## **Field Description**

## **\* Destination Identification**

Routing number of the ACH Operator or receiving point to which the message is being sent. Required.

## **\* Origin Identification**

Routing number of the ACH Operator or sending point that is sending the message. Required.

## **\* Destination Name**

Name of the ACH or receiving point for which the message is destined. Optional.

# **\* Origin Name**

Name of the ACH Operator or sending point that is sending the message. Optional.

## **Perform duplicate File ID Modifier check**

Whether duplicate File ID checking be performed when receiving an ACH File Level envelope. Valid values are Yes and No. Required.

## **Maximum age of File ID Modifier History Records in days**

Maximum days to retain a history of File ID Modifiers to use for duplication determinations. Valid value is nine standard characters. Optional.

# **Map Name Mode**

Mode in which to specify the map to use to perform a compliance check. Required. Valid values:

- Specify
- v Generate from data
- Default (default)

# **Map Name**

Select the map to be used to perform a compliance check. The map must already be checked in. Optional.

# **Primary Name Format**

Check boxes to instruct what information to include when generating and matching a name for the map. Optional.

Select from:

- Destination Identification (selected by default)
- Origin Identification (selected by default)
- X12 Group Version ID Code/EDIFACT Message Version and Release Number (selected by default)

# **Handling of batches with discrepancies**

Specify how to handle batches with discrepancies. Required. Valid values are:

- Accept
- Reject (default)

## **Specify the extracted 820 business process selection method**

Determines how to select a business process to which to send the 820. Required. Valid values are:

- Use the default X12 ISA interchange business process (default)
- Looking up contract dynamically
- Specifying a contract
- Specifying a business process
- v Generating the business process name from data

### **Generate an error if the business process name does not exist in the system**

Specify whether to generate an error if the business process name specified does not exist in the system. Required. Valid values are Yes and No.

#### **Contract List**

Select a previously created contract to associate with this envelope. Optional.

**Note:** Only displayed if the **Specify the extracted 820 business process selection method** is set to Specifying a contract.

#### **Business Process List**

Select a previously created business process to associate with this envelope. Required.

**Note:** Only displayed if the **Specify the extracted 820 business process selection method** is set to Specifying a business process.

#### **Primary Name Format**

Check boxes to instruct what information to include when generating and matching a name for the business process. Optional.

Select from:

- Destination Identification (selected by default)
- Origin Identification (selected by default)
- X12 Group Version ID Code/EDIFACT Message Version and Release Number (selected by default)

**Note:** If you are using a generated business process name (If **Specify the extracted 820 business process selection method** is set to Generating the business process name from the data), the Sterling B2B Integrator tries to generate and match the following business processes:

- v First, it tries to generate and match the business process in the primary name format (replacing the values that are selected for the corresponding value in the message).
- Second, it tries to generate and match the First Backup Name.
- Third, it tries to generate and match the Second Backup Name.
- v Fourth, if there is not an existing business process that matches the names generated in steps 1-3, an error is generated.

Only occurs if **Generate an error if no generated business process name exists in the system** is set to Yes.

## **First Backup Name Format**

The first backup name format to use when generating a business process name. The system allows for two alternatives if the Primary Name Format is not found—checking for the First Backup Name Format and then, if that is not found, checking for the Second Backup Name Format. Optional.

Select from:

- Destination Identification
- Origin Identification
- X12 Group Version ID Code/EDIFACT Message Version and Release Number (selected by default)

**Note:** If you are using a generated business process name (If **Specify the extracted 820 business process selection method** is set to Generating the business process name from the data), the Sterling B2B Integrator tries to generate and match the following business processes:

- v First, it tries to generate and match the business process in the primary name format (replacing the values that are selected for the corresponding value in the message).
- Second, it tries to generate and match the First Backup Name.
- Third, it tries to generate and match the Second Backup Name.
- v Fourth, if there is not an existing business process that matches the names generated in steps 1-3, an error is generated.

Only occurs if **Generate an error if no generated business process name exists in the system** is set to Yes.

# **Second Backup Name Format**

The second backup name format to use when generating a business process name. The system allows for two alternatives if the Primary Name Format is not found—checking for the First Backup Name Format and then, if that is not found, checking for the Second Backup Name Format. Optional.

Select from:

- Destination Identification
- Origin Identification
- X12 Group Version ID Code/EDIFACT Message Version and Release Number

**Note:** If you are using a generated business process name (If **Specify the extracted 820 business process selection method** is set to Generating the business process name from the data), the Sterling B2B Integrator tries to generate and match the following business processes:

- v First, it tries to generate and match the business process in the primary name format (replacing the values that are selected for the corresponding value in the message).
- Second, it tries to generate and match the First Backup Name.
- Third, it tries to generate and match the Second Backup Name.
- v Fourth, if there is not an existing business process that matches the names generated in steps 1-3, an error is generated.

Only occurs if **Generate an error if no generated business process name exists in the system** is set to Yes.

## **Invoke a business process if translation or extraction errors occur**

Specify whether to invoke a business process if translation or extraction errors occur. Required. Valid values are Yes and No.

## **Error Business Process Name Mode**

Valid values are:

- Specify
- Generate from data

Required.

**Note:** Only displayed if the **Invoke a business process if translation or extraction errors occur** is set to Yes.

## **Business Process for Non-Compliant Documents**

Select the business process for the non-compliant documents from the list. Required.

Only displayed if the **Error Business Process Name Mode** is set to Specify.

#### **Primary Name Format**

Check boxes to instruct what information to include when generating and matching a name for the business process. Optional.

Select from:

- Destination Identification (selected by default)
- Origin Identification (selected by default)
- X12 Group Version ID Code/EDIFACT Message Version and Release Number (selected by default)

**Note:** If you are using a generated business process name (If **Error Business Process Name Mode** is set to Generate from data), the Sterling B2B Integrator tries to generate and match the following business processes:

- v First, it tries to generate and match the business process in the primary name format (replacing the values that are selected for the corresponding value in the message).
- Second, it tries to generate and match the First Backup Name.
- Third, it tries to generate and match the Second Backup Name.
- v Fourth, if there is not an existing business process that matches the names generated in steps 1-3, an error is generated.

Only occurs if **Generate an error if no generated business process name exists in the system** is set to Yes.

#### **First Backup Name Format**

The first backup name format to use when generating a business process name. The system allows for two alternatives if the Primary Name Format is not found—checking for the First Backup Name Format and then, if that is not found, checking for the Second Backup Name Format. Optional.

#### Select from:

- Destination Identification
- Origin Identification
- X12 Group Version ID Code/EDIFACT Message Version and Release Number (selected by default)

**Note:** If you are using a generated business process name (If **Error Business Process Name Mode** is set to Generate from data), the Sterling B2B Integrator tries to generate and match the following business processes:

- v First, it tries to generate and match the business process in the primary name format (replacing the values that are selected for the corresponding value in the message).
- Second, it tries to generate and match the First Backup Name.
- Third, it tries to generate and match the Second Backup Name.
- v Fourth, if there is not an existing business process that matches the names generated in steps 1-3, an error is generated.

Only occurs if **Generate an error if no generated business process name exists in the system** is set to Yes.

#### **Second Backup Name Format**

The second backup name format to use when generating a business process. The system allows for two alternatives if the Primary Name Format is not found—checking for the First Backup Name Format and then, if that is not found, checking for the Second Backup Name Format. Optional.

Select from:

- Destination Identification
- Origin Identification
- X12 Group Version ID Code/EDIFACT Message Version and Release Number

**Note:** If you are using a generated business process name (If **Error Business Process Name Mode** is set to Generate from data), the Sterling B2B Integrator tries to generate and match the following business processes:

- v First, it tries to generate and match the business process in the primary name format (replacing the values that are selected for the corresponding value in the message).
- Second, it tries to generate and match the First Backup Name.
- v Third, it tries to generate and match the Second Backup Name.
- v Fourth, if there is not an existing business process that matches the names generated in steps 1-3, an error is generated.

Only occurs if **Generate an error if no generated business process name exists in the system** is set to Yes.

**Generate an error if no generated business process name exists in the system** Specifies whether to generate an error if the Business Process selected is not found. Valid values are Yes (default) and No.

**Note:** Only displayed if **Error Business Process Name Mode** is set to Generate from data.

## **Extraction Options**

- Business process data extraction. Valid values:
- Determined by business process (default)
- Extract to a file system directory

v Extract to a mailbox

# **Data Extraction Directory**

Directory for data extraction. Optional.

# **Data Extraction Filename**

Filename for data extraction. Optional.

# **Data Extraction Mailbox**

Mailbox for data extraction. Required.

**Data Extraction Mailbox Message Name** Mailbox message name for data extraction. Optional.

# **Chapter 7. ACH Inbound File-Level Envelope Properties, Document Level**

The following table describes ACH inbound File-Level envelope properties at the document level:

## **Field Description**

### **\* Destination Identification**

Routing number of the ACH Operator or receiving point to which the message is being sent. Required.

## **\* Origin Identification**

Routing number of the ACH Operator or sending point that is sending the message. Required.

## **Validate immediate origin as**

Type of validation for the Origin Identification field. Valid options are:

- Routing number
- Alphanumeric

Required.

## **\* Destination Name**

Name of the ACH or receiving point for which the message is destined. Optional.

## **\* Origin Name**

Name of the ACH Operator or sending point that is sending the message. Optional.

### **Perform duplicate File ID Modifier check**

When receiving an ACH File Level envelope, will duplicate File ID checking be performed. Valid values are Yes and No. Required.

# **Maximum age of File ID Modifier History Record in days**

Maximum days to retain a history of File ID Modifier to use for duplication determinations. Valid value is nine standard characters. Optional.

### **Stop processing of a file on a translation or EDI validation error**

Provides an option to process the entire transaction within the file when a component of the file errors out. Valid values are Yes and No. Required.

## **Check interchange for duplicate batches (ODFI + batch number)**

Verifies if there is a unique batch number processed for a given ODFI in the ACH Interchange. Valid values are:

- Yes (default)
- $\cdot$  No

Required.

## **Perform sequence checking on trace numbers**

Whether to compare the sequence of trace numbers in the data with the Trace Number parameter for this envelope. Valid values are Yes and No.

Required.

## **Invoke a business process for file-level compliance errors** Required. Valid values are Yes and No.

## **Invoke a business process for batch-level compliance errors** Required. Valid values are Yes and No.

### **Error Business Process Name Mode**

How to determine the business process name to use if there were errors in the compliance check. Required. Valid values are:

- Specify (specifying a Business Process name—this is the default)
- v Generate from data (generating a Business Process name from the data—this is useful if you want to share across envelopes)

**Note:** Only displayed if **Invoke a business process for file-level compliance errors** or **Invoke a business process for batch-level compliance errors** is set to Yes. If you select this option, you must select at least one parameter for Primary Name Format.

## **Business Process for Non-Compliant Documents**

Select the business process for the non-compliant documents from the list. Optional.

**Note:** Only displayed if **Error Business Process Name Mode** is set to Specify.

## **Primary Name Format**

Check boxes to instruct what information to include when generating and matching a name for the error business process name. Optional.

## Select from:

- Destination Identification (selected by default)
- Destination Name (selected by default)
- Origin Identification (selected by default)
- Origin Name (selected by default)

**Note:** If you are using a generated error business process name (If **Error Business Process Name Mode is set to Generate from Data**), the Sterling B2B Integrator tries to generate and match the following business process:

- v First, it tries to generate and match the business process in the primary name format (replacing the values that are selected for the corresponding value in the message).
- Second, it tries to generate and match the First Backup Name.
- Third, it tries to generate and match the Second Backup Name.
- v Fourth, if there is not an existing business process that matches the names generated in steps 1-3, an error is generated.

Only occurs if **Generate an error if no generated business process name exists in the system** is set to Yes.

# **First Backup Name Format**

The first backup name format to use when generating an error business process name. The system allows for two alternatives if the Primary Name Format is not found—checking for the First Backup Name Format and then, if that is not found, checking for the Second Backup Name Format. Optional.

Select from:

- Destination Identification (selected by default)
- Destination Name
- Origin Identification (selected by default)
- Origin Name

**Note:** If you are using a generated error business process name (If **Error Business Process Name Mode is set to Generate from Data**), the Sterling B2B Integrator tries to generate and match the following business process:

- v First, it tries to generate and match the business process in the primary name format (replacing the values that are selected for the corresponding value in the message).
- Second, it tries to generate and match the First Backup Name.
- Third, it tries to generate and match the Second Backup Name.
- v Fourth, if there is not an existing business process that matches the names generated in steps 1-3, an error is generated.

Only occurs if **Generate an error if no generated business process name exists in the system** is set to Yes.

# **Second Backup Name Format**

The second backup name format to use when generating an error business process name. The system allows for two alternatives if the Primary Name Format is not found—checking for the First Backup Name Format and then, if that is not found, checking for the Second Backup Name Format. Optional.

Select from:

- Destination Identification
- Destination Name
- Origin Identification
- Origin Name

**Note:** If you are using a generated error business process name (If **Error Business Process Name Mode is set to Generate from Data**), the Sterling B2B Integrator tries to generate and match the following business process:

- v First, it tries to generate and match the business process in the primary name format (replacing the values that are selected for the corresponding value in the message).
- Second, it tries to generate and match the First Backup Name.
- Third, it tries to generate and match the Second Backup Name.
- v Fourth, if there is not an existing business process that matches the names generated in steps 1-3, an error is generated.

Only occurs if **Generate an error if no generated business process name exists in the system** is set to Yes.

**Generate an error if no generated business process name exists in the system** Specify whether to generate an error if there is no match to the generated business process name in the system. Valid values are Yes (default) and No.

**Note:** Only displayed if **Error Business Process Name Mode is set to Generate from Data**.

# **Chapter 8. ACH Outbound Batch - Entry Detail Level Envelope Properties, Document Level**

The following table describes ACH outbound batch - detail level envelope properties at the document level:

### **Field Description**

## **Next Envelope**

The next group level envelope to use. Required.

**Edit** Edit selected group level envelope. Optional.

## **Create Next Envelope - Add**

Adds group level envelope to use as the next envelope. Optional.

# **Originating DFI Identification**

Originating Depository Financial Institution identification number. Required.

## **Originator Status Code**

Select a status code type. Required.

# **Receiving DFI Identification (For lookup only, except ENR and TRX)**

Receiving Depository Financial Institution identification number.

**Note:** For lookup only, except ENR and TRX.

## **Use Correlation Overrides**

Whether to use correlation overrides. Required. Valid values are:

- v **Always** If a correlation override value is provided, always use that value instead of the value in the envelope (except for the Sender ID, Receiver ID, and Sender/Receiver Qualifier fields, which must have a \* in the envelope definition to use the correlation override value).
- v **Only when the envelope field has a wildcard value (\*)** Only use correlation override values for fields in the envelope definition that are specified with a wildcard (\*).
- v **Never** Never use correlation overrides.
- v **Use the default specified in enveloping.properties** The enveloping.properties file defines when to use correlation overrides if this choice is selected. The properties file will either define Always, Never, or Only when the envelope field has a wildcard (\*) value. The applicable properties file property is

**enveloping.correl\_override\_default.[standard]**. Allowed values are No (which means never), WildcardOnly, or All (which means always, except for the Sender ID, Receiver ID, and Sender/Receiver Qualifier fields, which must have a  $*$  in the envelope definition to use the correlation override value).

# **Settlement date**

The date the funds were received from the transfer.

Optional.

# **Accepter Lookup Alias**

Identifying string used with the sender ID and the receiver ID to look up

this envelope with the EDI Encoder service. This alias associates a document with the service it requires. Valid value must be at least one limited standard character. Required.

### **ACH Message Category**

The category of ACH message. Required.

Valid values are:

- Delimited EDI Based ACH application
- Non EDI Based ACH application
- Returned Entry Detail Records
- Acknowledgement Entries

### **Company/Originator Identification**

Type the company identification. Required.

**Note:** Only displayed if the ACH Message Category selected is one of the following:

- Non EDI Based ACH application
- Returned Entry Detail Records
- Acknowledgement Entries

## **DFI Account Number (For lookup only, except ENR and TRX)**

The Depository Financial Institution account number.

**Note:** For lookup only, except ENR and TRX. Only displayed if the ACH Message Category selected is one of the following:

- Non EDI Based ACH application
- Returned Entry Detail Records
- Acknowledgement Entries

## **ACH SEC Code**

Standard Entry Class Code (SEC Code). This code identifies the specific computer record format that will be used to carry the payment and payment-related information relevant to the Sterling B2B Integrator. Required.

### **Company Entry Description**

The Originator establishes the value of this field to provide a description of the purpose of the entry to be displayed to the receiver. Required.

The ACH Message Category has four options, they are:

- v "Delimited EDI Based ACH Application"
- ["Non EDI Based ACH Application" on page 102](#page-107-0)
- ["Returned Entry Detail Records" on page 118](#page-123-0)
- ["Acknowledgment Entries" on page 120](#page-125-0)

# **Delimited EDI Based ACH Application**

If you select the ACH Message Category as Delimited EDI Based ACH Application, the options displayed for the SEC codes ACK, ATX, CBR, CCD, CIE, COR, DNE, ENR, MTE, PBR, POS, PPD, SHR, TRX, and WEB are as follows:

### **Field Description**

## **Expect an acknowledgment for messages sent using this envelope**

Specify if you would like to receive an acknowledgment for the messages sent using this envelope. Valid values are:

- Yes
- No (default)

**Note:** Only displayed if the SEC code selected is CCD.

#### **Acknowledgment overdue after (hours)**

Duration in hours in which the acknowledgment is due. Optional.

**Note:** Only displayed if the SEC code selected is CCD.

#### **Acknowledgment overdue after (minutes)**

Duration in minutes in which the acknowledgment is due. Optional.

**Note:** Only displayed if the SEC code selected is CCD.

#### **Service Class Code**

Select the service class code from the list provided. Valid values are:

- \* (Wildcard)
- 200 (Mixed Debits and Credits)
- 220 (Credits Only)
- 225 (Debits Only)
- 280 (Automated Accounting Devices)

**Note:** Only displayed if the SEC Code selected is COR.

### **Is the COR Message from an IAT?**

Whether the Notification of Change is related to an IAT entry. Valid values are:

- v Yes
- No (default)

**Note:** Only displayed if the SEC Code selected is COR.

#### **Company Discretionary Data**

Field in the Company/Batch Header Record. Allows Originators and ODFIs to include codes of significance only to them, to enable specialized handling of all subsequent entries in that batch. There is no standardized interpretation for the value. Optional.

## **Company Descriptive Date**

The Originator establishes this field as the date it would like to be displayed to the Receiver for descriptive purposes. Optional.

# **Effective Entry Date Offset**

Type the effective entry date offset. The effective entry date is the date specified by the Originator on which it intends a batch of entries to be settled. For credit entries, the effective entry date shall be either one or two banking days following the banking day of processing as establish by the Originating ACH Operator (the processing date). For debit entries, the effective entry date shall be one banking day following the processing date. The offset is an offsetting transaction to either credit or debit for the total amount of the batch. Required.

#### **Discretionary data**

Field in Entry Detail Record allows ODFIs to include codes of significance

only to them, to enable specialized handling of the entry. There is no standardized interpretation for the value in this field. Optional.

**Note:** Only displayed if the SEC code selected is CCD or ENR.

### **Item Type Indicator**

This field indicates the type of items being truncated. Optional.

**Note:** Only displayed for the SEC code TRX.

## **Use addenda records with each entry detail record?**

Specify if you want to use addenda records with each entry detail record. The addenda record is translated by the addenda map specified in the envelope. Valid values are:

• Yes

 $\cdot$  No

## **Addenda Map Name Mode**

Mode in which to specify the map to perform a compliance check. Required. Valid values are:

- Specify
- v Generate from data

**Note:** Only displayed if **Use addenda records with each entry detail record?** is set to Yes.

### **Name of map to be used for generation of Addenda record**

Select a previously created map name to associate with this envelope. Required.

**Note:** Only displayed if **Addenda Map Name Mode** is set to Specify.

# **Primary Name Format**

Check boxes to instruct what information to include when generating and matching a name for the map. Optional.

Select from:

- SEC Code (selected by default)
- Receiving DFI Identification (selected by default)
- DFI Account Number
- Originating DFI Identification (selected by default)
- Company identification

**Note:** If you are using a generated map name (If **Addenda Map Name Mode** is set to Generate from data), the Sterling B2B Integrator tries to generate and match the following maps:

- v First, it tries to generate and match the map in the primary name format (replacing the values that are selected for the corresponding value in the message).
- Second, it tries to generate and match the First Backup Name.
- v Third, it tries to generate and match the Second Backup Name.
- v Fourth, if there is not an existing map that matches the names generated in steps 1-3, an error is generated.

Only occurs if **Generate an error if no matching map is found** is set to Yes.

#### **First Backup Name Format**

The first backup name format to use when generating a map name. The system allows for two alternatives if the Primary Name Format is not found—checking for the First Backup Name Format and then, if that is not found, checking for the Second Backup Name Format. Optional.

Select from:

- SEC Code (selected by default)
- Receiving DFI Identification
- DFI Account Number
- Originating DFI Identification
- Company identification

**Note:** If you are using a generated map name (If **Addenda Map Name Mode** is set to Generate from data), the Sterling B2B Integrator tries to generate and match the following maps:

- v First, it tries to generate and match the map in the primary name format (replacing the values that are selected for the corresponding value in the message).
- Second, it tries to generate and match the First Backup Name.
- v Third, it tries to generate and match the Second Backup Name.
- v Fourth, if there is not an existing map that matches the names generated in steps 1-3, an error is generated.

Only occurs if **Generate an error if no matching map is found** is set to Yes.

## **Second Backup Name Format**

The second backup name format to use when generating a map name. The system allows for two alternatives if the Primary Name Format is not found—checking for the First Backup Name Format and then, if that is not found, checking for the Second Backup Name Format. Optional.

Select from:

- SEC Code
- Receiving DFI Identification
- DFI Account Number
- Originating DFI Identification
- Company identification

**Note:** If you are using a generated map name (If **Addenda Map Name Mode** is set to Generate from data), the Sterling B2B Integrator tries to generate and match the following maps:

- v First, it tries to generate and match the map in the primary name format (replacing the values that are selected for the corresponding value in the message).
- Second, it tries to generate and match the First Backup Name.
- Third, it tries to generate and match the Second Backup Name.
- Fourth, if there is not an existing map that matches the names generated in steps 1-3, an error is generated.

Only occurs if **Generate an error if no matching map is found** is set to Yes.

## **Generate an error if no matching map is found**

Specifies whether to generate an error if the map name selected is not found. Valid values are Yes (default) and No.

**Note:** Only displayed if **Addenda Map Name Mode** is set to Generate from data.

## **Map Name Mode**

Mode in which to specify the map to use to perform a compliance check.

Required. Valid values are:

- Specify
- v Generate from data
- Default

#### **Map Name**

Select the map to be used to perform a compliance check. The map must

already be checked in. Optional.

**Note:** Only displayed if **Map Name Mode** is set to Specify.

## **Primary Name Format**

Check boxes to instruct what information to include when generating and matching a name for the map. Optional.

Select from:

- SEC Code (selected by default)
- Receiving DFI Identification (selected by default)
- Originating DFI Identification (selected by default)
- Standard contained in addenda (selected by default)
- X12 Transaction Set / EDIFACT Message Type (selected by default)
- X12 Group Version ID Code/EDIFACT Message Version and Release Number (selected by default)

**Note:** If you are using a generated map name (If **Map Name Mode** is set to Generate from data), the Sterling B2B Integrator tries to generate and match the following maps:

- v First, it tries to generate and match the map in the primary name format (replacing the values that are selected for the corresponding value in the message).
- Second, it tries to generate and match the First Backup Name.
- Third, it tries to generate and match the Second Backup Name.
- v Fourth, if there is not an existing map that matches the names generated in steps 1-3, an error is generated.

Only occurs if **Generate an error if no matching map is found** is set to Yes.

## **First Backup Name Format**

The first backup name format to use when generating a map name. The system allows for two alternatives if the Primary Name Format is not found—checking for the First Backup Name Format and then, if that is not found, checking for the Second Backup Name Format. Optional.

Select from:

- SEC Code (selected by default)
- Receiving DFI Identification
- Originating DFI Identification
- Standard contained in addenda (selected by default)
- X12 Transaction Set / EDIFACT Message Type (selected by default)
- X12 Group Version ID Code/EDIFACT Message Version and Release Number (selected by default)

**Note:** If you are using a generated map name (If **Map Name Mode** is set to Generate from data), the Sterling B2B Integrator tries to generate and match the following maps:

- v First, it tries to generate and match the map in the primary name format (replacing the values that are selected for the corresponding value in the message).
- Second, it tries to generate and match the First Backup Name.
- Third, it tries to generate and match the Second Backup Name.
- v Fourth, if there is not an existing map that matches the names generated in steps 1-3, an error is generated.

Only occurs if **Generate an error if no matching map is found** is set to Yes.

#### **Second Backup Name Format**

The second backup name format to use when generating a map name. The system allows for two alternatives if the Primary Name Format is not found—checking for the First Backup Name Format and then, if that is not found, checking for the Second Backup Name Format. Optional.

Select from:

- SEC Code
- Receiving DFI Identification
- Originating DFI Identification
- Standard contained in addenda
- X12 Transaction Set / EDIFACT Message Type
- X12 Group Version ID Code/EDIFACT Message Version and Release Number

**Note:** If you are using a generated map name (If **Map Name Mode** is set to Generate from data), the Sterling B2B Integrator tries to generate and match the following maps:

- v First, it tries to generate and match the map in the primary name format (replacing the values that are selected for the corresponding value in the message).
- Second, it tries to generate and match the First Backup Name.
- Third, it tries to generate and match the Second Backup Name.
- Fourth, if there is not an existing map that matches the names generated in steps 1-3, an error is generated.

Only occurs if **Generate an error if no matching map is found** is set to Yes.

## **Generate an error if no matching map is found**

Specifies whether to generate an error if the map name selected is not found. Valid values are Yes (default) and No.

**Note:** Only displayed if **Map Name Mode** is set to Generate from data.

In the Confirm page, verify the settings and click **Finish** to save the configurations for the envelope.

If you select the ACH Message Category as Delimited EDI Based ACH Application, the options displayed for the SEC codes ADV, ARC, BOC, CTX, POP, RCK, TEL, TRC, and XCK.

#### **Field Description**

#### **Expect an acknowledgment for messages sent using this envelope**

Specify if you would like to receive an acknowledgment for the messages sent using this envelope. Valid values are:

- v Yes
- No (default)

**Note:** Only displayed if the SEC code selected is CTX.

#### **Acknowledgment overdue after (hours)**

Duration in hours in which the acknowledgment is due. Optional.

**Note:** Only displayed if the SEC code selected is CTX.

#### **Acknowledgment overdue after (minutes)**

Duration in minutes in which the acknowledgment is due. Optional.

**Note:** Only displayed if the SEC code selected is CTX.

#### **Company Discretionary Data**

Field in the Company/Batch Header Record. Allows Originators and ODFIs to include codes of significance only to them, to enable specialized handling of all subsequent entries in that batch. There is no standardized interpretation for the value. Optional.

#### **Company Descriptive Date**

The Originator establishes this field as the date it would like to be displayed to the Receiver for descriptive purposes. Optional.

#### **Effective Entry Date Offset**

Type the effective entry date offset. The effective entry date is the date specified by the Originator on which it intends a batch of entries to be settled. For credit entries, the effective entry date shall be either one or two banking days following the banking day of processing as establish by the Originating ACH Operator (the processing date). For debit entries, the effective entry date shall be one banking day following the processing date. The offset is an offsetting transaction to either credit or debit for the total amount of the batch. Required.

#### **Discretionary data**

Type the value for the discretionary data. Optional.

**Note:** Only displayed if the SEC code selected is CCD.

#### **ACH Operator Data**

The data operator for ACH. Optional.

**Note:** Only displayed if the SEC code selected is ADV.

## **Routing Number of ACH Operator**

Receiving point to which the message is being sent. Required.

**Note:** Only displayed if the SEC code selected is ADV.

#### **Map Name Mode**

Mode in which to specify the map to use to perform a compliance check.

Required. Valid values are:

- Specify
- Generate from data

#### **Map Name**

Select the map to be used to perform a compliance check. The map must

already be checked in. Optional.

**Note:** Only displayed if **Map Name Mode** is set to Specify.

#### **Primary Name Format**

Check boxes to instruct what information to include when generating and matching a name for the map. Optional.

Select from:

- SEC Code (selected by default)
- Receiving DFI Identification (selected by default)
- Originating DFI Identification (selected by default)
- Standard contained in addenda (selected by default)
- X12 Transaction Set / EDIFACT Message Type (selected by default)
- X12 Group Version ID Code/EDIFACT Message Version and Release Number (selected by default)

**Note:** If you are using a generated map name (If **Map Name Mode** is set to Generate from data), the Sterling B2B Integrator tries to generate and match the following maps:

- v First, it tries to generate and match the map in the primary name format (replacing the values that are selected for the corresponding value in the message).
- Second, it tries to generate and match the First Backup Name.
- v Third, it tries to generate and match the Second Backup Name.
- v Fourth, if there is not an existing map that matches the names generated in steps 1-3, an error is generated.

Only occurs if **Generate an error if no matching map is found** is set to Yes.

## **First Backup Name Format**

The first backup name format to use when generating a map name. The system allows for two alternatives if the Primary Name Format is not found—checking for the First Backup Name Format and then, if that is not found, checking for the Second Backup Name Format. Optional.

Select from:

- SEC Code (selected by default)
- Receiving DFI Identification
- Originating DFI Identification
- Standard contained in addenda (selected by default)
- X12 Transaction Set / EDIFACT Message Type (selected by default)
- X12 Group Version ID Code/EDIFACT Message Version and Release Number (selected by default)

**Note:** If you are using a generated map name (If **Map Name Mode** is set to Generate from data), the Sterling B2B Integrator tries to generate and match the following maps:

- v First, it tries to generate and match the map in the primary name format (replacing the values that are selected for the corresponding value in the message).
- Second, it tries to generate and match the First Backup Name.
- Third, it tries to generate and match the Second Backup Name.
- v Fourth, if there is not an existing map that matches the names generated in steps 1-3, an error is generated.

Only occurs if **Generate an error if no matching map is found** is set to Yes.

#### **Second Backup Name Format**

The second backup name format to use when generating a map name. The system allows for two alternatives if the Primary Name Format is not found—checking for the First Backup Name Format and then, if that is not found, checking for the Second Backup Name Format. Optional.

Select from:

- SEC Code
- Receiving DFI Identification
- Originating DFI Identification
- Standard contained in addenda
- X12 Transaction Set / EDIFACT Message Type
- X12 Group Version ID Code/EDIFACT Message Version and Release Number

**Note:** If you are using a generated map name (If **Map Name Mode** is set to Generate from data), the Sterling B2B Integrator tries to generate and match the following maps:

- v First, it tries to generate and match the map in the primary name format (replacing the values that are selected for the corresponding value in the message).
- Second, it tries to generate and match the First Backup Name.
- Third, it tries to generate and match the Second Backup Name.
- v Fourth, if there is not an existing map that matches the names generated in steps 1-3, an error is generated.

Only occurs if **Generate an error if no matching map is found** is set to Yes.

## **Generate an error if no matching map is found**

Specifies whether to generate an error if the map name selected is not found. Valid values are Yes (default) and No.

**Note:** Only displayed if **Map Name Mode** is set to Generate from data.

In the Confirm page, verify the settings and click **Finish** to save the configurations for the envelope.

The pages displayed for the SEC code IAT are as follows:

## **Field Description**

## **Company Discretionary Data**

Field in the Company/Batch Header Record. Allows Originators and ODFIs to include codes of significance only to them, to enable specialized handling of all subsequent entries in that batch. There is no standardized interpretation for the value. Optional.

#### **Company Descriptive Date**

The Originator establishes this field as the date it would like to be displayed to the Receiver for descriptive purposes. Optional.

#### **Effective Entry Date Offset**

Type the effective entry date offset. The effective entry date is the date specified by the Originator on which it intends a batch of entries to be settled. For credit entries, the effective entry date shall be either one or two banking days following the banking day of processing as establish by the Originating ACH Operator (the processing date). For debit entries, the effective entry date shall be one banking day following the processing date. The offset is an offsetting transaction to either credit or debit for the total amount of the batch. Required.

#### **Foreign Exchange Indicator**

Select the type of Foreign Exchange Indicator. Valid options are:

- Fixed-To-Variable
- Variable-To-Fixed
- Fixed-To-Fixed

Required.

## **ISO Destination Country Code**

Type the ISO Destination Country Code. It should be two characters in length. Required.

#### **ISO Originating Currency Code**

Type the ISO Originating Currency Code. It should be three characters in length. Required.

#### **ISO Destination Currency Code**

Type the ISO Destination Currency Code. It should be three characters in length. Required.

## **Foreign Exchange Reference Indicator**

Indicates the content of the Foreign Exchange Reference field. Valid options are:

- Foreign Exchange Rate
- Foreign Exchange Reference Number
- Space filled

**Note:** Only displayed if the **Foreign Exchange Indicator** is set to Fixed-To-Variable or Variable-To-Fixed.

## **Enter in a non-runtime value for foreign exchange reference**

A non-runtime value for foreign exchange reference. Valid values are:

• Yes (default)

 $\cdot$  No

Only displayed if **Foreign Exchange Reference Indicator** is set to Foreign Exchange Rate.

#### **Foreign Exchange Reference**

Type the reference for the Foreign Exchange.

## **Use addenda records with each entry detail record?**

Specify if you want to use addenda records with each entry detail record. The addenda record is translated by the addenda map specified in the envelope. Valid values are:

- v Yes
- $\cdot$  No

## **Addenda Map Name Mode**

Mode in which to specify the map to perform a compliance check. Required. Valid values are:

- Specify
- v Generate from data

**Note:** Only displayed if **Use addenda records with each entry detail record?** is set to Yes.

#### **Name of map to be used for generation of Addenda record**

Select a previously created map name to associate with this envelope. Required.

**Note:** Only displayed if **Addenda Map Name Mode** is set to Specify.

#### **Primary Name Format**

Check boxes to instruct what information to include when generating and matching a name for the map. Optional.

Select from:

- SEC Code (selected by default)
- Receiving DFI Identification (selected by default)
- DFI Account Number
- Originating DFI Identification (selected by default)
- Company identification

**Note:** If you are using a generated map name (If **Addenda Map Name Mode** is set to Generate from data), the Sterling B2B Integrator tries to generate and match the following maps:

- v First, it tries to generate and match the map in the primary name format (replacing the values that are selected for the corresponding value in the message).
- Second, it tries to generate and match the First Backup Name.
- Third, it tries to generate and match the Second Backup Name.
- v Fourth, if there is not an existing map that matches the names generated in steps 1-3, an error is generated.

Only occurs if **Generate an error if no matching map is found** is set to Yes.

# **First Backup Name Format**

The first backup name format to use when generating a map name. The system allows for two alternatives if the Primary Name Format is not found—checking for the First Backup Name Format and then, if that is not found, checking for the Second Backup Name Format. Optional.

Select from:

- SEC Code (selected by default)
- Receiving DFI Identification
- DFI Account Number
- Originating DFI Identification
- Company identification

**Note:** If you are using a generated map name (If **Addenda Map Name Mode** is set to Generate from data), the Sterling B2B Integrator tries to generate and match the following maps:

- v First, it tries to generate and match the map in the primary name format (replacing the values that are selected for the corresponding value in the message).
- Second, it tries to generate and match the First Backup Name.
- Third, it tries to generate and match the Second Backup Name.
- v Fourth, if there is not an existing map that matches the names generated in steps 1-3, an error is generated.

Only occurs if **Generate an error if no matching map is found** is set to Yes.

#### **Second Backup Name Format**

The second backup name format to use when generating a map name. The system allows for two alternatives if the Primary Name Format is not found—checking for the First Backup Name Format and then, if that is not found, checking for the Second Backup Name Format. Optional.

Select from:

- SEC Code
- Receiving DFI Identification
- DFI Account Number
- Originating DFI Identification
- Company identification

**Note:** If you are using a generated map name (If **Addenda Map Name Mode** is set to Generate from data), the Sterling B2B Integrator tries to generate and match the following maps:

- v First, it tries to generate and match the map in the primary name format (replacing the values that are selected for the corresponding value in the message).
- Second, it tries to generate and match the First Backup Name.
- Third, it tries to generate and match the Second Backup Name.
- v Fourth, if there is not an existing map that matches the names generated in steps 1-3, an error is generated.

Only occurs if **Generate an error if no matching map is found** is set to Yes.

## **Generate an error if no matching map is found**

Specifies whether to generate an error if the map name selected is not found. Valid values are Yes (default) and No.

**Note:** Only displayed if **Addenda Map Name Mode** is set to Generate from data.

#### **Map Name Mode**

Mode in which to specify the map to use to perform a compliance check.

Required. Valid values are:

- Specify
- Generate from data
- Default

#### **Map Name**

Select the map to be used to perform a compliance check. The map must

already be checked in. Optional.

**Note:** Only displayed if **Map Name Mode** is set to Specify.

#### **Primary Name Format**

Check boxes to instruct what information to include when generating and matching a name for the map. Optional.

Select from:

- SEC Code (selected by default)
- Receiving DFI Identification (selected by default)
- Originating DFI Identification (selected by default)
- Standard contained in addenda (selected by default)
- X12 Transaction Set / EDIFACT Message Type (selected by default)
- X12 Group Version ID Code/EDIFACT Message Version and Release Number (selected by default)

**Note:** If you are using a generated map name (If **Map Name Mode** is set to Generate from data), the Sterling B2B Integrator tries to generate and match the following maps:

- v First, it tries to generate and match the map in the primary name format (replacing the values that are selected for the corresponding value in the message).
- Second, it tries to generate and match the First Backup Name.
- Third, it tries to generate and match the Second Backup Name.
- v Fourth, if there is not an existing map that matches the names generated in steps 1-3, an error is generated.

Only occurs if **Generate an error if no matching map is found** is set to Yes.

#### **First Backup Name Format**

The first backup name format to use when generating a map name. The system allows for two alternatives if the Primary Name Format is not found—checking for the First Backup Name Format and then, if that is not found, checking for the Second Backup Name Format. Optional.

Select from:

- SEC Code (selected by default)
- Receiving DFI Identification
- Originating DFI Identification
- Standard contained in addenda (selected by default)
- X12 Transaction Set / EDIFACT Message Type (selected by default)
- X12 Group Version ID Code/EDIFACT Message Version and Release Number (selected by default)

**Note:** If you are using a generated map name (If **Map Name Mode** is set to Generate from data), the Sterling B2B Integrator tries to generate and match the following maps:

- v First, it tries to generate and match the map in the primary name format (replacing the values that are selected for the corresponding value in the message).
- Second, it tries to generate and match the First Backup Name.
- v Third, it tries to generate and match the Second Backup Name.
- Fourth, if there is not an existing map that matches the names generated in steps 1-3, an error is generated.

Only occurs if **Generate an error if no matching map is found** is set to Yes.

#### **Second Backup Name Format**

The second backup name format to use when generating a map name. The system allows for two alternatives if the Primary Name Format is not found—checking for the First Backup Name Format and then, if that is not found, checking for the Second Backup Name Format. Optional.

Select from:

- SEC Code
- Receiving DFI Identification
- Originating DFI Identification
- Standard contained in addenda
- X12 Transaction Set / EDIFACT Message Type
- X12 Group Version ID Code/EDIFACT Message Version and Release Number

**Note:** If you are using a generated map name (If **Map Name Mode** is set to Generate from data), the Sterling B2B Integrator tries to generate and match the following maps:

- v First, it tries to generate and match the map in the primary name format (replacing the values that are selected for the corresponding value in the message).
- Second, it tries to generate and match the First Backup Name.
- Third, it tries to generate and match the Second Backup Name.
- v Fourth, if there is not an existing map that matches the names generated in steps 1-3, an error is generated.

Only occurs if **Generate an error if no matching map is found** is set to Yes.

#### <span id="page-107-0"></span>**Generate an error if no matching map is found**

Specifies whether to generate an error if the map name selected is not found. Valid values are Yes (default) and No.

**Note:** Only displayed if **Map Name Mode** is set to Generate from data.

In the Confirm page, verify the settings and click **Finish** to save the configurations for the envelope.

# **Non EDI Based ACH Application**

If you select the ACH Message Category as **Non EDI Based ACH Application**, the pages displayed are as follows:

#### **Field Description**

#### **Company/Originator Identification**

Type the company identification. Required.

**DFI Account Number (For lookup only, except ENR and TRX)** The Depository Financial Institution account number.

**Note:** For lookup only, except ENR and TRX.

The pages displayed for the SEC code ACK, CCD, CIE, DNE, MTE, POS, PPD, SHR, and WEB are as follows:

#### **Field Description**

#### **Expect an acknowledgment for messages sent using this envelope**

Specify if you would like to receive an acknowledgment for the messages sent using this envelope. Valid values are:

- Yes
- No (default)

**Note:** Only displayed if the SEC code selected is CCD.

#### **Acknowledgment overdue after (hours)**

Duration in hours in which the acknowledgment is due. Optional.

**Note:** Only displayed if the SEC code selected is CCD.

#### **Acknowledgment overdue after (minutes)**

Duration in minutes in which the acknowledgment is due. Optional.

**Note:** Only displayed if the SEC code selected is CCD.

#### **Company Entry Description**

The Originator establishes the value of this field to provide a description of the purpose of the entry to be displayed to the receiver. Required.

#### **Company Discretionary Data**

Field in the Company/Batch Header Record. Allows Originators and ODFIs to include codes of significance only to them, to enable specialized handling of all subsequent entries in that batch. There is no standardized interpretation for the value. Optional.

#### **Company Descriptive Date**

The Originator establishes this field as the date it would like to be displayed to the Receiver for descriptive purposes. Optional.
## **Effective Entry Date Offset**

Type the effective entry date offset. The effective entry date is the date specified by the Originator on which it intends a batch of entries to be settled. For credit entries, the effective entry date shall be either one or two banking days following the banking day of processing as establish by the Originating ACH Operator (the processing date). For debit entries, the effective entry date shall be one banking day following the processing date. The offset is an offsetting transaction to either credit or debit for the total amount of the batch. Required.

#### **Company Name**

Type the name of the company. Required.

## **Entry Detail Map Name Mode**

Mode in which to specify the map to use to perform generation of the Entry Detail record(s). Required. Valid values:

- Specify
- Generate from data

#### **Name of map to be used for generation of Entry Detail record(s)**

Select the map to be used to perform generation of the Entry Detail record(s). The map must already be checked in. Optional

## **Primary Name Format**

Check boxes to instruct what information to include when generating the Entry Detail record(s). Optional.

## Select from:

- SEC Code (selected by default)
- Receiving DFI Identification (selected by default)
- v DFI Account Number (For lookup only, except ENR and TRX) (selected by default)
- Originating DFI Identification (selected by default)
- Company/Originator Identification (selected by default)

**Note:** If you are using a generated map name (If **Entry Detail Map Name Mode** is set to Generate from data), the Sterling B2B Integrator tries to generate and match the following maps:

- v First, it tries to generate and match the map in the primary name format (replacing the values that are selected for the corresponding value in the message).
- Second, it tries to generate and match the First Backup Name.
- Third, it tries to generate and match the Second Backup Name.
- Fourth, if there is not an existing map that matches the names generated in steps 1-3, an error is generated.

Only occurs if **Generate an error if no matching map is found** is set to Yes.

## **First Backup Name Format**

The first backup name format to use when generating an Entry Detail record. The system allows for two alternatives if the Primary Name Format is not found—checking for the First Backup Name Format and then, if that is not found, checking for the Second Backup Name Format. Optional.

Select from:

- SEC Code (selected by default)
- Receiving DFI Identification (selected by default)
- DFI Account Number (For lookup only, except ENR and TRX)
- Originating DFI Identification (selected by default)
- Company/Originator Identification

**Note:** If you are using a generated map name (If **Entry Detail Map Name Mode** is set to Generate from data), the Sterling B2B Integrator tries to generate and match the following maps:

- v First, it tries to generate and match the map in the primary name format (replacing the values that are selected for the corresponding value in the message).
- v Second, it tries to generate and match the First Backup Name.
- Third, it tries to generate and match the Second Backup Name.
- v Fourth, if there is not an existing map that matches the names generated in steps 1-3, an error is generated.

Only occurs if **Generate an error if no matching map is found** is set to Yes.

## **Second Backup Name Format**

The second backup name format to use when generating an Entry Detail record. The system allows for two alternatives if the Primary Name Format is not found—checking for the First Backup Name Format and then, if that is not found, checking for the Second Backup Name Format. Optional.

Select from:

- SEC Code
- Receiving DFI Identification
- DFI Account Number (For lookup only, except ENR and TRX)
- Originating DFI Identification
- Company Identification

**Note:** If you are using a generated map name (If **Entry Detail Map Name Mode** is set to Generate from data), the Sterling B2B Integrator tries to generate and match the following maps:

- v First, it tries to generate and match the map in the primary name format (replacing the values that are selected for the corresponding value in the message).
- Second, it tries to generate and match the First Backup Name.
- v Third, it tries to generate and match the Second Backup Name.
- v Fourth, if there is not an existing map that matches the names generated in steps 1-3, an error is generated.

Only occurs if **Generate an error if no matching map is found** is set to Yes.

#### **Generate an error if no matching map is found**

Specifies whether to generate an error if the Map Name selected is not found. Valid values are Yes (default) and No.

**Note:** Only displayed if **Entry Detail Map Name Mode** is set to Generate from data.

## **Use addenda records with each entry detail record?**

Specify if you want to use addenda records with each entry detail record. The addenda record is translated by the addenda map specified in the envelope. Valid values are:

- v Yes
- $\cdot$  No

## **Addenda Map Name Mode**

Mode in which to specify the map to perform a compliance check. Required. Valid values are:

- Specify
- Generate from data

**Note:** Only displayed if **Use addenda records with each entry detail record?** is set to Yes.

#### **Name of map to be used for generation of Addenda record**

Select a previously created map name to associate with this envelope. Required.

**Note:** Only displayed if **Addenda Map Name Mode** is set to Specify.

## **Primary Name Format**

Check boxes to instruct what information to include when generating and matching a name for the map. Optional.

Select from:

- SEC Code (selected by default)
- Receiving DFI Identification (selected by default)
- DFI Account Number
- Originating DFI Identification (selected by default)
- Company identification

**Note:** If you are using a generated map name (If **Addenda Map Name Mode** is set to Generate from data), the Sterling B2B Integrator tries to generate and match the following maps:

- v First, it tries to generate and match the map in the primary name format (replacing the values that are selected for the corresponding value in the message).
- Second, it tries to generate and match the First Backup Name.
- Third, it tries to generate and match the Second Backup Name.
- Fourth, if there is not an existing map that matches the names generated in steps 1-3, an error is generated.

Only occurs if **Generate an error if no matching map is found** is set to Yes.

#### **First Backup Name Format**

The first backup name format to use when generating a map name. The system allows for two alternatives if the Primary Name Format is not found—checking for the First Backup Name Format and then, if that is not found, checking for the Second Backup Name Format. Optional.

Select from:

• SEC Code (selected by default)

- Receiving DFI Identification
- DFI Account Number
- Originating DFI Identification
- Company identification

**Note:** If you are using a generated map name (If **Addenda Map Name Mode** is set to Generate from data), the Sterling B2B Integrator tries to generate and match the following maps:

- v First, it tries to generate and match the map in the primary name format (replacing the values that are selected for the corresponding value in the message).
- Second, it tries to generate and match the First Backup Name.
- Third, it tries to generate and match the Second Backup Name.
- Fourth, if there is not an existing map that matches the names generated in steps 1-3, an error is generated.

Only occurs if **Generate an error if no matching map is found** is set to Yes.

## **Second Backup Name Format**

The second backup name format to use when generating a map name. The system allows for two alternatives if the Primary Name Format is not found—checking for the First Backup Name Format and then, if that is not found, checking for the Second Backup Name Format. Optional.

Select from:

- SEC Code
- Receiving DFI Identification
- DFI Account Number
- Originating DFI Identification
- Company identification

**Note:** If you are using a generated map name (If **Addenda Map Name Mode** is set to Generate from data), the Sterling B2B Integrator tries to generate and match the following maps:

- v First, it tries to generate and match the map in the primary name format (replacing the values that are selected for the corresponding value in the message).
- Second, it tries to generate and match the First Backup Name.
- Third, it tries to generate and match the Second Backup Name.
- v Fourth, if there is not an existing map that matches the names generated in steps 1-3, an error is generated.

Only occurs if **Generate an error if no matching map is found** is set to Yes.

## **Generate an error if no matching map is found**

Specifies whether to generate an error if the map name selected is not found. Valid values are Yes (default) and No.

**Note:** Only displayed if **Addenda Map Name Mode** is set to Generate from data.

In the Confirm page, verify the settings and click **Finish** to save the configurations for the envelope.

The pages displayed for the SEC code ADV, ARC, BOC, CTX, POP, RCK, TEL, TRC, and XCK are as follows:

#### **Field Description**

## **Expect an acknowledgment for messages sent using this envelope**

Specify if you would like to receive an acknowledgment for the messages sent using this envelope. Valid values are:

- $\cdot$  Yes
- No (default)

**Note:** Only displayed if the SEC code selected is CTX.

#### **Acknowledgment overdue after (hours)**

Duration in hours in which the acknowledgment is due. Optional.

**Note:** Only displayed if the SEC code selected is CTX.

## **Acknowledgment overdue after (minutes)**

Duration in minutes in which the acknowledgment is due. Optional.

**Note:** Only displayed if the SEC code selected is CTX.

#### **Company Entry Description**

The Originator establishes the value of this field to provide a description of the purpose of the entry to be displayed to the receiver. Required.

#### **Company Discretionary Data**

Field in the Company/Batch Header Record. Allows Originators and ODFIs to include codes of significance only to them, to enable specialized handling of all subsequent entries in that batch. There is no standardized interpretation for the value. Optional.

#### **Company Descriptive Date**

The Originator establishes this field as the date it would like to be displayed to the Receiver for descriptive purposes. Optional.

#### **Effective Entry Date Offset**

Type the effective entry date offset. The effective entry date is the date specified by the Originator on which it intends a batch of entries to be settled. For credit entries, the effective entry date shall be either one or two banking days following the banking day of processing as establish by the Originating ACH Operator (the processing date). For debit entries, the effective entry date shall be one banking day following the processing date. The offset is an offsetting transaction to either credit or debit for the total amount of the batch. Required.

#### **Company Name**

Type the name of the company. Required.

## **Entry Detail Map Name Mode**

Mode in which to specify the map to use to perform generation of the Entry Detail record(s). Required. Valid values:

- Specify
- v Generate from data

## **Name of map to be used for generation of Entry Detail record(s)**

Select the map to be used to perform generation of the Entry Detail record(s). The map must already be checked in. Optional

#### **Primary Name Format**

Check boxes to instruct what information to include when generating the Entry Detail record(s). Optional.

Select from:

- SEC Code (selected by default)
- Receiving DFI Identification (selected by default)
- DFI Account Number (For lookup only, except ENR and TRX) (selected by default)
- Originating DFI Identification (selected by default)
- Company/Originator Identification (selected by default)

**Note:** If you are using a generated map name (If **Entry Detail Map Name Mode** is set to Generate from data), the Sterling B2B Integrator tries to generate and match the following maps:

- v First, it tries to generate and match the map in the primary name format (replacing the values that are selected for the corresponding value in the message).
- Second, it tries to generate and match the First Backup Name.
- Third, it tries to generate and match the Second Backup Name.
- Fourth, if there is not an existing map that matches the names generated in steps 1-3, an error is generated.

Only occurs if **Generate an error if no matching map is found** is set to Yes.

#### **First Backup Name Format**

The first backup name format to use when generating an Entry Detail record. The system allows for two alternatives if the Primary Name Format is not found—checking for the First Backup Name Format and then, if that is not found, checking for the Second Backup Name Format. Optional.

#### Select from:

- SEC Code (selected by default)
- Receiving DFI Identification (selected by default)
- DFI Account Number (For lookup only, except ENR and TRX)
- Originating DFI Identification (selected by default)
- Company/Originator Identification

**Note:** If you are using a generated map name (If **Entry Detail Map Name Mode** is set to Generate from data), the Sterling B2B Integrator tries to generate and match the following maps:

- v First, it tries to generate and match the map in the primary name format (replacing the values that are selected for the corresponding value in the message).
- Second, it tries to generate and match the First Backup Name.
- Third, it tries to generate and match the Second Backup Name.
- Fourth, if there is not an existing map that matches the names generated in steps 1-3, an error is generated.

Only occurs if **Generate an error if no matching map is found** is set to Yes.

#### **Second Backup Name Format**

The second backup name format to use when generating an Entry Detail record. The system allows for two alternatives if the Primary Name Format is not found—checking for the First Backup Name Format and then, if that is not found, checking for the Second Backup Name Format. Optional.

Select from:

- SEC Code
- Receiving DFI Identification
- DFI Account Number (For lookup only, except ENR and TRX)
- Originating DFI Identification
- Company Identification

**Note:** If you are using a generated map name (If **Entry Detail Map Name Mode** is set to Generate from data), the Sterling B2B Integrator tries to generate and match the following maps:

- v First, it tries to generate and match the map in the primary name format (replacing the values that are selected for the corresponding value in the message).
- Second, it tries to generate and match the First Backup Name.
- Third, it tries to generate and match the Second Backup Name.
- v Fourth, if there is not an existing map that matches the names generated in steps 1-3, an error is generated.

Only occurs if **Generate an error if no matching map is found** is set to Yes.

#### **Generate an error if no matching map is found**

Specifies whether to generate an error if the Map Name selected is not found. Valid values are Yes (default) and No.

**Note:** Only displayed if **Entry Detail Map Name Mode** is set to Generate from data.

## **ACH Operator Data**

The data operator for ACH. Optional.

**Note:** Only displayed if the SEC code selected is ADV.

## **Routing Number of ACH Operator**

Receiving point to which the message is being sent. Required.

**Note:** Only displayed if the SEC code selected is ADV.

In the Confirm page, verify the settings and click **Finish** to save the configurations for the envelope.

The pages displayed for the SEC codes ATX, CBR, COR, IAT, and PBR are as follows:

## **Field Description**

#### **Service Class Code**

Select the service class code from the list provided. Valid values are:

- \* (Wildcard)
- 200 (Mixed Debits and Credits)
- 220 (Credits Only)
- 225 (Debits Only)
- 280 (Automated Accounting Devices)

**Note:** Only displayed if the SEC Code selected is COR.

## **Is the COR Message from an IAT?**

Whether the Notification of Change is related to an IAT entry. Valid values are:

- Yes
- No (default)

**Note:** Only displayed if the SEC Code selected is COR.

#### **Company Entry Description**

The Originator establishes the value of this field to provide a description of the purpose of the entry to be displayed to the receiver. Required.

## **Company Discretionary Data**

Field in the Company/Batch Header Record. Allows Originators and ODFIs to include codes of significance only to them, to enable specialized handling of all subsequent entries in that batch. There is no standardized interpretation for the value. Optional.

#### **Company Descriptive Date**

The Originator establishes this field as the date it would like to be displayed to the Receiver for descriptive purposes. Optional.

#### **Effective Entry Date Offset**

Type the effective entry date offset. The effective entry date is the date specified by the Originator on which it intends a batch of entries to be settled. For credit entries, the effective entry date shall be either one or two banking days following the banking day of processing as establish by the Originating ACH Operator (the processing date). For debit entries, the effective entry date shall be one banking day following the processing date. The offset is an offsetting transaction to either credit or debit for the total amount of the batch. Required.

#### **Company Name**

Type the name of the company. Required.

## **Entry Detail Map Name Mode**

Mode in which to specify the map to use to perform generation of the Entry Detail record(s). Required. Valid values:

- Specify
- v Generate from data

## **Name of map to be used for generation of Entry Detail record(s)**

Select the map to be used to perform generation of the Entry Detail record(s). The map must already be checked in. Optional

#### **Primary Name Format**

Check boxes to instruct what information to include when generating the Entry Detail record(s). Optional.

Select from:

• SEC Code (selected by default)

- Receiving DFI Identification (selected by default)
- DFI Account Number (For lookup only, except ENR and TRX) (selected by default)
- Originating DFI Identification (selected by default)
- Company/Originator Identification (selected by default)

**Note:** If you are using a generated map name (If **Entry Detail Map Name Mode** is set to Generate from data), the Sterling B2B Integrator tries to generate and match the following maps:

- v First, it tries to generate and match the map in the primary name format (replacing the values that are selected for the corresponding value in the message).
- Second, it tries to generate and match the First Backup Name.
- Third, it tries to generate and match the Second Backup Name.
- v Fourth, if there is not an existing map that matches the names generated in steps 1-3, an error is generated.

Only occurs if **Generate an error if no matching map is found** is set to Yes.

## **First Backup Name Format**

The first backup name format to use when generating an Entry Detail record. The system allows for two alternatives if the Primary Name Format is not found—checking for the First Backup Name Format and then, if that is not found, checking for the Second Backup Name Format. Optional.

Select from:

- SEC Code (selected by default)
- Receiving DFI Identification (selected by default)
- DFI Account Number (For lookup only, except ENR and TRX)
- Originating DFI Identification (selected by default)
- Company/Originator Identification

**Note:** If you are using a generated map name (If **Entry Detail Map Name Mode** is set to Generate from data), the Sterling B2B Integrator tries to generate and match the following maps:

- v First, it tries to generate and match the map in the primary name format (replacing the values that are selected for the corresponding value in the message).
- Second, it tries to generate and match the First Backup Name.
- Third, it tries to generate and match the Second Backup Name.
- Fourth, if there is not an existing map that matches the names generated in steps 1-3, an error is generated.

Only occurs if **Generate an error if no matching map is found** is set to Yes.

## **Second Backup Name Format**

The second backup name format to use when generating an Entry Detail record. The system allows for two alternatives if the Primary Name Format is not found—checking for the First Backup Name Format and then, if that is not found, checking for the Second Backup Name Format. Optional.

Select from:

- SEC Code
- Receiving DFI Identification
- DFI Account Number (For lookup only, except ENR and TRX)
- Originating DFI Identification
- Company Identification

**Note:** If you are using a generated map name (If **Entry Detail Map Name Mode** is set to Generate from data), the Sterling B2B Integrator tries to generate and match the following maps:

- v First, it tries to generate and match the map in the primary name format (replacing the values that are selected for the corresponding value in the message).
- Second, it tries to generate and match the First Backup Name.
- Third, it tries to generate and match the Second Backup Name.
- v Fourth, if there is not an existing map that matches the names generated in steps 1-3, an error is generated.

Only occurs if **Generate an error if no matching map is found** is set to Yes.

## **Generate an error if no matching map is found**

Specifies whether to generate an error if the Map Name selected is not found. Valid values are Yes (default) and No.

**Note:** Only displayed if **Entry Detail Map Name Mode** is set to Generate from data.

## **Entry Detail Transaction Code**

Type the Entry detail transaction code. Value is 2 characters long. Required.

**Note:** Not displayed for the IAT SEC code.

#### **Identification Number**

Type the Identification Number. Optional.

**Note:** Not displayed for the IAT SEC code.

## **Receiving Company Name**

Type the name of the Receiving company. Required.

**Note:** Not displayed for the IAT SEC code.

## **Is this a CBR, IAT, PBR, or cross-border COR entry?**

Check if this envelope is intended to be processed as a CBR, PBR, or a cross-border COR entry.

Valid values are:

- v Yes
- $\cdot$  No

## **Foreign Exchange Indicator**

Select the type of Foreign Exchange Indicator. Valid options are:

- Fixed-To-Variable
- Variable-To-Fixed
- Fixed-To-Fixed

Required.

## **ISO Destination Country Code**

Type the ISO Destination Country Code. It should be two characters in length. Required.

## **ISO Originating Currency Code**

Type the ISO Originating Currency Code. It should be three characters in length. Required.

## **ISO Destination Currency Code**

Type the ISO Destination Currency Code. It should be three characters in length. Required.

## **Foreign Exchange Reference Indicator**

Indicates the content of the Foreign Exchange Reference field. Valid options are:

- Foreign Exchange Rate
- Foreign Exchange Reference Number
- Space filled

**Note:** Only displayed if the **Foreign Exchange Indicator** is set to Fixed-To-Variable or Variable-To-Fixed.

## **Enter in a non-runtime value for foreign exchange reference**

A non-runtime value for foreign exchange reference. Valid values are:

- Yes (default)
- $\cdot$  No

**Note:** Only displayed if **Foreign Exchange Reference Indicator** is set to Foreign Exchange Rate.

## **Foreign Exchange Reference**

Type the reference for the Foreign Exchange.

#### **Use addenda records with each entry detail record?**

Specify if you want to use addenda records with each entry detail record. The addenda record is translated by the addenda map specified in the envelope. Valid values are:

- v Yes
- $\cdot$  No

#### **Addenda Map Name Mode**

Mode in which to specify the map to perform a compliance check. Required. Valid values are:

- Specify
- Generate from data

**Note:** Only displayed if **Use addenda records with each entry detail record?** is set to Yes.

#### **Name of map to be used for generation of Addenda record**

Select a previously created map name to associate with this envelope. Required.

**Note:** Only displayed if **Addenda Map Name Mode** is set to Specify.

#### **Primary Name Format**

Check boxes to instruct what information to include when generating and matching a name for the map. Optional.

Select from:

- SEC Code (selected by default)
- Receiving DFI Identification (selected by default)
- DFI Account Number
- Originating DFI Identification (selected by default)
- Company identification

**Note:** If you are using a generated map name (If **Addenda Map Name Mode** is set to Generate from data), the Sterling B2B Integrator tries to generate and match the following maps:

- v First, it tries to generate and match the map in the primary name format (replacing the values that are selected for the corresponding value in the message).
- Second, it tries to generate and match the First Backup Name.
- v Third, it tries to generate and match the Second Backup Name.
- v Fourth, if there is not an existing map that matches the names generated in steps 1-3, an error is generated.

Only occurs if **Generate an error if no matching map is found** is set to Yes.

## **First Backup Name Format**

The first backup name format to use when generating a map name. The system allows for two alternatives if the Primary Name Format is not found—checking for the First Backup Name Format and then, if that is not found, checking for the Second Backup Name Format. Optional.

Select from:

- SEC Code (selected by default)
- Receiving DFI Identification
- DFI Account Number
- Originating DFI Identification
- Company identification

**Note:** If you are using a generated map name (If **Addenda Map Name Mode** is set to Generate from data), the Sterling B2B Integrator tries to generate and match the following maps:

- v First, it tries to generate and match the map in the primary name format (replacing the values that are selected for the corresponding value in the message).
- Second, it tries to generate and match the First Backup Name.
- Third, it tries to generate and match the Second Backup Name.
- Fourth, if there is not an existing map that matches the names generated in steps 1-3, an error is generated.

Only occurs if **Generate an error if no matching map is found** is set to Yes.

## **Second Backup Name Format**

The second backup name format to use when generating a map name. The system allows for two alternatives if the Primary Name Format is not found—checking for the First Backup Name Format and then, if that is not found, checking for the Second Backup Name Format. Optional.

Select from:

- SEC Code
- Receiving DFI Identification
- DFI Account Number
- Originating DFI Identification
- Company identification

**Note:** If you are using a generated map name (If **Addenda Map Name Mode** is set to Generate from data), the Sterling B2B Integrator tries to generate and match the following maps:

- v First, it tries to generate and match the map in the primary name format (replacing the values that are selected for the corresponding value in the message).
- Second, it tries to generate and match the First Backup Name.
- v Third, it tries to generate and match the Second Backup Name.
- v Fourth, if there is not an existing map that matches the names generated in steps 1-3, an error is generated.

Only occurs if **Generate an error if no matching map is found** is set to Yes.

## **Generate an error if no matching map is found**

Specifies whether to generate an error if the map name selected is not found. Valid values are Yes (default) and No.

**Note:** Only displayed if **Addenda Map Name Mode** is set to Generate from data.

In the Confirm page, verify the settings and click **Finish** to save the configurations for the envelope.

The pages displayed for the SEC codes ENR and TRX are as follows:

## **Field Description**

## **Company Discretionary Data**

Field in the Company/Batch Header Record. Allows Originators and ODFIs to include codes of significance only to them, to enable specialized handling of all subsequent entries in that batch. There is no standardized interpretation for the value. Optional.

## **Company Descriptive Date**

The Originator establishes this field as the date it would like to be displayed to the Receiver for descriptive purposes. Optional.

## **Effective Entry Date Offset**

Type the effective entry date offset. The effective entry date is the date specified by the Originator on which it intends a batch of entries to be settled. For credit entries, the effective entry date shall be either one or two banking days following the banking day of processing as establish by the Originating ACH Operator (the processing date). For debit entries, the effective entry date shall be one banking day following the processing date. The offset is an offsetting transaction to either credit or debit for the total amount of the batch. Required.

#### **Item Type Indicator**

This field indicates the type of items being truncated. Optional.

**Note:** Only displayed if the SEC Code selected is TRX.

#### **Company Name**

Type the name of the company. Required.

#### **Discretionary Data**

Field in Entry Detail Record allows ODFIs to include codes of significance only to them, to enable specialized handling of the entry. There is no standardized interpretation for the value in this field. Optional.

#### **Entry Detail Transaction Code**

Type the Entry detail transaction code. Value is 2 characters long. Required.

## **Identification Number**

Type the Identification Number. Optional.

#### **Receiving Company Name**

Type the name of the Receiving company. Required.

#### **Use addenda records with each entry detail record?**

Specify if you want to use addenda records with each entry detail record. The addenda record is translated by the addenda map specified in the envelope. Valid values are:

- v Yes
- $\cdot$  No

## **Addenda Map Name Mode**

Mode in which to specify the map to perform a compliance check. Required. Valid values are:

- Specify
- Generate from data

**Note:** Only displayed if **Use addenda records with each entry detail record?** is set to Yes.

## **Name of map to be used for generation of Addenda record**

Select a previously created map name to associate with this envelope. Required.

**Note:** Only displayed if **Addenda Map Name Mode** is set to Specify.

#### **Primary Name Format**

Check boxes to instruct what information to include when generating and matching a name for the map. Optional.

Select from:

- SEC Code (selected by default)
- Receiving DFI Identification (selected by default)
- DFI Account Number
- Originating DFI Identification (selected by default)
- Company identification

**Note:** If you are using a generated map name (If **Addenda Map Name Mode** is set to Generate from data), the Sterling B2B Integrator tries to generate and match the following maps:

v First, it tries to generate and match the map in the primary name format (replacing the values that are selected for the corresponding value in the message).

- Second, it tries to generate and match the First Backup Name.
- Third, it tries to generate and match the Second Backup Name.
- Fourth, if there is not an existing map that matches the names generated in steps 1-3, an error is generated.

Only occurs if **Generate an error if no matching map is found** is set to Yes.

## **First Backup Name Format**

The first backup name format to use when generating a map name. The system allows for two alternatives if the Primary Name Format is not found—checking for the First Backup Name Format and then, if that is not found, checking for the Second Backup Name Format. Optional.

Select from:

- SEC Code (selected by default)
- Receiving DFI Identification
- DFI Account Number
- Originating DFI Identification
- Company identification

**Note:** If you are using a generated map name (If **Addenda Map Name Mode** is set to Generate from data), the Sterling B2B Integrator tries to generate and match the following maps:

- v First, it tries to generate and match the map in the primary name format (replacing the values that are selected for the corresponding value in the message).
- v Second, it tries to generate and match the First Backup Name.
- Third, it tries to generate and match the Second Backup Name.
- Fourth, if there is not an existing map that matches the names generated in steps 1-3, an error is generated.

Only occurs if **Generate an error if no matching map is found** is set to Yes.

#### **Second Backup Name Format**

The second backup name format to use when generating a map name. The system allows for two alternatives if the Primary Name Format is not found—checking for the First Backup Name Format and then, if that is not found, checking for the Second Backup Name Format. Optional.

Select from:

- SEC Code
- Receiving DFI Identification
- DFI Account Number
- Originating DFI Identification
- Company identification

**Note:** If you are using a generated map name (If **Addenda Map Name Mode** is set to Generate from data), the Sterling B2B Integrator tries to generate and match the following maps:

v First, it tries to generate and match the map in the primary name format (replacing the values that are selected for the corresponding value in the message).

- Second, it tries to generate and match the First Backup Name.
- Third, it tries to generate and match the Second Backup Name.
- Fourth, if there is not an existing map that matches the names generated in steps 1-3, an error is generated.

Only occurs if **Generate an error if no matching map is found** is set to Yes.

#### **Generate an error if no matching map is found**

Specifies whether to generate an error if the map name selected is not found. Valid values are Yes (default) and No.

**Note:** Only displayed if **Addenda Map Name Mode** is set to Generate from data.

In the Confirm page, verify the settings and click **Finish** to save the configurations.

## **Returned Entry Detail Records**

If you select the ACH Message Category as **Returned Entry Detail Records**, the fields displayed are as follows:

## **Field Description**

#### **Company/Originator Identification**

Type the company identification. Required.

**DFI Account Number (For lookup only, except ENR and TRX)** The Depository Financial Institution account number.

**Note:** For lookup only, except ENR and TRX.

The pages displayed for the SEC codes ACK, ADV, ARC, ATX, BOC, CCD, CIE, COR, CTX, DNE, ENR, MTE, PBR, POP, POS, PPD, RCK, SHR, TEL, TRC, TRX, and WEB are as follows:

#### **Field Description**

#### **Company Entry Description**

The Originator establishes the value of this field to provide a description of the purpose of the entry to be displayed to the receiver. Required.

**Note:** Not displayed for the RCK and XCK SEC code.

#### **ACH Operator Data**

The data operator for ACH. Optional.

**Note:** Only displayed if the SEC code selected is ADV.

## **Routing Number of ACH Operator**

Receiving point to which the message is being sent. Required.

**Note:** Only displayed if the SEC code selected is ADV.

## **Service Class Code**

Select the service class code. Valid values are:

- \* (Wildcard)
- 200 (Mixed Debits and Credits)
- 220 (Credits Only)
- 225 (Debits Only)
- 280 (Automated Accounting Devices)

**Note:** Only displayed if the SEC Code selected is COR.

## **Is the COR Message from an IAT?**

Whether the Notification of Change is related to an IAT entry. Valid values are:

- v Yes
- No (default)

**Note:** Only displayed if the SEC Code selected is COR.

## **Foreign Exchange reference**

Type the value of the reference for the Foreign Exchange. Optional.

**Note:** Only displayed if the SEC code selected is CBR, COR, or PBR.

In the Confirm page, verify the settings and click **Finish** to save the configurations.

The pages displayed for the SEC code IAT are as follows:

#### **Field Description**

#### **Company Entry Description**

The Originator establishes the value of this field to provide a description of the purpose of the entry to be displayed to the receiver. Required.

**Note:** Not displayed for the RCK and XCK SEC code.

## **Foreign Exchange Indicator**

Select the type of Foreign Exchange Indicator. Valid options are:

- Fixed-To-Variable
- Variable-To-Fixed
- Fixed-To-Fixed

Required.

## **ISO Destination Country Code**

Type the ISO Destination Country Code. It should be two characters in length. Required.

## **ISO Originating Currency Code**

Type the ISO Originating Currency Code. It should be three characters in length. Required.

## **ISO Destination Currency Code**

Type the ISO Destination Currency Code. It should be three characters in length. Required.

## **Foreign Exchange Reference Indicator**

Indicates the content of the Foreign Exchange Reference field. Valid options are:

- Foreign Exchange Rate
- Foreign Exchange Reference Number
- Space filled

**Note:** Only displayed if the **Foreign Exchange Indicator** is set to Fixed-To-Variable or Variable-To-Fixed.

## **Enter in a non-runtime value for foreign exchange reference**

- A non-runtime value for foreign exchange reference. Valid values are:
- Yes (default)
- v No

**Note:** Only displayed if **Foreign Exchange Reference Indicator** is set to Foreign Exchange Rate.

## **Foreign Exchange Reference**

Type the reference for the Foreign Exchange.

In the Confirm page, verify the settings and click **Finish** to save the configurations for the envelope.

# **Acknowledgment Entries**

If you select the ACH Message Category as **Acknowledgement Entries**, the pages displayed are as follows:

## **Field Description**

## **Company/Originator Identification**

Type the company identification. Required.

**DFI Account Number (For lookup only, except ENR and TRX)** The Depository Financial Institution account number.

**Note:** For lookup only, except ENR and TRX.

In the Confirm page, verify the settings and click **Finish** to save the configurations for the envelope.

# **Chapter 9. ACH Outbound CTX Envelope Properties, Document Level.**

The following table describes ACH outbound CTX envelope properties at the document level:

## **Field Description**

## **\* Destination Identification**

Routing number of the ACH Operator or receiving point to which the message is being sent. Required.

#### **\* Origin Identification**

Routing number of the ACH Operator or sending point that is sending the message. Required.

## **\* Destination Name**

Name of the ACH or receiving point for which the message is destined. Optional.

#### **\* Origin Name**

Name of the ACH Operator or sending point that is sending the message. Optional.

#### **\* Reference Code**

Field in the ACH File Header Record. Reserved for information pertinent to the Originator. Optional.

## **\* Company Discretionary Data**

Field in the Company/Batch Header Record. Allows Originators and ODFIs to include codes of significance only to them, to enable specialized handling of all subsequent entries in that batch. There is no standardized interpretation for the value. Optional.

## **\* Discretionary Data**

Field in Entry Detail Record allows ODFIs to include codes of significance only to them, to enable specialized handling of the entry. There is no standardized interpretation for the value in this field. Optional.

## **Accepter Lookup Alias**

Identifying string used with the sender ID and the receiver ID to look up this envelope with the EDI Encoder service. This alias associates a document with the service it requires. Valid value must be at least one limited standard character. Default is ACH-CTX. Required.

## **Map Name Mode**

Mode in which to specify the map to use to perform a compliance check. Required. Valid values:

- Specify
- Generate from data (default)
- Default

## **Map Name**

Select the map to be used to perform a compliance check. The map must already be checked in. Optional.

#### **Primary Name Format**

Check boxes to instruct what information to include when generating and matching a name for the map. Optional.

Select from:

- Destination Identification (selected by default)
- Origin Identification (selected by default)
- X12 Group Version ID Code/EDIFACT Message Version and Release Number (selected by default)

**Note:** If you are using a generated map name (If **Map Name Mode** is set to Generate from data), the Sterling B2B Integrator tries to generate and match the following maps:

- v First, it tries to generate and match the map in the primary name format (replacing the values that are selected for the corresponding value in the message).
- Second, it tries to generate and match the First Backup Name.
- Third, it tries to generate and match the Second Backup Name.
- Fourth, if there is not an existing map that matches the names generated in steps 1-3, an error is generated.

Only occurs if **Generate an error if no matching map is found** is set to Yes.

## **Determine the Business Process By**

Required. Valid values:

- Looking up contract dynamically (default)
- Specifying a contract
- Specifying a business process
- Generate the business process name from data

#### **Generate an error if the business process name does not exist in the system**

Specify whether to generate an error if the business process name specified does not exist in the system. Required. Valid values are Yes and No.

#### **Contract List**

Select a previously created contract to associate with this envelope. Optional.

**Note:** Only displayed if **Determine the Business Process By** is set to **Specifying a contract**.

## **Business Process List**

Select a previously created business process to associate with this envelope. Required.

## **Note:** Only displayed if **Determine the Business Process By** is set to **Specifying a business process**.

#### **Primary Name Format**

Check boxes to instruct what information to include when generating and matching a name for the business process. Optional.

Select from:

- Destination Identification (selected by default)
- Origin Identification (selected by default)

• X12 Group Version ID Code/EDIFACT Message Version and Release Number (selected by default)

**Note:** If you are using a generated business process name (If **Determine the business process by** is set to Generating the business process name from the data), the Sterling B2B Integrator tries to generate and match the following business processes:

- v First, it tries to generate and match the business process in the primary name format (replacing the values that are selected for the corresponding value in the message).
- Second, it tries to generate and match the First Backup Name.
- Third, it tries to generate and match the Second Backup Name.
- v Fourth, if there is not an existing business process that matches the names generated in steps 1-3, an error is generated.

Only occurs if **Generate an error if no generated business process name exists in the system** is set to Yes.

#### **First Backup Name Format**

The first backup name format to use when generating a business process name. The system allows for two alternatives if the Primary Name Format is not found—checking for the First Backup Name Format and then, if that is not found, checking for the Second Backup Name Format. Optional.

Select from:

- Destination Identification
- Origin Identification
- X12 Group Version ID Code/EDIFACT Message Version and Release Number (selected by default)

**Note:** If you are using a generated business process name (If **Determine the business process by** is set to Generating the business process name from the data), the Sterling B2B Integrator tries to generate and match the following business processes:

- v First, it tries to generate and match the business process in the primary name format (replacing the values that are selected for the corresponding value in the message).
- Second, it tries to generate and match the First Backup Name.
- Third, it tries to generate and match the Second Backup Name.
- v Fourth, if there is not an existing business process that matches the names generated in steps 1-3, an error is generated.

Only occurs if **Generate an error if no generated business process name exists in the system** is set to Yes.

## **Second Backup Name Format**

The second backup name format to use when generating a business process. The system allows for two alternatives if the Primary Name Format is not found—checking for the First Backup Name Format and then, if that is not found, checking for the Second Backup Name Format. Optional.

Select from:

- Destination Identification
- Origin Identification

• X12 Group Version ID Code/EDIFACT Message Version and Release Number

**Note:** If you are using a generated business process name (If **Determine the business process by** is set to Generating the business process name from the data), the Sterling B2B Integrator tries to generate and match the following business processes:

- v First, it tries to generate and match the business process in the primary name format (replacing the values that are selected for the corresponding value in the message).
- Second, it tries to generate and match the First Backup Name.
- Third, it tries to generate and match the Second Backup Name.
- v Fourth, if there is not an existing business process that matches the names generated in steps 1-3, an error is generated.

Only occurs if **Generate an error if no generated business process name exists in the system** is set to Yes.

## **Extraction Options**

Business process data extraction. Valid values:

- Determined by business process (default)
- Extract to a file system directory
- v Extract to a mailbox

## **Data Extraction Directory**

Directory for data extraction. Optional.

## **Data Extraction Filename**

Filename for data extraction. Optional.

## **Data Extraction Mailbox**

Mailbox for data extraction. Required.

## **Data Extraction Mailbox Message Name**

Mailbox message name for data extraction. Optional.

# **Chapter 10. ACH Outbound File Level Envelope Properties, Document Level**

The following table describes ACH outbound file level envelope properties at the document level:

## **Field Description**

## **\* Destination Identification**

Routing number of the ACH Operator or receiving point to which the message is being sent. Required.

## **\* Origin Identification**

Routing number of the ACH Operator or sending point that is sending the message. Required.

## **\* Destination Name**

Name of the ACH or receiving point for which the message is destined. Optional.

## **\* Origin Name**

Name of the ACH Operator or sending point that is sending the message. Optional.

## **\* Reference Code**

Field in the ACH File Header Record. Reserved for information pertinent to the Originator. Optional.

## **Use Correlation Overrides**

Whether to use Correlation Overrides. Required. Valid values are:

- v **Always** If a correlation override value is provided, always use that value instead of the value in the envelope (except for the Sender ID, Receiver ID, and Sender/Receiver Qualifier fields, which must have a \* in the envelope definition to use the correlation override value).
- v **Only when the envelope field has a wildcard value (\*)** Only use correlation override values for fields in the envelope definition that are specified with a wildcard (\*).
- v **Never** Never use correlation overrides.
- v **Use the default specified in enveloping.properties** The enveloping.properties file defines when to use correlation overrides if this choice is selected. The properties file will either define Always, Never, or Only when the envelope field has a wildcard (\*) value. The applicable properties file property is

**enveloping.correl\_override\_default.[standard]**. Allowed values are No (which means never), WildcardOnly, or All (which means always, except for the Sender ID, Receiver ID, and Sender/Receiver Qualifier fields, which must have a \* in the envelope definition to use the correlation override value).

## **Determine the Business Process By**

Required. Valid values:

• Looking up contract dynamically. The ACH Deenvelope service will find a contract based on the sender and receiver and execute the business process for that contract.

- Specifying a contract. The deenvelope service will execute the business process for the specified contract.
- Specifying a business process.
- v Generate the business process name from data. The name of the executed business process is determined on values in the data. When selected, the next screen allows you to specify the specific pieces of data that you want to use to build up the business process name.

## **Extraction Options**

Valid values are:

- Determined by business process
- Extract to a file system directory
- v Extract to a mailbox

#### **Data Extraction Directory**

Directory for data extraction. Available when Extract to File a System directory is selected. Optional.

## **Data Extraction Filename**

Filename for data extraction. Available when Extract to a File System directory is selected. Optional.

#### **Data Extraction Mailbox**

Mailbox for data extraction. Available when Extract to a Mailbox is selected. Required.

## **Data Extraction Mailbox Message Name**

Mailbox message name for data extraction. Available when Extract to a Mailbox is selected. Optional.

## **Contract List**

Select a previously created contract to associate with this envelope. Required.

**Note:** Displayed only if **Determine Error Business Process Name By** is set to Specifying a contract.

#### **Business Process List**

Select a previously created business process to associate with this envelope. Optional.

**Note:** Displayed only if **Determine Error Business Process Name By** is set to Specifying the business process.

#### **Primary Name Format**

Check boxes to instruct what information to include when generating and matching a name for the error business process name. Optional.

Select from:

- Destination Identification (selected by default)
- Destination Name (selected by default)
- Origin Identification (selected by default)
- Origin Name (selected by default)

**Note:** If you are using a generated error business process name (If **Determine Error Business Process Name By** is set to Generating a Business Process name from the data), the Sterling B2B Integrator tries to generate and match the following business process:

- v First, it tries to generate and match the business process in the primary name format (replacing the values that are selected for the corresponding value in the message).
- Second, it tries to generate and match the First Backup Name.
- Third, it tries to generate and match the Second Backup Name.
- v Fourth, if there is not an existing business process that matches the names generated in steps 1-3, an error is generated.

Only occurs if **Generate an error if no generated business process name exists in the system** is set to Yes.

## **First Backup Name Format**

The first backup name format to use when generating an error business process name. The system allows for two alternatives if the Primary Name Format is not found—checking for the First Backup Name Format and then, if that is not found, checking for the Second Backup Name Format. Optional.

Select from:

- Destination Identification (selected by default)
- Destination Name
- Origin Identification (selected by default)
- Origin Name

**Note:** If you are using a generated error business process name (If **Determine Error Business Process Name By** is set to Generating a Business Process name from the data), the Sterling B2B Integrator tries to generate and match the following business process:

- v First, it tries to generate and match the business process in the primary name format (replacing the values that are selected for the corresponding value in the message).
- Second, it tries to generate and match the First Backup Name.
- Third, it tries to generate and match the Second Backup Name.
- v Fourth, if there is not an existing business process that matches the names generated in steps 1-3, an error is generated.

Only occurs if **Generate an error if no generated business process name exists in the system** is set to Yes.

#### **Second Backup Name Format**

The second backup name format to use when generating an error business process name. The system allows for two alternatives if the Primary Name Format is not found—checking for the First Backup Name Format and then, if that is not found, checking for the Second Backup Name Format. Optional.

Select from:

- Destination Identification
- Destination Name
- Origin Identification
- Origin Name

**Note:** If you are using a generated error business process name (If **Determine Error Business Process Name By** is set to Generating a

Business Process name from the data), the Sterling B2B Integrator tries to generate and match the following business process:

- v First, it tries to generate and match the business process in the primary name format (replacing the values that are selected for the corresponding value in the message).
- Second, it tries to generate and match the First Backup Name.
- Third, it tries to generate and match the Second Backup Name.
- v Fourth, if there is not an existing business process that matches the names generated in steps 1-3, an error is generated.

Only occurs if **Generate an error if no generated business process name exists in the system** is set to Yes.

**Generate an error if no generated business process name exists in the system.** Valid values are Yes or No. Available when Generating a business process name from the data is selected. Required.

# **Chapter 11. Creating ACH Maps**

The IBM Sterling B2B Integrator Map Editor enables you to map ACH documents, and generates a file layout for you using the components and message types that you select. The Sterling B2B Integrator Map Editor-generated ACH map consists of groups, records, composites, and fields that are comparable to parameters that are defined by ACH.

**Note:** You need to download the Sterling B2B Integrator Map Editor component to use it.

Sterling B2B Integrator Map Editor allows you to modify the map components by using the Deactivate, Promote, Split, Copy, Cut, and Paste functions.

You can create a map for all ACH Standards Release messages loaded into the standards database through the Sterling B2B Integrator Map Editor.

**Note:** The Sterling B2B Integrator Map Editor allow you to specify a syntax token that does not exist for a map (including any ACH map), and in this scenario the map compiles without any errors even if the syntax token is never created. To avoid this issue, do not specify (for the Field Properties Validation tab, **Please choose the format of the data in this field** parameter) a syntax token that does not exist.

# **ACH Components in the Sterling B2B Integrator Map Editor**

The following table lists the components that make up the ACH layout in the Sterling B2B Integrator Map Editor, the icons that represent the components, and descriptions of the components.

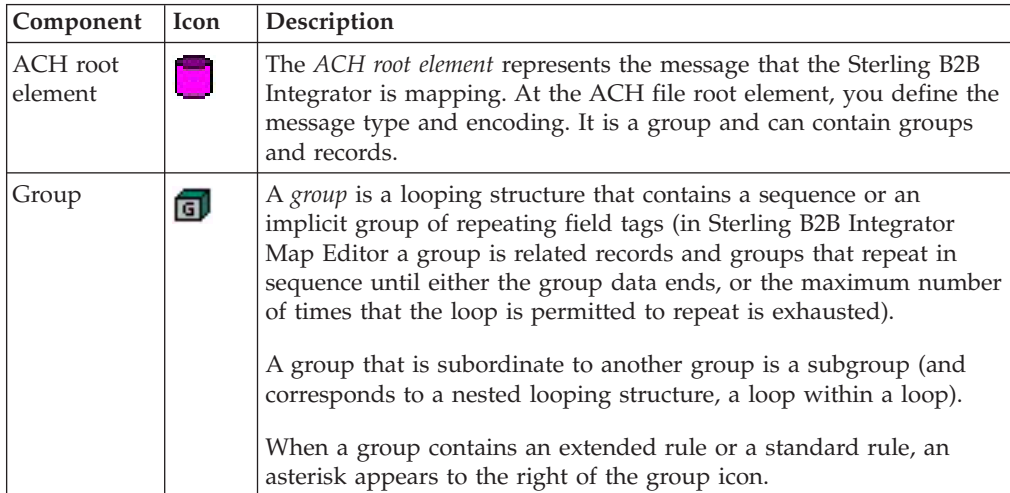

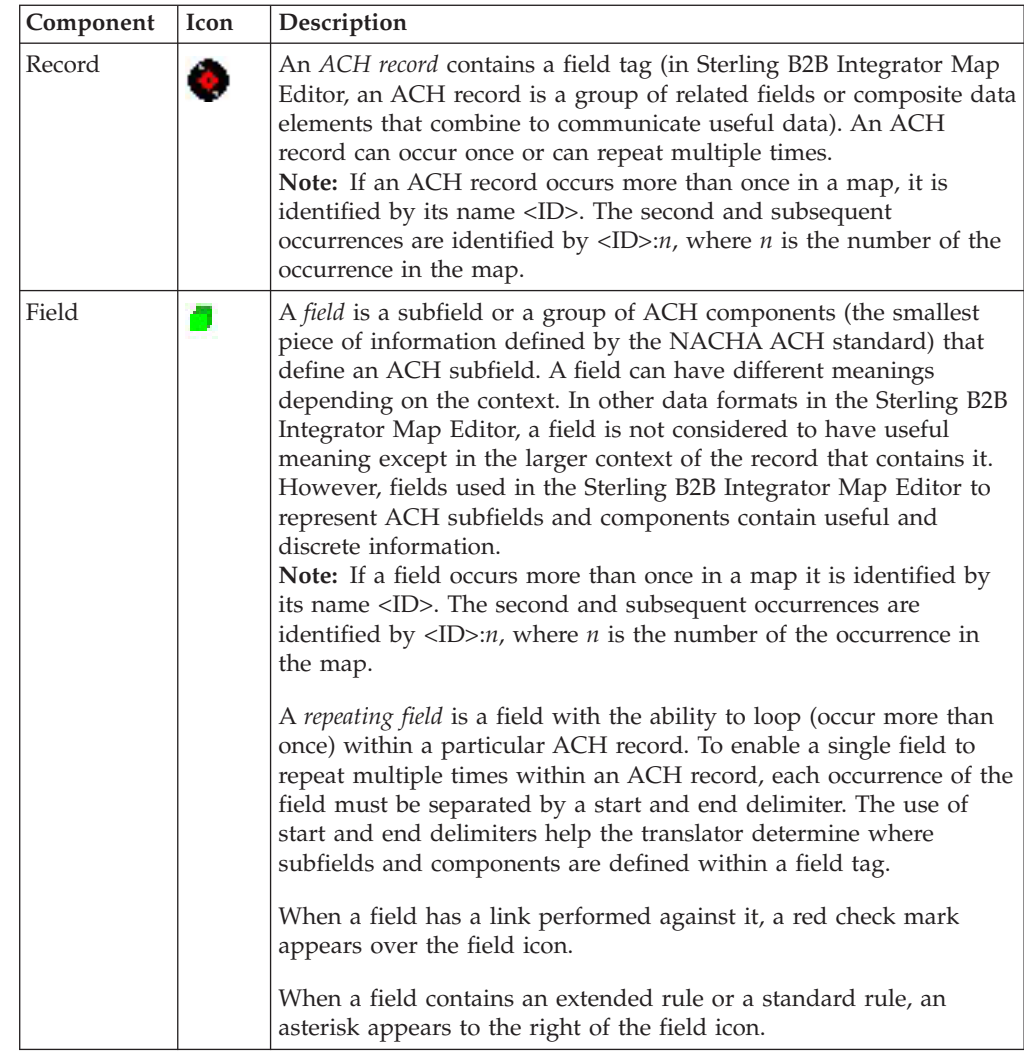

# **Use Transaction XREF with ACH About this task**

If you need the ability to cross-reference the Sterling B2B Integrator data to generated transaction, perform the following:

## **Procedure**

- 1. The Sterling B2B Integrator Map Editor uses the **TransactionCrossReferenceTable**, with possible values SenderID, ReceiverID, MessageType, Identifier.
- 2. The translator populates these values during translation.
- 3. After each round of translation completes, the ACH Enveloping service can query for the values. When it performs the enveloping, it will locate the standard-specific values for the same four parameters.
- 4. Based on these two sets of values for identifiers (application-specific and standard-specific), the enveloping service populates a TransactionCrossReferenceTable
- 5. You can build a custom application that queries this table to uniquely link an application file and generate an ACH transaction.

# **Create an ACH Map**

# **About this task**

When you create a new map, you can either manually create an EDI layout or you can use a wizard that creates a layout for you based on an EDI standard. The wizard saves you time and effort and minimizes the risk of having an invalid standard format.

To create an ACH map:

## **Procedure**

- 1. From the Sterling B2B Integrator Map Editor **File** menu, select **New**.
- 2. In the **New Map Wizard**, complete the questions in the first window and click **Next**.

**Note:** Be sure that **Sterling B2B Integrator** is selected in the **What kind of map are you creating** list.

- 3. If you are translating from ACH, in the Input Format window (**Create a New Data Format Using this Standard** option) select **NACHA ACH** and click **Messages**. If you are translating from another format, select that format and continue to the next screen.
- 4. Select the version of the standard and the message you want to use and click **Next**.
- 5. Click **Finish** to load the message.
- 6. Click **Next** to select the Output Format.
- 7. If you are translating to ACH, in the Output Format window (**Create a New Data Format Using this Standard** option) select **NACHA ACH** and click **Messages**. If you are translating from another format, select that format and continue to the next screen.
- 8. Select the version of the standard and the message you want to use and click **Next**.
- 9. Click **Finish** to load the message.
- 10. Click **Finish**. The Sterling B2B Integrator Map Editor displays the new map in the Sterling B2B Integrator Map Editor window.

# **Chapter 12. Search for ACH Correlations**

## **About this task**

Correlation data, often called correlations, is defined as specific pieces of data that you may need to review in the process of monitoring, tracking, and troubleshooting your activities. These data items are defined by type and value. These type-value pairs are known as name-value pairs, and are a powerful tool you can use to record and search for business process- and document-specific data. Sterling B2B Integrator has some correlations predefined and enables you to define more so that you can easily and efficiently monitor and track your activities, such as ACH message flow.

To search for ACH correlations:

## **Procedure**

- 1. From the **Administration** menu, select **Business Process** → **Monitor** → **Advanced Search** → **EDI Correlation**.
- 2. In the Search Option area, specify any combination of the following search criteria, as appropriate. To search for ACH messages, in the **Interchange Level Options Standard** box, type **ACH**.
- 3. Click **Go!** to display the EDI correlation records that match your search criteria.
- 4. In the EDI Correlation Interchange Results page, click **info** in the Detail column for the ACH Interchange for which you want to view details.
- 5. In the EDI Correlation Interchange/Group/Transaction Detail Results page, click **info** to the right of Document Correlations for additional information about the ACH messages.

# **Chapter 13. Generate an ACH Report**

## **About this task**

The EDI Translation Detail report enables you to access EDI data (for a particular standard like ACH) for a specified time period. It further allows you to organize the report by selecting criteria such as direction of the transmission, sender and receiver identifier, envelope name, unique identifier for the envelope level, EDI standard used, and translation success or failure, among other parameters. This report allows you to quickly and easily access information about EDI translation through the system.

To run a report containing details on inbound/outbound ACH messages:

## **Procedure**

- 1. From the **Operations** menu, select **Reports**.
- 2. Use the Report Configuration wizard to create a new **EDI Transaction Detail** report.
- 3. On the Detail Filtering page in the **Standard** parameter, clear the check boxes for all standards *except* **ACH**.
- 4. Filter by any other desired criteria and click **Finish** at the end of the Report Configuration Wizard to generate the report.

# **Notices**

This information was developed for products and services offered in the U.S.A.

IBM® may not offer the products, services, or features discussed in this document in other countries. Consult your local IBM representative for information on the products and services currently available in your area. Any reference to an IBM product, program, or service is not intended to state or imply that only that IBM product, program, or service may be used. Any functionally equivalent product, program, or service that does not infringe any IBM intellectual property right may be used instead. However, it is the user's responsibility to evaluate and verify the operation of any non-IBM product, program, or service.

IBM may have patents or pending patent applications covering subject matter described in this document. The furnishing of this document does not grant you any license to these patents. You can send license inquiries, in writing, to:

*IBM Director of Licensing*

*IBM Corporation*

*North Castle Drive*

*Armonk, NY 10504-1785*

*U.S.A.*

For license inquiries regarding double-byte character set (DBCS) information, contact the IBM Intellectual Property Department in your country or send inquiries, in writing, to:

*Intellectual Property Licensing*

*Legal and Intellectual Property Law*

*IBM Japan Ltd.*

*1623-14, Shimotsuruma, Yamato-shi*

*Kanagawa 242-8502 Japan*

**The following paragraph does not apply to the United Kingdom or any other country where such provisions are inconsistent with local law:** INTERNATIONAL BUSINESS MACHINES CORPORATION PROVIDES THIS PUBLICATION "AS IS" WITHOUT WARRANTY OF ANY KIND, EITHER EXPRESS OR IMPLIED, INCLUDING, BUT NOT LIMITED TO, THE IMPLIED WARRANTIES OF NON-INFRINGEMENT, MERCHANTABILITY OR FITNESS FOR A PARTICULAR PURPOSE. Some states do not allow disclaimer of express or implied warranties in certain transactions, therefore, this statement may not apply to you.

This information could include technical inaccuracies or typographical errors. Changes are periodically made to the information herein; these changes will be incorporated in new editions of the publication. IBM may make improvements and/or changes in the product(s) and/or the program(s) described in this publication at any time without notice.

Any references in this information to non-IBM Web sites are provided for convenience only and do not in any manner serve as an endorsement of those Web sites. The materials at those Web sites are not part of the materials for this IBM product and use of those Web sites is at your own risk.

IBM may use or distribute any of the information you supply in any way it believes appropriate without incurring any obligation to you.

Licensees of this program who wish to have information about it for the purpose of enabling: (i) the exchange of information between independently created programs and other programs (including this one) and (ii) the mutual use of the information which has been exchanged, should contact:

*IBM Corporation*

*J46A/G4*

*555 Bailey Avenue*

*San Jose, CA 95141-1003*

*U.S.A.*

Such information may be available, subject to appropriate terms and conditions, including in some cases, payment of a fee.

The licensed program described in this document and all licensed material available for it are provided by IBM under terms of the IBM Customer Agreement, IBM International Program License Agreement or any equivalent agreement between us.

Any performance data contained herein was determined in a controlled environment. Therefore, the results obtained in other operating environments may vary significantly. Some measurements may have been made on development-level systems and there is no guarantee that these measurements will be the same on generally available systems. Furthermore, some measurements may have been estimated through extrapolation. Actual results may vary. Users of this document should verify the applicable data for their specific environment.

Information concerning non-IBM products was obtained from the suppliers of those products, their published announcements or other publicly available sources. IBM has not tested those products and cannot confirm the accuracy of performance, compatibility or any other claims related to non-IBM products. Questions on the capabilities of non-IBM products should be addressed to the suppliers of those products.

All statements regarding IBM's future direction or intent are subject to change or withdrawal without notice, and represent goals and objectives only.

All IBM prices shown are IBM's suggested retail prices, are current and are subject to change without notice. Dealer prices may vary.
This information is for planning purposes only. The information herein is subject to change before the products described become available.

This information contains examples of data and reports used in daily business operations. To illustrate them as completely as possible, the examples include the names of individuals, companies, brands, and products. All of these names are fictitious and any similarity to the names and addresses used by an actual business enterprise is entirely coincidental.

## COPYRIGHT LICENSE:

This information contains sample application programs in source language, which illustrate programming techniques on various operating platforms. You may copy, modify, and distribute these sample programs in any form without payment to IBM, for the purposes of developing, using, marketing or distributing application programs conforming to the application programming interface for the operating platform for which the sample programs are written. These examples have not been thoroughly tested under all conditions. IBM, therefore, cannot guarantee or imply reliability, serviceability, or function of these programs. The sample programs are provided "AS IS", without warranty of any kind. IBM shall not be liable for any damages arising out of your use of the sample programs.

Each copy or any portion of these sample programs or any derivative work, must include a copyright notice as follows:

© IBM 2011. Portions of this code are derived from IBM Corp. Sample Programs. © Copyright IBM Corp. 2011.

If you are viewing this information softcopy, the photographs and color illustrations may not appear.

## **Trademarks**

IBM, the IBM logo, and ibm.com<sup>®</sup> are trademarks or registered trademarks of International Business Machines Corp., registered in many jurisdictions worldwide. Other product and service names might be trademarks of IBM or other companies. A current list of IBM trademarks is available on the Web at ["Copyright and](http://www.ibm.com/legal/copytrade.shtml) [trademark information"](http://www.ibm.com/legal/copytrade.shtml) at [http://www.ibm.com/legal/copytrade.shtml.](http://www.ibm.com/legal/copytrade.shtml)

Adobe, the Adobe logo, PostScript, and the PostScript logo are either registered trademarks or trademarks of Adobe Systems Incorporated in the United States, and/or other countries.

IT Infrastructure Library is a registered trademark of the Central Computer and Telecommunications Agency which is now part of the Office of Government Commerce.

Intel, Intel logo, Intel Inside, Intel Inside logo, Intel Centrino, Intel Centrino logo, Celeron, Intel Xeon, Intel SpeedStep, Itanium, and Pentium are trademarks or registered trademarks of Intel Corporation or its subsidiaries in the United States and other countries.

Linux is a registered trademark of Linus Torvalds in the United States, other countries, or both.

Microsoft, Windows, Windows NT, and the Windows logo are trademarks of Microsoft Corporation in the United States, other countries, or both.

ITIL is a registered trademark, and a registered community trademark of the Office of Government Commerce, and is registered in the U.S. Patent and Trademark Office.

UNIX is a registered trademark of The Open Group in the United States and other countries.

Java and all Java-based trademarks and logos are trademarks or registered trademarks of Oracle and/or its affiliates.

Cell Broadband Engine is a trademark of Sony Computer Entertainment, Inc. in the United States, other countries, or both and is used under license therefrom.

Linear Tape-Open, LTO, the LTO Logo, Ultrium and the Ultrium Logo are trademarks of HP, IBM Corp. and Quantum in the U.S. and other countries.

Connect Control Center®, Connect:Direct®, Connect:Enterprise™, Gentran®, Gentran®:Basic®, Gentran:Control®, Gentran:Director®, Gentran:Plus®, Gentran:Realtime®, Gentran:Server®, Gentran:Viewpoint®, Sterling Commerce™, Sterling Information Broker®, and Sterling Integrator® are trademarks or registered trademarks of Sterling Commerce™, Inc., an IBM Company.

Other company, product, and service names may be trademarks or service marks of others.

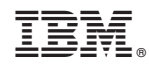

Printed in USA